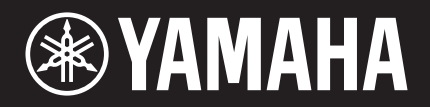

# "ransAcoustic

TA3 TC3

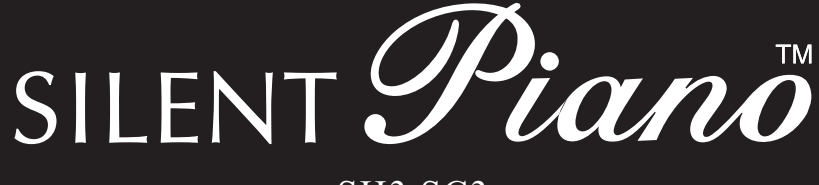

### SH3 SC3

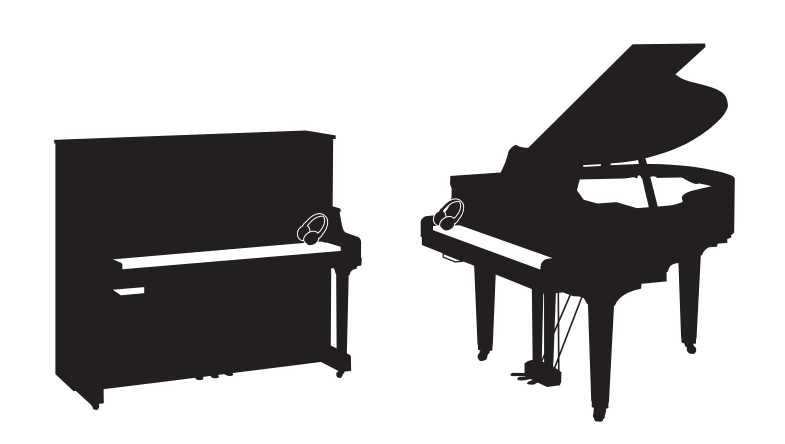

Owner's Manual Manual de instrucciones Mode d'emploi Benutzerhandbuch Manuale di istruzioni Руководство пользователя

Before using the instrument, be sure to read "PRECAUTIONS" on pages 6-7. Antes de utilizar el instrumento, lea la sección "PRECAUCIONES", en las páginas 6-7. Avant d'utiliser cet instrument, lisez attentivement la section « PRÉCAUTIONS D'USAGE » aux pages 6-7. Achten Sie darauf, vor Einsatz dieses Instruments die "VORSICHTSMAßNAHMEN" auf Seiten 6-7 durchzulesen. Prima di utilizzare lo strumento, assicurarsi di leggere la sezione "PRECAUZIONI", alle pagine 6-7. Перед началом работы с инструментом прочитайте раздел «ПРАВИЛА ТЕХНИКИ БЕЗОПАСНОСТИ» на стр. 6-7.

**IT DE RU ES FR EN**

## **FCC INFORMATION (U.S.A.)**

#### **1. IMPORTANT NOTICE: DO NOT MODIFY THIS UNIT!**

This product, when installed as indicated in the instructions contained in this manual, meets FCC requirements. Modifications not expressly approved by Yamaha may void your authority, granted by the FCC, to use the product.

**2. IMPORTANT:** When connecting this product to accessories and/or another product use only high quality shielded cables. Cable/s supplied with this product MUST be used. Follow all installation instructions. Failure to follow instructions could void your FCC authorization to use this product in the USA.

**3. NOTE:** This product has been tested and found to comply with the requirements listed in FCC Regulations, Part 15 for Class "B" digital devices. Compliance with these requirements provides a reasonable level of assurance that your use of this product in a residential environment will not result in harmful interference with other electronic devices. This equipment generates/uses radio frequencies and, if not installed and used according to the instructions found in the users manual, may cause interference harmful to the operation of other electronic devices. Compliance with FCC regulations does not guarantee that interference will not occur in all installations. If this product is found to be the source of interference, which can be determined by turning the unit "OFF" and "ON", please try to eliminate the problem by using one of the following measures:

- Relocate either this product or the device that is being affected by the interference.
- Utilize power outlets that are on different branch (circuit breaker or fuse) circuits or install AC line filter/s.
- In the case of radio or TV interference, relocate/reorient the antenna. If the antenna lead-in is 300 ohm ribbon lead, change the lead-in to co-axial type cable.

If these corrective measures do not produce satisfactory results, please contact the local retailer authorized to distribute this type of product. If you cannot locate the appropriate retailer, please contact Yamaha Corporation of America, 6600 Orangethorpe Avenue, Buena Park, CA 90620, U.S.A.

The above statements apply ONLY to those products distributed by Yamaha Corporation of America or its subsidiaries.

(529-M04 FCC class B YCA 02)

#### **COMPLIANCE INFORMATION STATEMENT (Supplier's declaration of conformity procedure)**

Responsible Party: Yamaha Corporation of America

Address: 6600 Orangethorpe Avenue, Buena Park, CA. 90620, U.S.A.

Telephone: 714-522-9011

Type of Equipment: TransAcoustic™ Piano Model Name: U1TA3, U3TA3, YUS1TA3, YUS3TA3, YUS5TA3, C1XTA3,

C3XTA3, GC1TA3, B1TC3, B2TC3, B3TC3 This device complies with Part 15 of the FCC Rules.

Operation is subject to two following conditions:

1) this device may not cause harmful interference, and

2) this device must accept any interference received including interference that may cause undesired operation.

(529-M02 FCC sdoc YCA 02)

#### **COMPLIANCE INFORMATION STATEMENT (Supplier's declaration of conformity procedure)**

Responsible Party: Yamaha Corporation of America Address: 6600 Orangethorpe Avenue, Buena Park, CA. 90620, U.S.A. Telephone: 714-522-9011 Type of Equipment: SILENT Piano™ Model Name: U1SH3, U3SH3, YUS1SH3, YUS3SH3, YUS5SH3, C1XSH3, C2XSH3, C3XSH3, C5XSH3, C6XSH3, C7XSH3, GC1SH3, GC2SH3, S3XSH3, S5XSH3, S6XSH3, S7XSH3, B1SC3, B2SC3, B3SC3, P22DSC3, GB1KSC3

This device complies with Part 15 of the FCC Rules.

Operation is subject to two following conditions:

1) this device may not cause harmful interference, and

2) this device must accept any interference received including interference that may cause undesired operation.

(529-M02 FCC sdoc YCA 02)

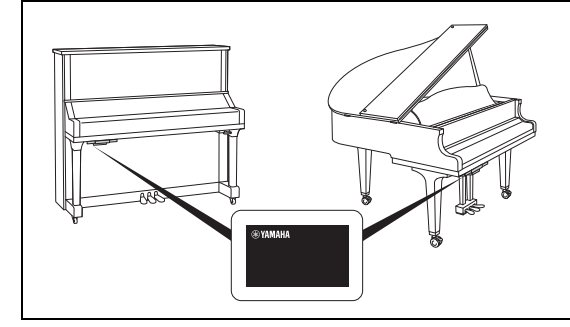

The name plate is located on the bottom of the unit. La placa con el nombre se encuentra en la parte inferior de la unidad. La plaque signalétique de ce produit se trouve dans le bas de l'unité. Das Namensschild befindet sich an der Geräteunterseite. La targhetta del nome si trova sul fondo dell'unità. Табличка с заводскими характеристиками находится на нижней панели модуля.

The model number, serial number, power requirements, etc., may be found on or near the name plate, which is at the bottom of the unit. You should note this serial number in the space provided below and retain this manual as a permanent record of your purchase to aid identification in the event of theft.

#### **Model No.**

**Serial No.**

(1003-M06 plate bottom en 01)

El número de modelo, el número de serie, los requisitos de alimentación, etc. pueden encontrarse en la placa de identificación o cerca de ella. Esta placa se encuentra en la parte inferior de la unidad. Debe anotar dicho número en el espacio proporcionado a continuación y conservar este manual como comprobante permanente de su compra para facilitar la identificación en caso de robo.

#### **Nº de modelo**

**Nº de serie** 

(1003-M06 plate bottom es 01)

Le numéro de modèle, le numéro de série, l'alimentation requise, etc., se trouvent sur ou près de la plaque signalétique du produit, située dans la partie inférieure de l'unité. Notez le numéro de série dans l'espace fourni ci-dessous et conservez ce manuel en tant que preuve permanente de votre achat afin de faciliter l'identification du produit en cas de vol.

#### **N° de modèle**

**N° de série** 

(1003-M06 plate bottom fr 01)

Die Nummer des Modells, die Seriennummer, der Leistungsbedarf usw. sind auf dem Typenschild, das sich auf der Unterseite des Geräts befindet, oder in der Nähe davon angegeben. Sie sollten diese Seriennummer an der unten vorgesehenen Stelle eintragen und dieses Handbuch als dauerhaften Beleg für Ihren Kauf aufbewahren, um im Fall eines Diebstahls die Identifikation zu erleichtern.

**Modell Nr.** 

**Seriennr.** 

(1003-M06 plate bottom de 01)

Il numero di modello e quello di serie, i requisiti di alimentazione e altre informazioni del prodotto si trovano sulla piastrina o vicino alla stessa. La piastrina del prodotto si trova nella parte inferiore dell'unità. Annotare il numero di serie nello spazio indicato di seguito e conservare il manuale come documento di comprovazione dell'acquisto; in tal modo, in caso di furto, l'identificazione sarà più semplice.

**Numero del modello** 

**Numero di serie** 

(1003-M06 plate bottom it 01)

Номер модели, серийный номер, требования к источнику питания и пр. указаны на табличке с названием изделия в нижней части устройства или рядом с ней. Запишите серийный номер в расположенном ниже поле и сохраните данное руководство как подтверждение покупки; это поможет идентифицировать принадлежность устройства в случае кражи.

**Номер модели.** 

#### **Cерийный номер.**

(1003-M06 plate bottom ru 01)

## **Sommario**

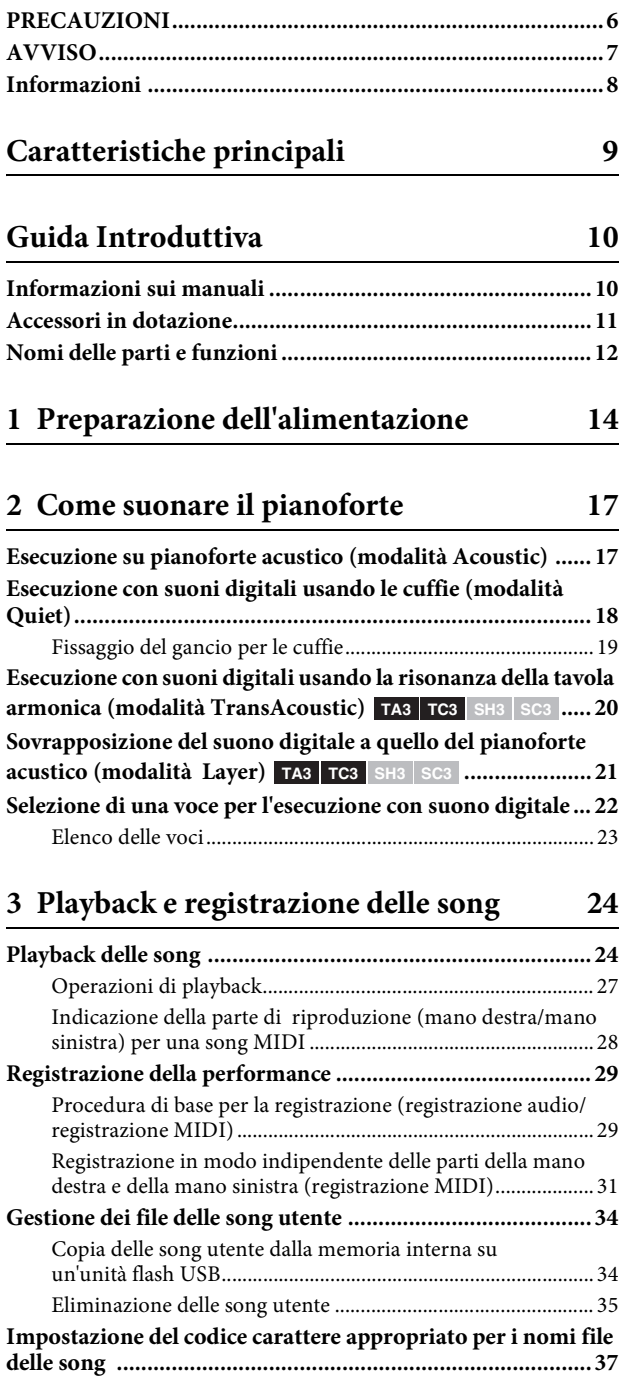

#### **[4 Altre funzioni importanti \(UTILITY\) 38](#page-37-0)**

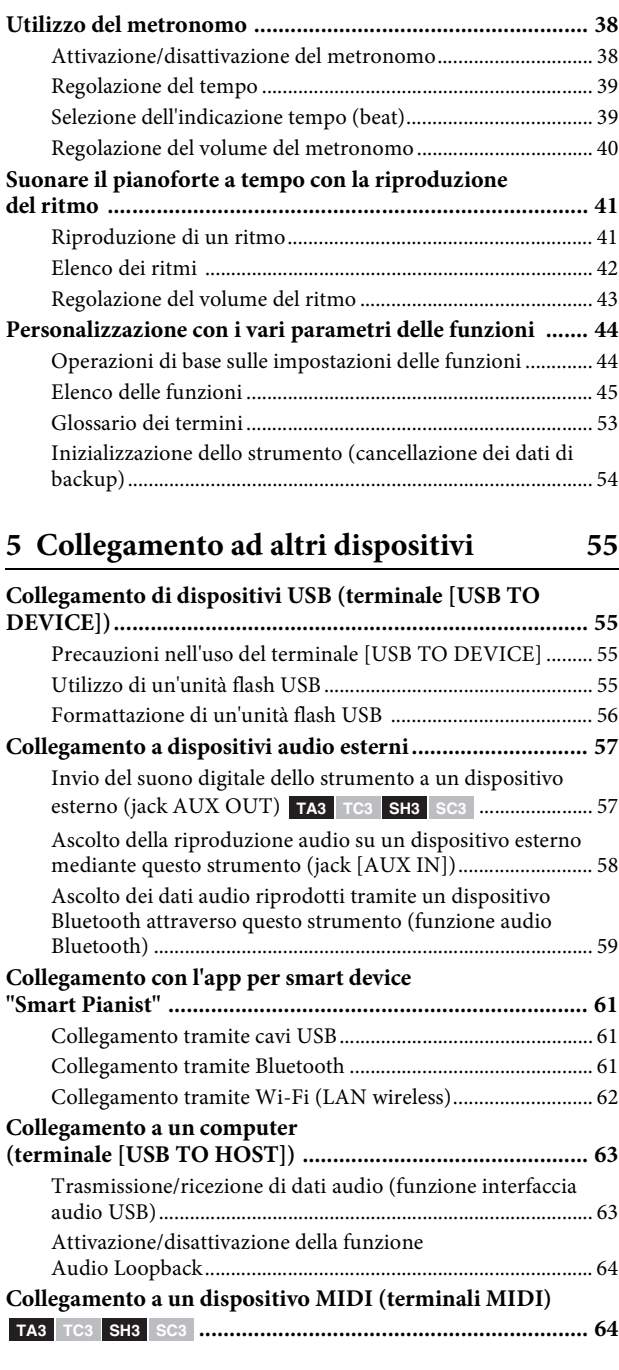

### **[Appendice](#page-64-0) 65**

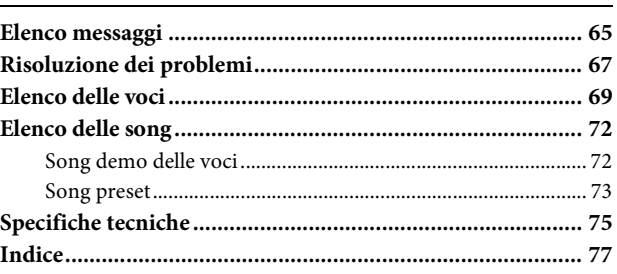

# <span id="page-5-0"></span>**PRECAUZIONI**

#### **LEGGERE ATTENTAMENTE PRIMA DI CONTINUARE**

Soprattutto nel caso dei bambini, un adulto dovrebbe fornire indicazioni su come utilizzare e maneggiare correttamente il prodotto prima dell'uso effettivo.

Conservare questo manuale in un luogo sicuro e accessibile per future consultazioni

## **AVVERTENZA**

**Attenersi sempre alle precauzioni di base indicate di seguito per evitare il rischio di lesioni gravi o addirittura di morte conseguente a scosse elettriche, cortocircuiti, danni, incendi o altri pericoli. Tali precauzioni includono, fra le altre, quelle indicate di seguito:**

### **Alimentazione**

- Non posizionare il cavo di alimentazione in prossimità di fonti di calore, quali radiatori o caloriferi. Non piegarlo eccessivamente né danneggiarlo. Non posizionare oggetti pesanti sul cavo.
- Non toccare il prodotto o la spina elettrica durante una tempesta elettrica.
- Utilizzare solo la tensione corretta specificata per il prodotto. La tensione necessaria è indicata sulla piastrina del nome del prodotto.
- Utilizzare solo l'adattatore CA ([pagina 76\)](#page-75-0)/il cavo di alimentazione in dotazione o specificato. Non utilizzare l'adattatore CA/il cavo di alimentazione in dotazione per altri prodotti.
- Controllare periodicamente la spina elettrica ed eventualmente rimuovere la sporcizia o la polvere accumulata.
- Inserire saldamente la spina elettrica fino in fondo nella presa CA, altrimenti potrebbe accumularsi della polvere sulla spina con conseguente rischio di incendi o ustioni della pelle.
- Prima di installare il prodotto, assicurarsi che la presa CA utilizzata sia facilmente accessibile. In caso di problemi o malfunzionamenti, spegnere immediatamente lo strumento e scollegare la spina dalla presa elettrica. Anche quando l'interruttore di alimentazione è spento, a condizione che il cavo di alimentazione non sia staccato dalla presa CA, il prodotto non si scollega dalla sorgente di alimentazione.
- Non collegare il prodotto a una presa elettrica utilizzando una prolunga multipresa per evitare una riduzione della qualità del suono o un eventuale surriscaldamento della presa stessa.
- Quando si scollega la spina elettrica, afferrare sempre la spina e non il cavo per evitare di danneggiarlo o di causare scosse elettriche o incendi.
- Se si prevede di non utilizzare il prodotto per lunghi periodi di tempo, scollegare il cavo di alimentazione dalla presa CA.

### **Non smontare**

• Il prodotto non contiene componenti riparabili dall'utente. Non tentare di smontare o modificare in alcun modo i componenti interni.

### **Esposizione all'acqua**

- Non esporre il prodotto alla pioggia, non utilizzarlo in prossimità dell'acqua o in ambienti umidi o bagnati, né collocare su di esso contenitori (ad esempio tazze, bottiglie o bicchieri) contenenti liquidi che potrebbero riversarsi in aperture o punti in cui l'acqua potrebbe cadere. Un liquido come l'acqua che penetra nel prodotto può causare incendi, scosse elettriche o malfunzionamenti.
- Utilizzare l'adattatore CA esclusivamente all'interno. Non utilizzare in ambienti umidi.
- Non inserire o rimuovere la spina elettrica con le mani bagnate.

### **Esposizione al fuoco**

• Non posizionare oggetti con fiamme vive in prossimità del prodotto per evitare il rischio di incendio.

### **Unità wireless**

- Le onde radio emesse dal prodotto possono interferire con dispositivi elettromedicali quali pacemaker o defibrillatore.
	- Non utilizzare il prodotto in prossimità di dispositivi medici o all'interno di strutture mediche. Le onde radio emesse dal prodotto possono interferire con i dispositivi elettromedicali.
	- Non utilizzare il prodotto a una distanza inferiore a 15 cm da persone con pacemaker o defibrillatore.

### **Collegamenti**

• Assicurarsi di leggere il manuale del dispositivo da collegare e seguire le istruzioni. La mancata osservanza di queste indicazioni può causare incendi, surriscaldamento, esplosione o malfunzionamento.

### **Anomalie**

• Se si verifica uno dei problemi riportati di seguito, spegnere immediatamente lo strumento e scollegare la spina elettrica dalla presa.

Infine, far controllare il dispositivo da un tecnico autorizzato Yamaha.

- La spina o il cavo di alimentazione è danneggiato.
- Vengono emessi odori insoliti o fumo.
- Alcuni oggetti o dell'acqua sono caduti nel prodotto.
- Si verifica un'improvvisa scomparsa del suono durante l'utilizzo del prodotto.
- Il prodotto presenta crepe o altri danni visibili.

## **ATTENZIONE**

**Attenersi sempre alle precauzioni di base elencate di seguito per evitare la possibilità di lesioni personali o danni al prodotto o ad altri oggetti. Tali precauzioni includono, fra le altre, quelle indicate di seguito:**

### **Posizionamento**

• Prima di posizionare o spostare il pianoforte, consultare uno specialista esperto nell'utilizzo di tali strumenti. I pianoforti sono estremamente pesanti, quindi occorre prestare attenzione a non procurarsi lesioni alla schiena o a non graffiare il pavimento durante lo spostamento. Prima di spostare il pianoforte, staccare tutti i cavi collegati per evitare danni o lesioni alle persone che potrebbero inciampare.

### **Collegamenti**

- Prima di collegare il prodotto ad altri componenti elettronici, spegnere tutti i componenti interessati. Prima di accendere o spegnere i componenti, impostare al minimo i livelli del volume.
- Assicurarsi inoltre che il volume di tutti i componenti sia impostato al minimo. Aumentarlo gradualmente mentre si suona il prodotto fino a raggiungere il livello desiderato.

### **Utilizzo**

- Non esercitare una forza eccessiva sui pulsanti, switch o connettori.
- Tenere le parti piccole fuori dalla portata dei bambini. Un bambino potrebbe involontariamente ingerirle.
- Non utilizzare il prodotto o le cuffie per lunghi periodi di tempo o con livelli di volume eccessivi. Tali pratiche potrebbero causare una perdita permanente dell'udito. Se si accusano disturbi uditivi come fischi o abbassamento dell'udito, rivolgersi a un medico.
- Prima di pulire l'unità, rimuovere la spina elettrica dalla presa CA. La mancata osservanza di questa precauzione può causare scosse elettriche.

Yamaha declina qualsiasi responsabilità per i danni derivanti da un utilizzo non corretto o da modifiche apportate al prodotto, nonché per la perdita o la distruzione di dati.

Spegnere sempre il prodotto quando non è utilizzato. Anche se lo switch  $[\mathbf{\Phi}]$  (Standby/On) è in posizione di standby (spia di accensione spenta), una quantità minima di corrente continua ad alimentare il prodotto.

Se si prevede di non utilizzarlo per un lungo periodo di tempo, scollegare il cavo di alimentazione dalla presa CA.

(DMI-10)

# <span id="page-6-0"></span>**AVVISO**

Per evitare la possibilità di malfunzionamenti/danni al prodotto, ai dati o ad altri oggetti, attenersi agli avvisi riportati di seguito.

#### **Utilizzo**

- Non collegare questo prodotto direttamente a un servizio Wi-Fi e/o Internet pubblico. Collegarlo a Internet soltanto tramite un router protetto da password con elevato livello di sicurezza. Consultare il produttore del router per informazioni sulle pratiche ottimali di sicurezza.
- Non utilizzare lo strumento in prossimità di apparecchi televisivi, radio, stereo, telefoni cellulari o altri dispositivi elettrici. In caso contrario, lo strumento o i suddetti dispositivi potrebbero generare interferenze.
- Quando si utilizza lo strumento insieme a un'app su uno smart device quale uno smartphone o un tablet, si consiglia di abilitare la modalità aereo sul dispositivo in questione per evitare il disturbo causato dalla comunicazione. Quando si collega in modalità wireless uno smart device con questo prodotto, assicurarsi che l'impostazione Wi-Fi o *Bluetooth*® sul dispositivo sia attivata.
- Per evitare la deformazione del pannello, il danneggiamento dei componenti interni o il funzionamento instabile, non esporre lo strumento a un'eccessiva quantità di polvere, a vibrazioni o a condizioni climatiche estreme. Ad esempio, non lasciare lo strumento sotto la luce diretta del sole, in prossimità di una fonte di calore o all'interno di una vettura nelle ore diurne.

#### **Manutenzione**

• Pulire lo strumento con un panno morbido, asciutto o leggermente inumidito. Non utilizzare diluenti per vernici, solventi, alcol, detersivi liquidi o salviette imbevute di sostanze chimiche.

#### **Salvataggio dei dati**

- Alcuni dati di questo prodotto [\(pagina 54](#page-53-1)) vengono conservati dopo il suo spegnimento. Tuttavia, i dati salvati potrebbero andare persi a causa di guasti, errori operativi e così via. Salvare i dati importanti su un'unità flash USB/un dispositivo esterno, ad esempio un computer (pagine [34,](#page-33-2) [63](#page-62-2)).
- Per evitare la perdita di dati dovuta al danneggiamento dell'unità flash USB, si consiglia di creare una copia di backup dei dati importanti su un'unità flash USB di riserva o un dispositivo esterno, ad esempio un computer.

## <span id="page-7-0"></span>**Informazioni**

#### **Informazioni sui copyright**

- Il copyright del "contenuto"\*1 installato in questo prodotto appartiene a Yamaha Corporation o al relativo detentore del copyright. Ad eccezione di quanto consentito dalle leggi sul copyright e da altre leggi pertinenti, come la copia per uso personale, è vietato "riprodurre o deviare"\*2 senza l'autorizzazione del detentore del copyright. Quando si utilizza il contenuto, consultare un esperto di copyright. Se si crea musica o ci si esibisce con i contenuti attraverso l'uso originale del prodotto e successivamente li si registra e distribuisce, l'autorizzazione di Yamaha Corporation non è richiesta indipendentemente dal fatto che il metodo di distribuzione sia a pagamento o gratuito.
	- \*1: la parola "contenuto" include programmi per computer, dati audio, dati di stili di accompagnamento, dati MIDI, dati di forma d'onda, dati di registrazioni vocali, spartiti, dati di partiture e così via.
	- \*2: la frase "riprodurre o deviare" include l'estrazione del contenuto stesso in questo prodotto o la registrazione e la distribuzione senza modifiche in un modo simile.

#### **Informazioni su funzioni e dati incorporati nello strumento**

• Alcune delle song preset sono state modificate in lunghezza o nell'arrangiamento e possono essere non esattamente uguali alle originali.

#### **Informazioni sul presente manuale**

- Le illustrazioni presenti nel manuale vengono fornite esclusivamente a scopo descrittivo.
- Windows è un marchio registrato di Microsoft® Corporation negli Stati Uniti e in altri paesi.
- Wi-Fi è un marchio registrato di Wi-Fi Alliance®.
- La denominazione e i loghi Bluetooth® sono marchi registrati di proprietà di Bluetooth SIG, Inc. e qualsiasi utilizzo di tali marchi da parte di Yamaha Corporation è sotto licenza.

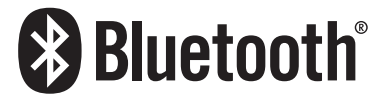

• I nomi delle aziende e dei prodotti riportati in questo manuale sono marchi o marchi registrati dai rispettivi proprietari.

#### **Informazioni su** *Bluetooth***®**

Bluetooth è una tecnologia per la comunicazione wireless tra dispositivi all'interno di un'area di circa 10 metri mediante la banda di frequenza a 2,4 GHz.

#### **Gestione delle comunicazioni Bluetooth**

- La banda radio da 2,4 GHz utilizzata dai dispositivi compatibili Bluetooth è condivisa da vari tipi di apparecchiature. I dispositivi compatibili Bluetooth utilizzano una tecnologia che riduce l'interferenza di altri componenti utilizzando la stessa banda radio, ma tale interferenza potrebbe ridurre la velocità o la portata delle comunicazioni e, in alcuni casi, interromperle del tutto.
- La velocità di trasferimento del segnale e la portata a cui è possibile comunicare variano a seconda della distanza tra i dispositivi comunicanti, della presenza di ostacoli, delle condizioni delle onde radio e del tipo di apparecchiatura.
- Yamaha non garantisce tutti i collegamenti wireless tra questa unità e i dispositivi compatibili con la funzione Bluetooth.

#### **Funzionalità Bluetooth**

A seconda del paese in cui è stato acquistato il prodotto, lo strumento potrebbe non disporre di funzionalità Bluetooth. Se un'unità Bluetooth è installata nella parte inferiore dell'unità di controllo, significa che il prodotto è dotato della funzionalità Bluetooth.

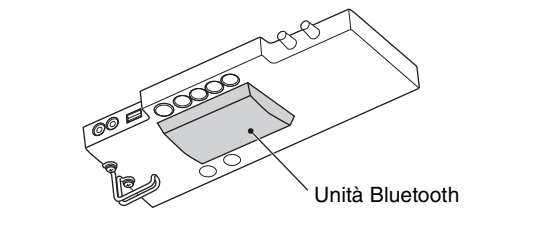

# <span id="page-8-0"></span>**Caratteristiche principali**

#### **Informazioni sul pianoforte TransAcoustic™**

Il pianoforte TransAcoustic™ è un pianoforte acustico che consente al musicista di regolare il volume attraverso l'uso dell'innovativa tecnologia TransAcoustic di Yamaha. In modalità TransAcoustic, la tavola armonica del pianoforte amplifica i suoni digitali incorporati e produce la stessa risonanza naturale che si trova su un pianoforte acustico. La tecnologia consente di suonare con il tocco e la sensazione autentici di un vero pianoforte acustico, pur avendo il controllo del volume. È anche possibile suonare questo strumento come un normale pianoforte acustico e passare alla modalità Quiet, proprio come avviene sul SILENT Piano™ (di seguito), nonché ascoltare il suono attraverso le cuffie.

#### **Informazioni sul SILENT Piano™**

SILENT Piano™ è un pianoforte acustico dotato della tecnologia di silenziamento originale Yamaha. In modalità Quiet, i martelletti si arrestano appena prima di colpire le corde quando si premono i tasti e il pianoforte non emette alcun suono. I sensori rilevano con precisione il movimento dei tasti e i dati dei tasti attivano il generatore di suoni digitale integrato per produrre il suono che viene emesso dalle cuffie. In questo modo è possibile suonare o esercitarsi in qualsiasi momento, senza preoccuparsi dell'ambiente circostante o di disturbare gli altri vicini. Può anche essere usato come un normale pianoforte acustico.

Sia il pianoforte TransAcoustic™ sia il SILENT Piano™ offrono funzioni estremamente utili e avanzate come descritto di seguito per godersi la vita con la musica.

#### Serie di voci incluso il pianoforte a coda da concerto Yamaha CFX **Pagina 22**

Questo strumento offre suoni di pianoforte creati con campioni del pianoforte a coda da concerto di punta Yamaha CFX e del famoso pianoforte a coda viennese Bösendorfer. Il suono dello Yamaha CFX è potente, frizzante e con una ricca risonanza dei bassi. In alternativa, il suono dello Bösendorfer è morbido e profondo nella gamma medio-bassa e ideale per le parti pianissimo. Insieme a questi due splendidi suoni di pianoforte, viene fornita una serie di altre voci che consente di selezionare il suono dello strumento che meglio si adatta alla musica che si desidera suonare.

\*Bösendorfer è una società consociata di Yamaha.

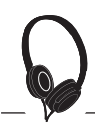

lm

#### Sensazione realistica di essere immersi nel suono, anche quando si utilizzano le cuffie ►► [pagina 18](#page-17-1)

Quando si suona con i suoni con campionamento biauricolare delle voci CFX o Bösendorfer, si ha la sensazione di essere immersi nel suono come se provenisse effettivamente dal pianoforte, persino quando si ascolta in cuffia. Anche le altre voci di pianoforte offrono un senso di distanza naturale del suono.

#### **Song preset per esercitarsi in modo proficuo**  $\blacktriangleright$  **[pagina 24](#page-23-2)**

In questo strumento sono integrati 50 capolavori di musica classica. È possibile ascoltare semplicemente queste song incorporate oppure utilizzarle per esercitarsi con una sola mano riproducendo separatamente le parti della mano destra o della mano sinistra, a seconda delle esigenze.

#### **Registrazione e riproduzione della performance**  $\blacktriangleright$  **[pagina 29](#page-28-2)**

Lo strumento consente di registrare la propria performance sulla memoria interna o su un'unità flash USB. Riascoltare le proprie registrazioni consente di migliorare notevolmente le proprie performance.

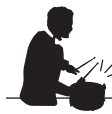

#### **Pattern ritmici semplici da combinare** RR *[pagina 41](#page-40-2)*

Viene fornita una serie di semplici pattern ritmici (accompagnamento di batteria e basso) che consentono di divertirsi a suonare il pianoforte a tempo con una riproduzione dinamica del ritmo.

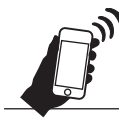

**Comoda compatibilità con gli smart device** RR *[pagina 61](#page-60-3)* 

Collegare questo strumento a uno smart device, ad esempio uno smartphone o un tablet, e utilizzarlo con l'app Smart Pianist compatibile. In questo modo è possibile effettuare operazioni comode come la selezione delle voci, il controllo intuitivo del metronomo con l'interfaccia visiva o la visualizzazione della partitura delle song preset sullo smart device.

# <span id="page-9-0"></span>**Guida Introduttiva**

Grazie per aver acquistato questo pianoforte Yamaha. Si tratta di un pianoforte acustico dotato di un'unità di controllo e altri dispositivi che consentono di suonarlo proprio come un pianoforte acustico, ma anche con le moderne comodità del suono digitale. Questo strumento consente di usufruire di un'ampia serie di funzioni come la selezione di voci diverse, la riproduzione di song o la registrazione delle proprie performance. Per ottenere il massimo dalle potenzialità esecutive e dalle funzioni del pianoforte, leggere attentamente il presente Manuale di istruzioni e conservarlo in un luogo sicuro per potervi fare riferimento in seguito.

### <span id="page-9-1"></span>**Informazioni sui manuali**

A questo strumento sono associati i seguenti manuali.

### **In dotazione con lo strumento**

#### **Manuale di istruzioni di TA3/TC3/SH3/SC3 (questa guida)**

Spiega le funzioni del pianoforte TransAcoustic™ (TA3 o TC3) e del SILENT Piano™ (SH3 o SC3) e il relativo utilizzo. Dal momento che in questa singola guida sono spiegate tutte le funzioni per più modelli, le funzioni specifiche qui menzionate potrebbero non essere disponibili per il pianoforte in uso. Assicurarsi di aver compreso prima le istruzioni riportate di seguito, quindi leggere il manuale e verificare se la funzione è disponibile o meno sul pianoforte.

#### **Per verificare il nome modello:**

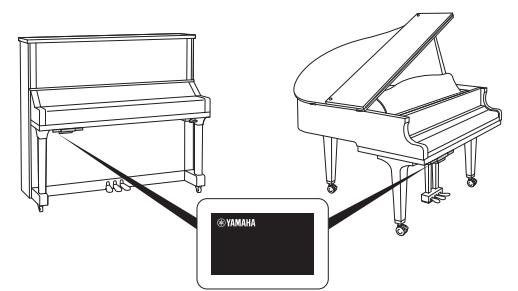

Il numero del modello si trova sulla piastrina del nome o vicino a quest'ultima, nella parte inferiore dell'unità di controllo, come mostrato nell'illustrazione. Verificare innanzitutto il nome modello, poiché la disponibilità delle funzioni varia proprio a seconda del modello. Esempio: YUS1SH3

> I caratteri TA3, TC3, SH3 o SC3 nella stringa identificano il nome del modello, ad esempio TransAcoustic™ Piano o SILENT Piano™.

#### **Per verificare le funzioni disponibili:**

In questo manuale, alle istruzioni di ciascuna funzione sono associate icone che indicano quale modello è compatibile con la funzione. Questo esempio indica che la funzione in questione è disponibile sul modello TA3 o TC3 (pianoforte TransAcoustic™) ma non sul modello SH3 o SC3 (SILENT Piano™).

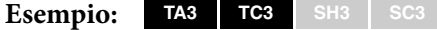

#### **Regole per le note**

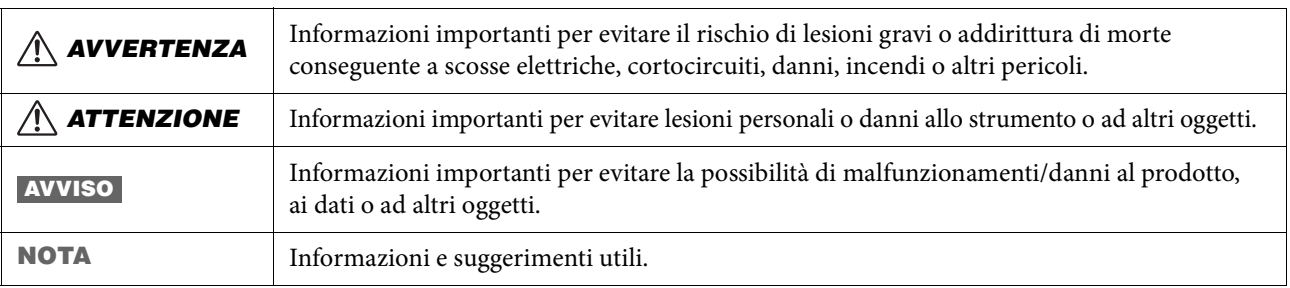

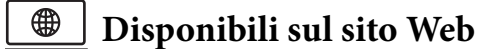

#### **Smart Pianist User Guide (Manuale dell'utente di Smart Pianist)**

Spiega come configurare e utilizzare uno smart device con l'app Smart Pianist dedicata ([pagina 61](#page-60-3)) per il controllo di questo strumento.

#### **Computer-related Operations (Operazioni che prevedono l'uso di un computer)**

Include le istruzioni per il collegamento dello strumento al computer e altre operazioni. Leggere questo manuale insieme alle informazioni contenute a [pagina 63](#page-62-2) del presente Manuale di istruzioni.

#### **MIDI Reference**

Contiene le informazioni relative al MIDI per questo strumento.

Per ottenere questi manuali, accedere al sito Web Yamaha riportato di seguito:

**Yamaha Downloads** <https://download.yamaha.com/>

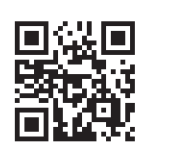

Inserire il nome modello per cercare i manuali desiderati.

### <span id="page-10-0"></span>**Accessori in dotazione**

- Manuale di istruzioni di TA3/TC3/SH3/SC3 (questa guida) ×1
- $\square$  Spartiti "50 Classical Music Masterpieces"  $\times$ 1 (solo TA3/SH3)
- $\Box$  Cuffie  $\times 1$
- $\Box$  Gancio per le cuffie ×1 (vedere [pagina 19\)](#page-18-1)
- $\square$  Viti per il montaggio del gancio per le cuffie ×2 (vedere [pagina 19](#page-18-1))
- $\Box$  Adattatore CA\*  $\times$ 1
- $\Box$  Cavo di alimentazione\*  $\times 1$

\*Potrebbe non essere incluso a seconda del paese in cui è stato acquistato lo strumento. Verificare con il rivenditore Yamaha locale.

## <span id="page-11-0"></span>**Nomi delle parti e funzioni**

L'unità di controllo consente di utilizzare le funzioni del pianoforte TransAcoustic™ e del SILENT Piano™. La leva di silenziamento o il pedale di silenziamento (centrale) viene utilizzato anche su alcuni modelli di pianoforti.

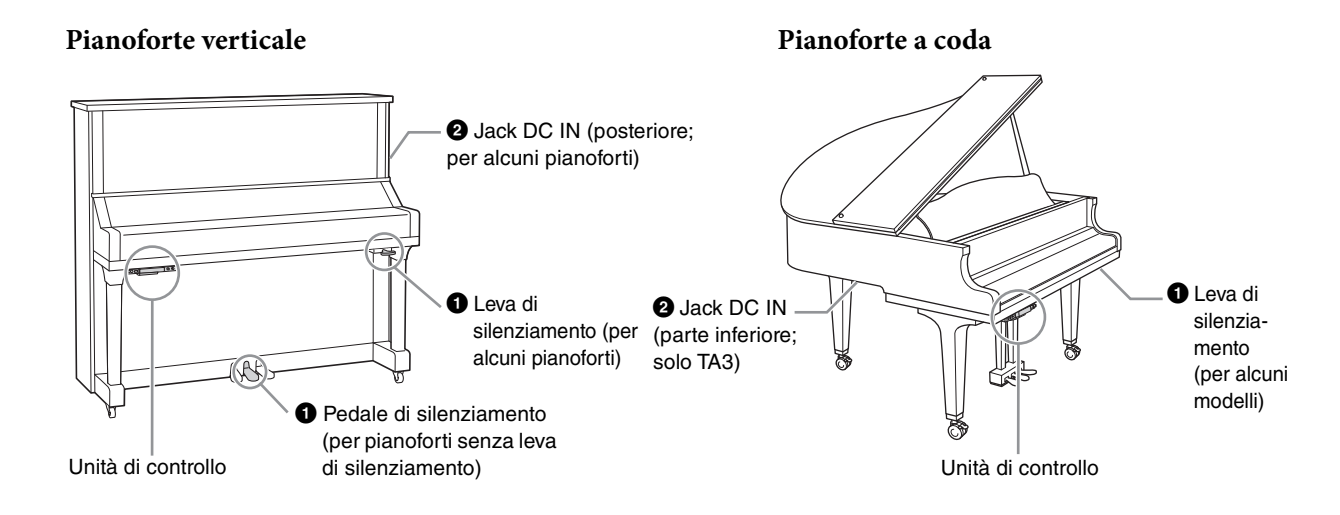

#### **Unità di controllo**

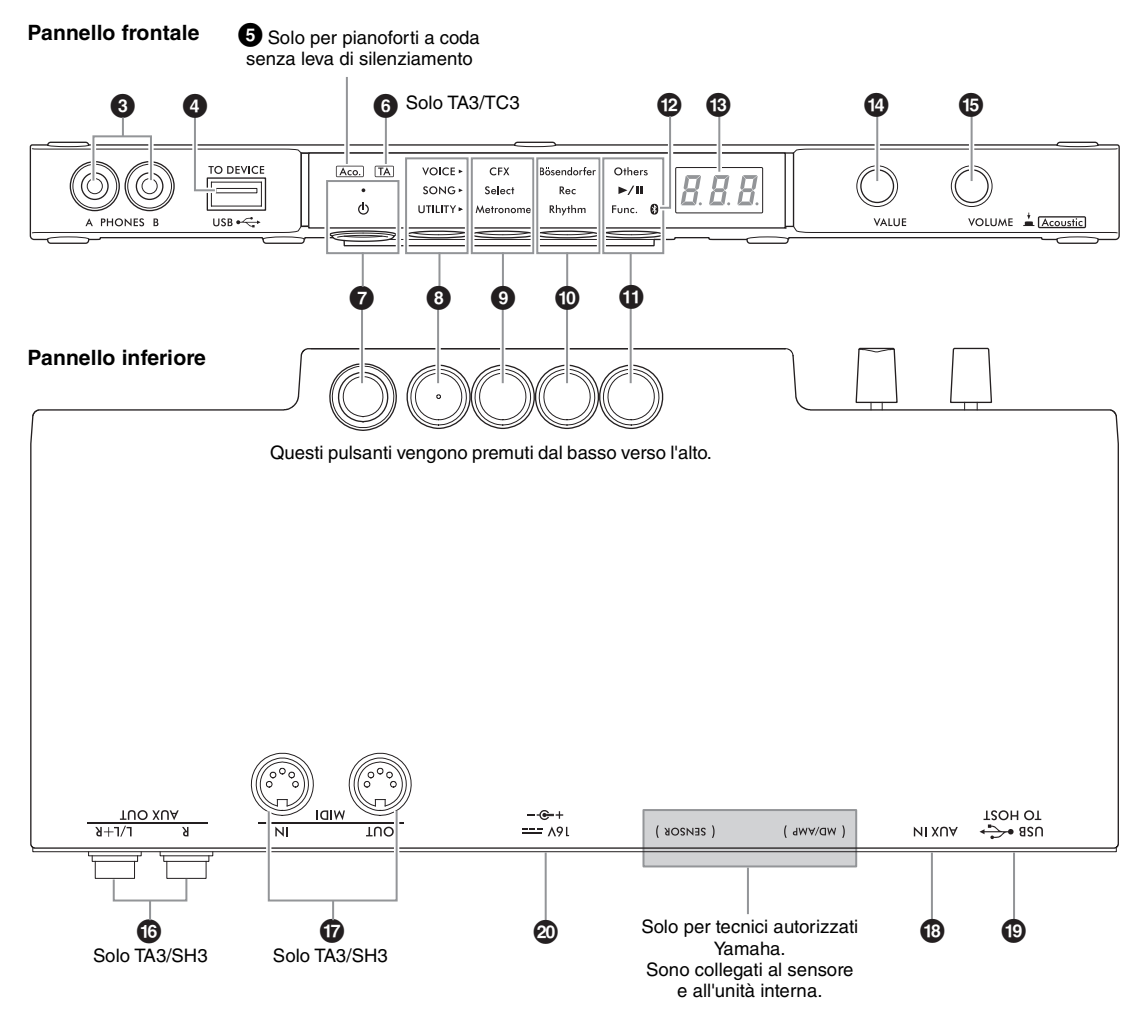

1 **Leva di silenziamento/pedale di silenziamento. . . . . . . . . . . . . . . . . [pagina 18](#page-17-2)** Consente di attivare/disattivare il suono del pianoforte acustico. Per i pianoforti verticali, è installato un pedale o una leva di silenziamento per il controllo di questa funzione. Per i pianoforti a coda, la maggior parte dei modelli non li include e solo alcuni pianoforti specifici sono dotati della leva di silenziamento.

2 **Jack DC IN . . . . . . . . . . . . . . . . pagine [14,](#page-13-1) [15](#page-14-0)** Per collegare il cavo di alimentazione e l'adattatore CA. Questo jack non è installato su alcuni pianoforti che, invece, utilizzano il jack  $\mathbf{\mathcal{D}}$ .

3 **Jack [PHONES] . . . . . . . . . . . . . . . [pagina 18](#page-17-3)** Per collegare le cuffie.

4 **Terminale [USB TO DEVICE] . . [pagina 55](#page-54-4)** Per il collegamento di un'unità flash USB o di un adattatore LAN wireless USB (venduto separatamente).

5 **Spia [Aco.] . . . . . . . . . . . . . . . . . . . [pagina 17](#page-16-2)** Per i pianoforti a coda non dotati di leva di silenziamento, questa spia si accende quando è abilitata la modalità Acoustic.

6 **Spia [TA] . . . . . . . . . . . . . . . . . pagine [20,](#page-19-1) [21](#page-20-1) TA3 TC3 SH3 SC3**

Questa spia si accende per indicare che lo strumento è in modalità TransAcoustic o Layer.

7 **Switch [**P**] (Standby/On) . . . . . . . [pagina 15](#page-14-1)** Per accendere o mettere in standby lo strumento.

#### 8 **Pulsante Menu**

i rispettivi pulsanti.

Ogni volta che si preme questo pulsante, viene selezionato VOICE, SONG o UTILITY e la relativa spia si accende in arancione.

- **VOICE . . . . . . . . . . . . . . . . . . . . . . [pagina 22](#page-21-1)** Per selezionare una voce.
- **SONG . . . . . . . . . . . . . . . . . . . . . . . [pagina 24](#page-23-2)** Per controllare le song, ad esempio per riprodurre le song preset o registrare la propria performance.
- **UTILITY . . . . . . . . . . . . . . . . . . . . [pagina 38](#page-37-3)** Per utilizzare il metronomo, riprodurre un ritmo o configurare varie impostazioni.

 $\bullet$  **Pulsante 1/** $\bullet$  **Pulsante 2/** $\bullet$  **Pulsante 3** A seconda della selezione effettuata da VOICE/ SONG/UTILITY mediante il pulsante Menu, vengono assegnate funzioni diverse controllabili premendo

### @ **Spia Bluetooth . . . . . . . . . . . . . . . .[pagina 59](#page-58-1)**

Si accende quando la funzione Bluetooth è attivata. Si accende in blu quando l'unità è collegata a un dispositivo Bluetooth o in bianco se nessun dispositivo Bluetooth è collegato ed è selezionata la modalità UTILITY.

### **B** Display

Indica il numero della voce, il numero della song, altri valori dei parametri o messaggi. Per un elenco dei messaggi, vedere [pagina 65](#page-64-2).

Valore del parametro **Messaggio** 

5

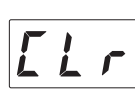

#### $\bullet$  Controllo [VALUE]

Per selezionare elementi o impostare valori.

### % **Controllo [VOLUME]**

Per regolare il volume del suono ruotando il controllo. È possibile regolare il volume della performance nella modalità Quiet, TransAcoustic e Layer [\(pagina 17\)](#page-16-3), nonché il volume del suono trasmesso a un dispositivo esterno (pagine [57,](#page-56-2) [63,](#page-62-2) [64\)](#page-63-2). Sui pianoforti a coda senza leva di silenziamento, premendo il controllo è possibile attivare/disattivare la modalità Acoustic ([pagina 17](#page-16-4)).

#### $\bigcirc$  Jack AUX OUT  $[R]/[L/L+R]$ . . . . . [pagina 57](#page-56-2) **TA3 TC3 SH3 SC3**

Per collegare e trasmettere il suono di questo strumento a un dispositivo audio esterno, come casse amplificate.

& **Terminali MIDI [IN]/[OUT] . . .[pagina 64](#page-63-2) TA3 TC3 SH3 SC3**

Per collegare un dispositivo MIDI esterno.

\* **Jack [AUX IN] . . . . . . . . . . . . . . . .[pagina 58](#page-57-1)** Per il collegamento a un dispositivo audio esterno, come un lettore audio portatile, per l'ingresso del suono da quel dispositivo a questo strumento.

#### ( **Jack [USB TO HOST] . . . . . . . . . .[pagina 63](#page-62-2)** Per il collegamento a un computer o a uno smart device quale uno smartphone o un tablet.

#### A **Jack DC IN**

Per il collegamento del cavo di alimentazione e dell'adattatore CA [\(pagina 15](#page-14-2)). Per i pianoforti dotati del jack  $\bullet$ , solo il personale tecnico autorizzato Yamaha può utilizzare il jack  $\circled{2}$ . La spina è già collegata quando lo strumento viene spedito.

<span id="page-13-0"></span>1 **Preparazione dell'alimentazione**

Per poter utilizzare le funzioni speciali del pianoforte TransAcoustic™ o del Silent Piano™, lo strumento deve essere acceso. Se si utilizza lo strumento come un normale pianoforte acustico, non è necessario accenderlo.

**1 Collegare le spine dell'adattatore CA e del cavo di alimentazione.**

Il metodo di collegamento varia a seconda dello strumento.

#### *AVVERTENZA*  $/ \mathbb{N}$

- **Utilizzare solo l'adattatore specificato ([pagina 76](#page-75-0)). L'utilizzo di un adattatore CA non adeguato potrebbe causare danni allo strumento o surriscaldamento.**
- **Prima di installare il prodotto, assicurarsi che la presa CA utilizzata sia facilmente accessibile. In caso di problemi o malfunzionamenti, spegnere immediatamente lo strumento e scollegare la spina dalla presa di corrente.**

#### **NOTA**

Quando si scollega il cavo di alimentazione/l'adattatore CA, spegnere prima l'alimentazione, quindi seguire questa procedura in ordine inverso.

#### <span id="page-13-1"></span>• **Per i pianoforti verticali:**

#### **TA3 TC3 SH3 SC3**

Collegare le spine al jack DC IN (DC IN 24V o DC IN 16V) situato sul retro del pianoforte e alla presa CA nell'ordine mostrato nell'illustrazione. Utilizzare i ganci forniti per reggere e sistemare il cavo in eccesso. \* A seconda del modello specifico, il metodo di collegamento può variare.

#### **1-2 1-1 1-3** Cavo di Gancio Presa CA Spina CA alimentazione Adattatore CA Jack DC IN (DC IN 24V o DC IN 16V)

La forma della spina e della presa possono differire da un Paese all'altro.

**Per i pianoforti dotati del jack DC IN nella parte posteriore:**

#### **Per i pianoforti NON dotati del jack DC IN nella parte posteriore:**

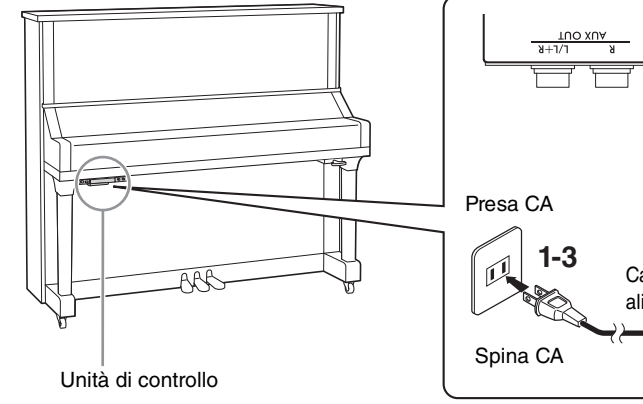

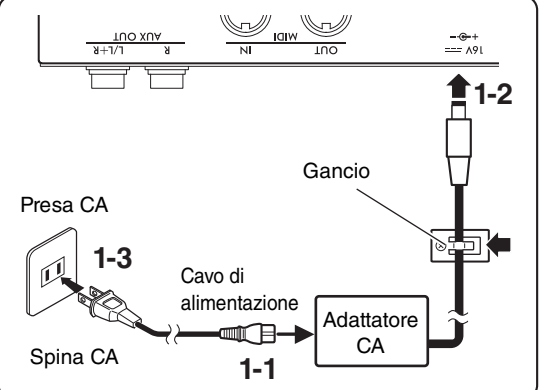

La forma della spina e della presa possono differire da un Paese all'altro.

### <span id="page-14-0"></span>**1** • **Per i pianoforti a coda:**

#### **TA3** T**C3 SH3 SC3**

Collegare le spine al jack DC IN (DC IN 24V) situato nella parte inferiore del pianoforte e alla presa CA nell'ordine mostrato nell'illustrazione. Se si desidera un'installazione più pulita, è possibile fissare l'adattatore CA al porta adattatore che si trova dietro l'unità di controllo.

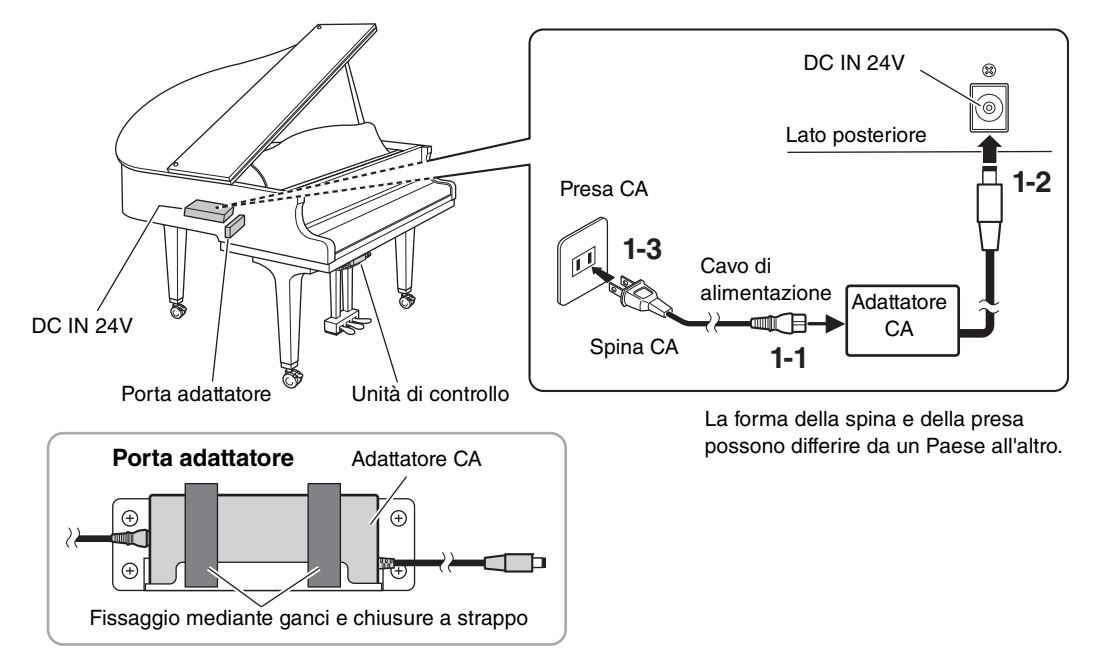

### <span id="page-14-2"></span>• **Per i pianoforti a coda:**

**TA3 TC3 SH3 SC3**

Collegare le spine dell'adattatore CA al jack DC IN (DC IN 16V) sull'unità di controllo nell'ordine mostrato nell'illustrazione. Se si desidera un'installazione più pulita, è possibile fissare l'adattatore CA al porta adattatore (vedere l'illustrazione sopra) servendosi anche dei ganci per reggere il cavo in eccesso. Il porta adattatore e i ganci si trovano dietro l'unità di controllo.

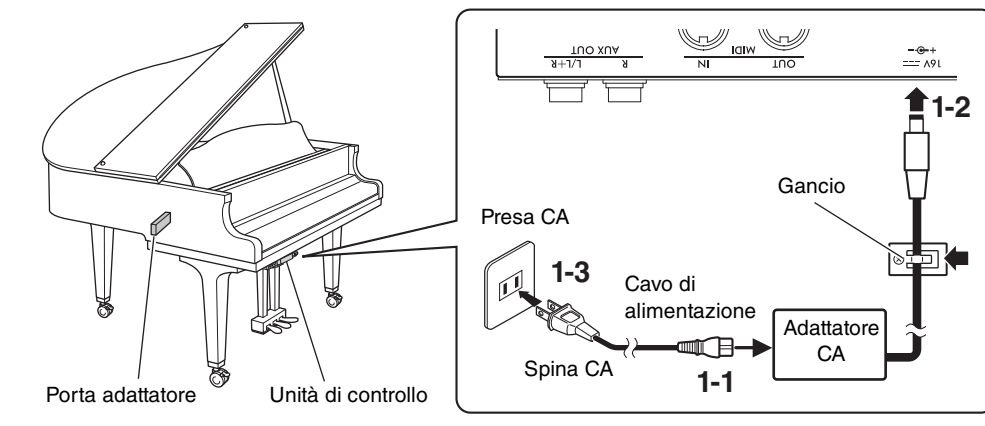

La forma della spina e della presa possono differire da un Paese all'altro.

#### <span id="page-14-1"></span>**2 Premere lo switch [**P**] (Standby/On) sull'unità di controllo per accendere lo strumento.** ぶ

La spia di alimentazione e il display si accendono. Per spegnere lo strumento, premere nuovamente lo switch.

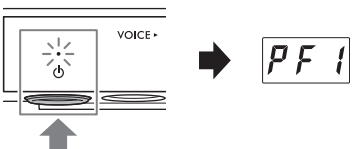

#### **AVVISO**

**Per accendere lo strumento, premere solo lo switch [**P**] (Standby/On). Qualsiasi altra operazione, come la pressione di tasti, pulsanti o pedali, può causare il malfunzionamento dello strumento.**

#### *ATTENZIONE*

**Anche quando l'alimentazione è spenta, una quantità minima di corrente continua ad alimentare lo strumento. Se si prevede di non utilizzarlo per un lungo periodo di tempo o in caso di temporali, rimuovere la spina dalla presa elettrica.**

#### **Funzione di spegnimento automatico**

#### **TA3 TC3 SH3 SC3**

Per prevenire un consumo elettrico non necessario, lo strumento dispone di una funzione di spegnimento automatico che si attiva quando l'unità non viene utilizzata per circa 30 minuti. Questa funzione è abilitata per impostazione predefinita.

#### **AVVISO**

**Quando lo strumento sta comunicando con altri dispositivi o è in corso la riproduzione di song, l'alimentazione non verrà disattivata automaticamente. Accertarsi di spegnere lo strumento premendo lo switch [**P**] (Standby/On) quando non lo si utilizza.**

#### **Disattivazione della funzione di spegnimento automatico:**

Accendere lo strumento tenendo premuto il tasto più grave. Sul display viene visualizzato "PoF" e l'unità viene avviata con la funzione di spegnimento automatico disattivata.

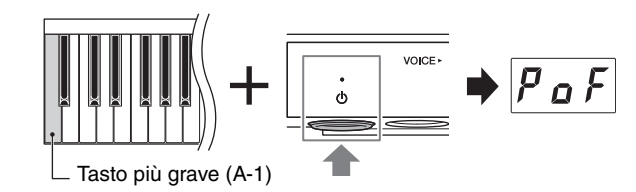

#### **NOTA**

È inoltre possibile disattivare la funzione di spegnimento automatico accendendo l'alimentazione tenendo premuto il pulsante Menu. Per attivare o disattivare la funzione di spegnimento automatico mentre l'unità è accesa, impostarla nella funzione F8.1 [\(pagina 52\)](#page-51-0).

<span id="page-16-3"></span><span id="page-16-0"></span>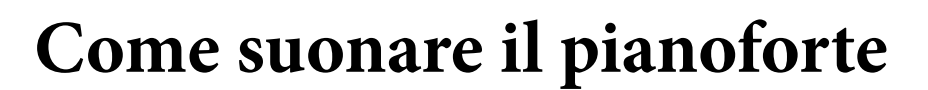

Questo strumento può essere suonato nelle seguenti modalità a seconda delle circostanze e delle proprie preferenze.

#### **TA3 TC3 SH3 SC3**

- **Modalità Acoustic:** è possibile suonare come un normale pianoforte acustico (vedere di seguito).
- **Modalità Quiet:** è possibile suonare con il suono del pianoforte acustico disattivato e ascoltare l'audio digitale tramite le cuffie [\(pagina 18](#page-17-0)).

#### **TA3 TC3 SH3 SC3**

- **Modalità TransAcoustic:** è possibile suonare con un suono digitale e ascoltare la propria performance mediante la risonanza della tavola armonica del pianoforte grazie alla tecnologia TransAcoustic ([pagina 20](#page-19-0)). Il suono del pianoforte acustico è disattivato.
- **Modalità Layer:** è possibile suonare con un suono digitale sovrapposto al suono del pianoforte acustico.[pagina 21\)](#page-20-0).

Quando lo strumento è in modalità Quiet, TransAcoustic o Layer, è possibile utilizzare varie funzioni come suonare con voci preset o registrare le proprie performance. Queste funzioni possono essere utilizzate solo quando l'unità è accesa. Se si desidera suonare semplicemente in modalità Acoustic, non è necessario accendere lo strumento.

### <span id="page-16-4"></span><span id="page-16-1"></span>**Esecuzione su pianoforte acustico (modalità Acoustic)**

#### **TA3 TC3 SH3 SC3**

Se si desidera suonare lo strumento come un normale pianoforte acustico, non è necessario accenderlo; suonarlo semplicemente con l'alimentazione spenta. Se si utilizza un pianoforte verticale o un pianoforte a coda dotato di leva di silenziamento, assicurarsi che tale leva o il pedale di silenziamento sia nella posizione indicata di seguito.

#### **Per pianoforti con leva di silenziamento:**

Spingere la leva di silenziamento in avanti per riportarla nella posizione di origine.

#### **Per pianoforti verticali senza leva di silenziamento:**

Premere il pedale di silenziamento (centrale) per farlo scorrere a destra.

#### **Per pianoforti a coda senza leva di silenziamento:**

Non sono richieste operazioni.

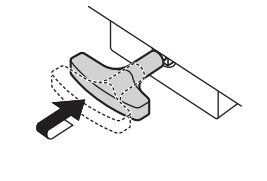

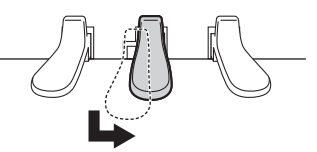

<span id="page-16-2"></span>Per riprodurre il suono del piano acustico mentre l'unità è accesa, premere il controllo [VOLUME] per disattivare i suoni digitali.

Sui pianoforti a coda senza leva di silenziamento, la spia [Aco.] si accende e la voce viene impostata automaticamente su "---" ([pagina 22](#page-21-2)).

Sui pianoforti con leva di silenziamento o pedale di silenziamento, assicurarsi che la voce sia impostata su "---", quindi spostare la leva di silenziamento o il pedale di silenziamento nella posizione mostrata sopra.

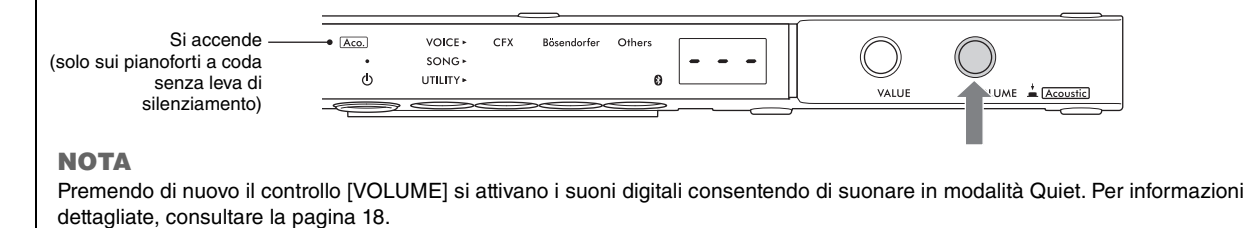

### <span id="page-17-1"></span><span id="page-17-0"></span>**Esecuzione con suoni digitali usando le cuffie (modalità Quiet)**

#### **TA3 TC3 SH3 SC3**

Consente di suonare con il suono del pianoforte acustico disattivato e ascoltare l'audio digitale tramite le cuffie. In questa condizione, lo strumento non emette alcun suono di pianoforte. Il movimento dei tasti viene rilevato dai sensori e trasmesso al generatore di suoni; il suono viene quindi trasmesso tramite le cuffie.

#### **NOTA**

Il suono fisico del meccanismo della tastiera persiste anche in modalità Quiet.

- **1 Ruotare il controllo [VOLUME] verso la posizione all'estrema sinistra per impostare il volume al minimo.**
- **2 Premere lo switch** [ $\Phi$ ] (Standby/On) per accendere lo **strumento.**
- <span id="page-17-2"></span>**3 Arrestare il suono del pianoforte acustico (o attivare la modalità Quiet) effettuando una delle seguenti operazioni.**

 $\Omega$ ff

 $\phi$ 

### **Per pianoforti con leva di silenziamento:**

Tirare a sé la leva di silenziamento finché il meccanismo di innesco non scatta in posizione.

#### **Per pianoforti verticali senza leva di silenziamento:**

Premere il pedale di silenziamento (centrale) e farlo scorrere verso sinistra fino a bloccarlo in quella posizione.

 **Per pianoforti a coda senza leva di silenziamento:** 

Assicurarsi che la spia [Aco.] sia spenta. Se la spia è accesa, premere il controllo [VOLUME] per spegnerla.

<span id="page-17-3"></span>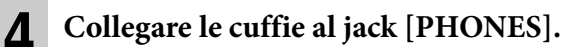

È possibile collegare un paio di cuffie a ciascuno dei due jack. Se si utilizza un solo paio, inserire il connettore in uno dei jack.

#### *ATTENZIONE*

**Non utilizzare le cuffie per periodi prolungati o a livelli di volume eccessivi dal momento che potrebbero causare una perdita permanente dell'udito.**

#### **AVVISO**

**Non tirare il cavo delle cuffie o applicare forza eccessiva sulla spina. Tale operazione potrebbe danneggiare le cuffie o l'unità di controllo e determinare una perdita di qualità del suono.**

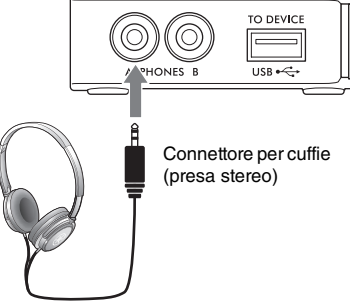

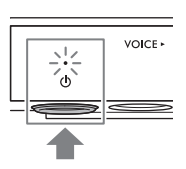

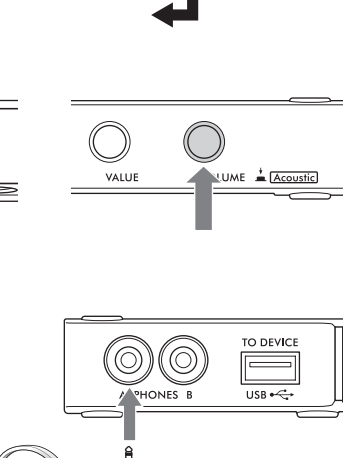

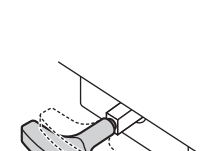

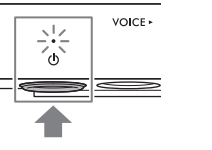

### **5 Per regolare il livello di volume della tastiera durante l'esecuzione, ruotare il controllo [VOLUME].**

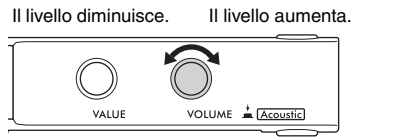

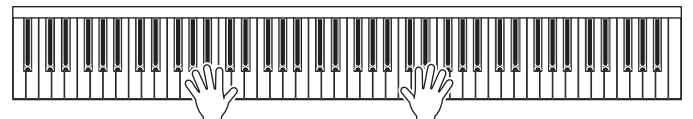

#### **Riproduzione di una sensazione naturale di distanza del suono (anche quando si indossano le cuffie) - Campionamento biauricolare e funzione Stereophonic Optimizer**

Questo strumento adotta due tecnologie avanzate che consentono di godere di un suono di pianoforte assolutamente realistico e naturale, anche quando si ascolta in cuffia.

#### **Campionamento biauricolare**

Il campionamento biauricolare è un metodo che utilizza due microfoni speciali impostati sulla posizione dell'orecchio di un esecutore e registra il suono di un pianoforte così come verrebbe percepito dal vivo. Ascoltare il suono con questo effetto attraverso le cuffie dà l'impressione di essere immersi nel suono, esattamente come se questo provenisse dal pianoforte. Inoltre, questo tipo di esperienza permette un ascolto prolungato senza conseguenze. Quando è selezionato "CFX Grand" (PF1) o "Bösendorfer" (PF2) [\(pagina 22](#page-21-0)), collegando le cuffie si attiva automaticamente il suono di campionamento biauricolare.

#### **Campionamento**

Una tecnologia che registra i suoni di uno strumento acustico e li memorizza nel generatore di suoni per poi consentirne la riproduzione in base alle informazioni ricevute dalla tastiera.

#### ■ Stereophonic Optimizer

Stereophonic Optimizer è un effetto che riproduce la distanza naturale del suono come avviene per il campionamento biauricolare, anche in caso di ascolto tramite cuffie. Quando si seleziona una delle voci di pianoforte oltre a "CFX Grand" o "Bösendorfer" (PF3-PF5), collegando le cuffie viene attivata automaticamente la funzione Stereophonic Optimizer.

La funzione è attivata per impostazione predefinita. Poiché questi suoni sono ottimizzati per l'ascolto con le cuffie, si consiglia di impostare la funzione su "Off " nelle seguenti situazioni (l'impostazione On/Off può essere modificata nella funzione F4.1; [pagina 49](#page-48-0)).

- Riproduzione del suono digitale di questo strumento tramite il dispositivo esterno collegato [\(pagina 57\)](#page-56-3) mentre si ascolta il suono dalle cuffie collegate allo strumento.
- Esecuzione di una registrazione audio [\(pagina 29\)](#page-28-3) mentre si utilizzano le cuffie, quindi ascolto della song audio registrata senza l'utilizzo delle cuffie.

#### **NOTA**

Prima di collegare un dispositivo esterno, assicurarsi di aver letto "Collegamento ad altri dispositivi" [\(pagina 55](#page-54-5)).

### <span id="page-18-1"></span><span id="page-18-0"></span>**Fissaggio del gancio per le cuffie**

Fissare il gancio per le cuffie nella parte inferiore dell'unità di controllo con le due viti fornite in dotazione.

#### **AVVISO**

**Non appendere altri oggetti al gancio per le cuffie perché si potrebbe danneggiare l'unità di controllo o il gancio stesso.**

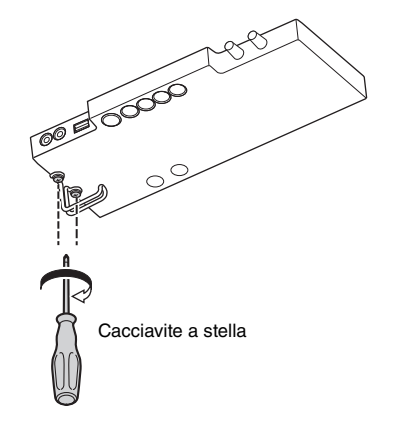

## <span id="page-19-0"></span>**Esecuzione con suoni digitali usando la risonanza della tavola armonica (modalità TransAcoustic)**

#### **TA3 TC3 SH3 SC3**

**strumento.** 

Consente di riprodurre i suoni digitali e di ascoltarli attraverso la risonanza della tavola armonica del pianoforte grazie alla tecnologia TransAcoustic. In questa condizione, lo strumento non emette alcun suono di pianoforte.

#### **NOTA**

Il suono fisico del meccanismo della tastiera persiste anche in modalità TransAcoustic.

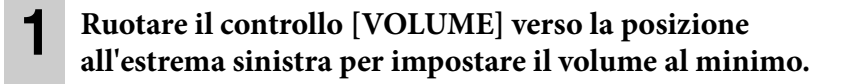

**2 Premere lo switch** [ $\Phi$ ] (Standby/On) per accendere lo

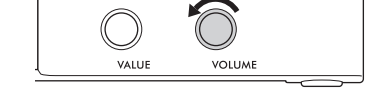

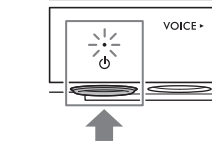

<span id="page-19-1"></span>**3 Disattivare il suono del pianoforte acustico (o attivare la modalità Quiet) effettuando una delle seguenti operazioni.**

 **Per pianoforti con leva di silenziamento:**  Tirare a sé la leva di silenziamento finché il meccanismo di innesco non scatta in posizione.

 **Per pianoforti verticali senza leva di silenziamento:**  Premere il pedale di silenziamento (centrale) e farlo scorrere verso sinistra fino a bloccarlo in quella posizione.

 **Per pianoforti a coda senza leva di silenziamento:** 

Assicurarsi che la spia [Aco.] sia spenta. Se la spia è accesa, premere il controllo [VOLUME] per spegnerla.

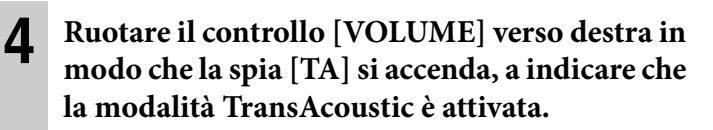

#### **NOTA**

Quando il volume è al minimo, la voce è impostata su "---" ([pagina 22](#page-21-2)), o quando le cuffie sono collegate, la modalità TransAcoustic non può essere attivata. Selezionare una voce diversa da "---" e scollegare le cuffie.

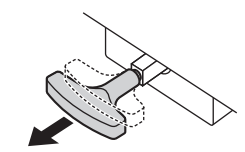

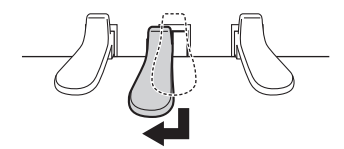

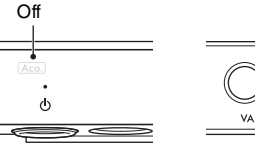

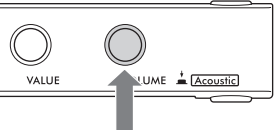

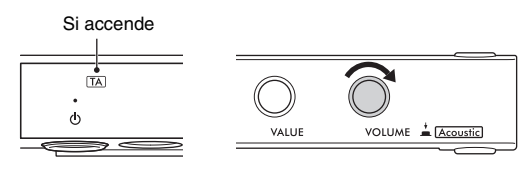

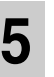

#### **5 Per regolare il livello di volume della tastiera durante l'esecuzione, ruotare il controllo [VOLUME].**

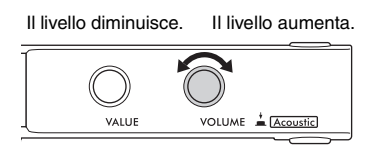

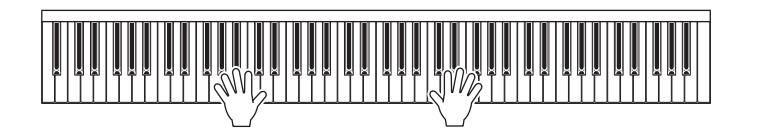

## <span id="page-20-2"></span><span id="page-20-0"></span>**Sovrapposizione del suono digitale a quello del pianoforte acustico (modalità Layer)**

#### **TA3 TC3 SH3 SC3**

Con la modalità Layer è possibile riprodurre un suono digitale sovrapposto al suono del pianoforte acustico. Per attivare la modalità Layer, seguire la procedura della modalità TransAcoustic a [pagina 20](#page-19-0), ma assicurarsi di attivare il suono del pianoforte acustico al passaggio 3 come mostrato di seguito. Inoltre, assicurarsi che sia selezionata una voce diversa da "---" [\(pagina 22](#page-21-2)).

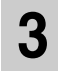

### **3 Per pianoforti con leva di silenziamento:**

Riportare la leva di silenziamento nella posizione della modalità Acoustic ([pagina 17\)](#page-16-1).

 **Per pianoforti verticali senza leva di silenziamento:** Riportare il pedale di silenziamento nella posizione della modalità Acoustic [\(pagina 17](#page-16-1)).

#### <span id="page-20-1"></span>**Per pianoforti a coda senza leva di silenziamento:**

Premere il controllo [VOLUME] per accendere la spia [Aco.].

#### **NOTA**

- Questo strumento è accordato con perizia prima della spedizione. Tuttavia, il pitch potrebbe non essere perfettamente accordato a seconda di circostanze quali la temperatura e l'umidità. Se si rileva una differenza tra il pitch del suono digitale e quello del suono del pianoforte acustico, accordare il meccanismo del pianoforte oppure regolare l'accordatura principale per il suono digitale nella funzione F3.4 [\(pagina 47](#page-46-0)). Per l'accordatura, rivolgersi a un accordatore professionista.
- Il volume del suono del pianoforte acustico non può essere regolato mediante il controllo [VOLUME].

### <span id="page-21-1"></span><span id="page-21-0"></span>**Selezione di una voce per l'esecuzione con suono digitale**

#### **TA3 TC3 SH3 SC3**

In modalità Quiet, TransAcoustic o Layer, è possibile suonare varie voci preset sul pianoforte. Per informazioni sulle voci disponibili, vedere l'elenco delle voci a [pagina 23](#page-22-0).

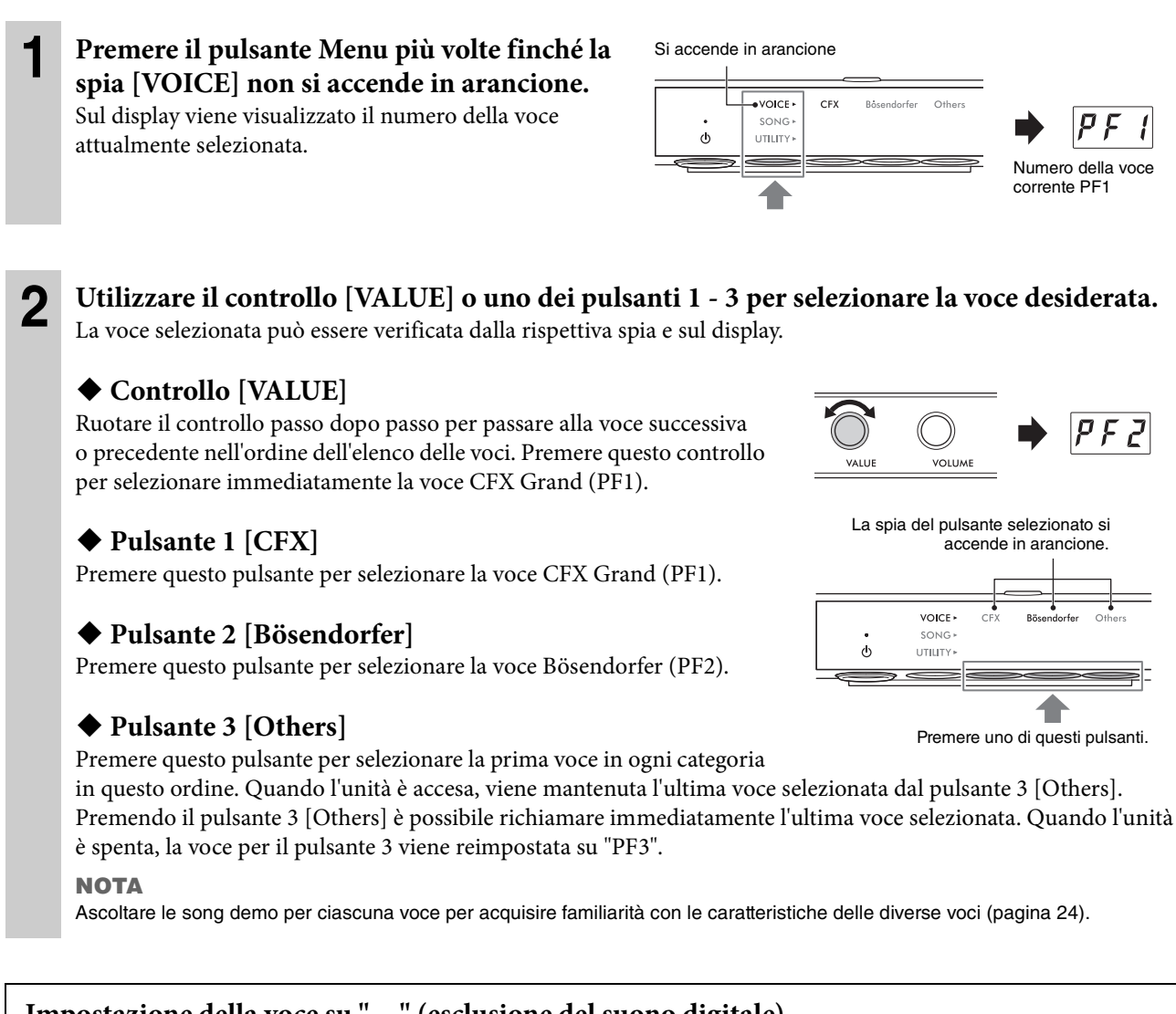

#### <span id="page-21-2"></span>**Impostazione della voce su "---" (esclusione del suono digitale)**

Premendo il controllo [VOLUME] è possibile impostare la voce su "---", consentendo di suonare la tastiera senza produrre alcun suono digitale. Tuttavia, è possibile utilizzare altre funzioni. Questa impostazione può essere utilizzata in situazioni quali la riproduzione di un suono di pianoforte acustico mentre si utilizza la funzione Rhythm [\(pagina 41\)](#page-40-2) o la funzione di registrazione ([pagina 29\)](#page-28-3). L'impostazione "---" può anche essere selezionata ruotando il controllo [VALUE].

#### **NOTA**

- Sui pianoforti con leva di silenziamento o pedale di silenziamento, la leva o il pedale deve essere spostato nella posizione della modalità Acoustic [\(pagina 17\)](#page-16-1) per consentire di riprodurre il suono del pianoforte acustico.
- Sui pianoforti a coda senza leva di silenziamento, la selezione di "---" ruotando il controllo [VALUE] può essere eseguita solo quando la spia [Aco.] è accesa.

Per impostazione predefinita, la voce CFX Grand (PF1) è sempre selezionata quando l'unità è accesa. Quando la funzione di backup della voce è attivata nella funzione F7.3 ([pagina 51](#page-50-0)), l'ultima voce selezionata prima dello spegnimento dell'unità verrà richiamata alla successiva accensione.

### <span id="page-22-0"></span>**Elenco delle voci**

Per ulteriori informazioni su ciascuna voce, vedere [pagina 69.](#page-68-1)

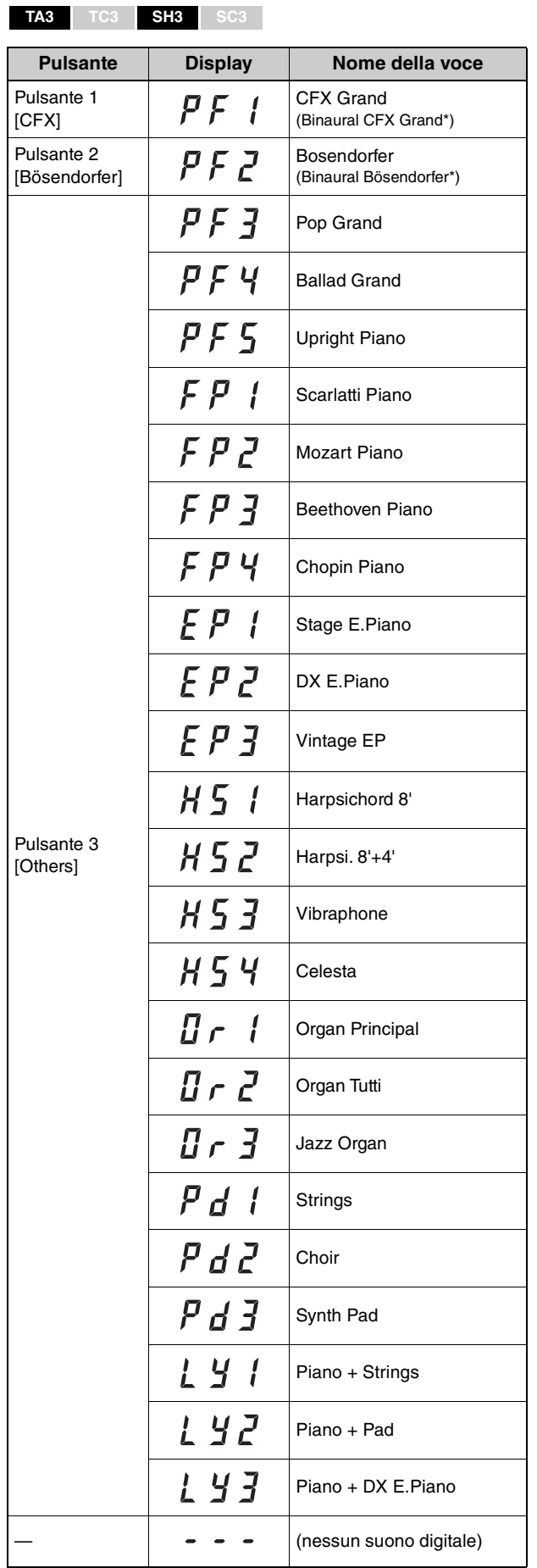

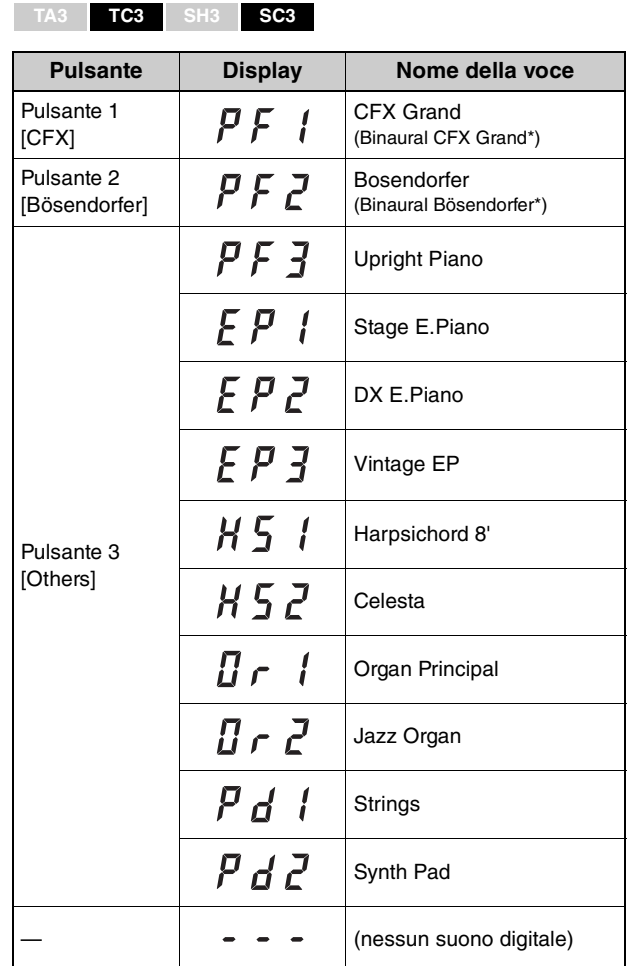

\* Quando la funzione F4.1 (biauricolare) è attivata ([pagina 49](#page-48-0)), collegando le cuffie si abilita automaticamente il suono di campionamento biauricolare per la voce PF1 (CFX Grand) o PF2 (Bösendorfer).

<span id="page-23-0"></span>3 **Playback e registrazione delle song**

Le song preset, le performance registrate e le song disponibili in commercio sono definite "song" nel presente manuale. Questo strumento consente di riprodurre o registrare sia song MIDI sia song audio.

#### • **Song MIDI**

Una song MIDI include informazioni della performance su tastiera e non è una registrazione del suono vero e proprio. Le informazioni della performance comprendono i tasti suonati, la tempistica e l'intensità di esecuzione, proprio come in una partitura musicale. In base alle informazioni registrate per la performance, il generatore di suoni trasmette il suono corrispondente. Questo strumento può riprodurre song MIDI nel formato SMF (Standard MIDI File) (estensione file: .mid).

#### • **Song audio**

Una song audio è una registrazione della performance eseguita. Questi dati vengono registrati nello stesso modo in cui vengono utilizzati i registratori vocali ecc. Come per gli smartphone, i lettori musicali portatili e così via, questo strumento può riprodurre le song audio in formato WAV (estensione file: .wav, 44.1 kHz/risoluzione a 16 bit, stereo).

### <span id="page-23-2"></span><span id="page-23-1"></span>**Playback delle song**

#### <span id="page-23-3"></span>**TA3 TC3 SH3 SC3**

#### <span id="page-23-4"></span>**Categoria di song (song riproducibili)**

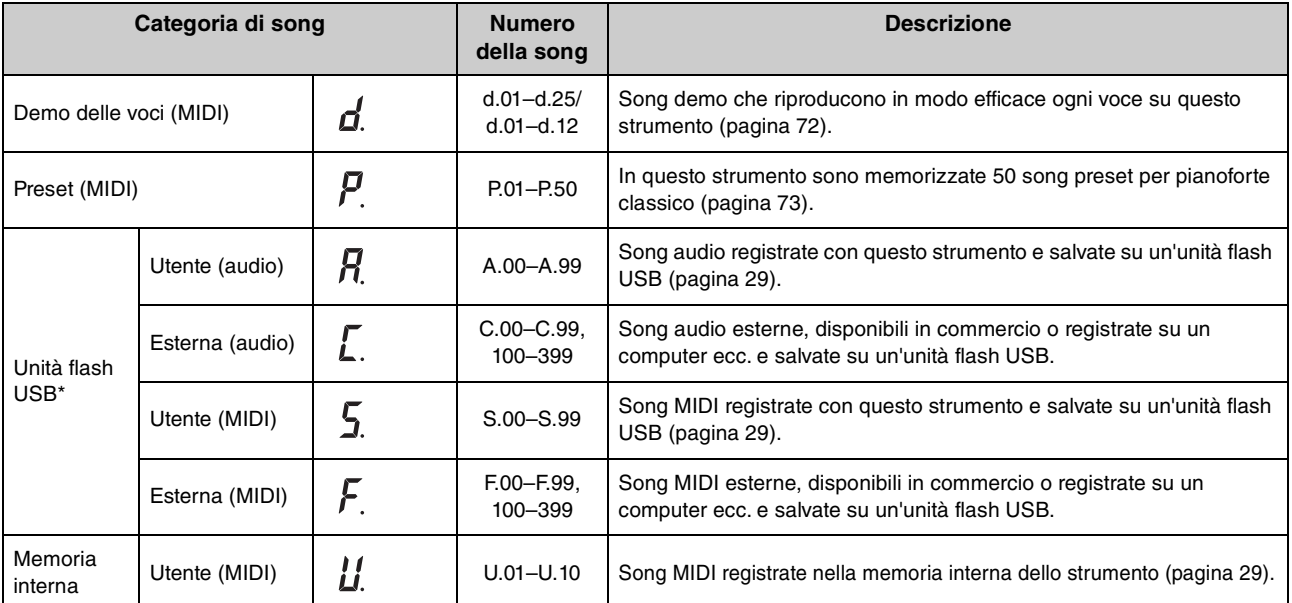

\* Le categorie per l'unità flash USB sono visualizzate solo se è collegata un'unità flash USB. Le categorie delle song esterne vengono visualizzate solo se esistono dati pertinenti.

#### **NOTA**

Le song registrate da questo strumento sono chiamate song "utente", mentre quelle create in altri modi o su altri dispositivi sono chiamate song "esterne". Quando si registra una song su un'unità flash USB, viene creata automaticamente la cartella "USER FILES" e la song utente viene salvata in questa cartella. Le song nella cartella "USER FILES" sono gestite come song utente, mentre quelle in un'altra posizione sono gestite come song esterne. Per informazioni sulla sequenza di riproduzione delle song nell'unità flash USB, vedere [pagina 26.](#page-25-0)

 $P_\cdot E$  $\sqrt{ }$ 

 $lZ$ 

<span id="page-24-0"></span>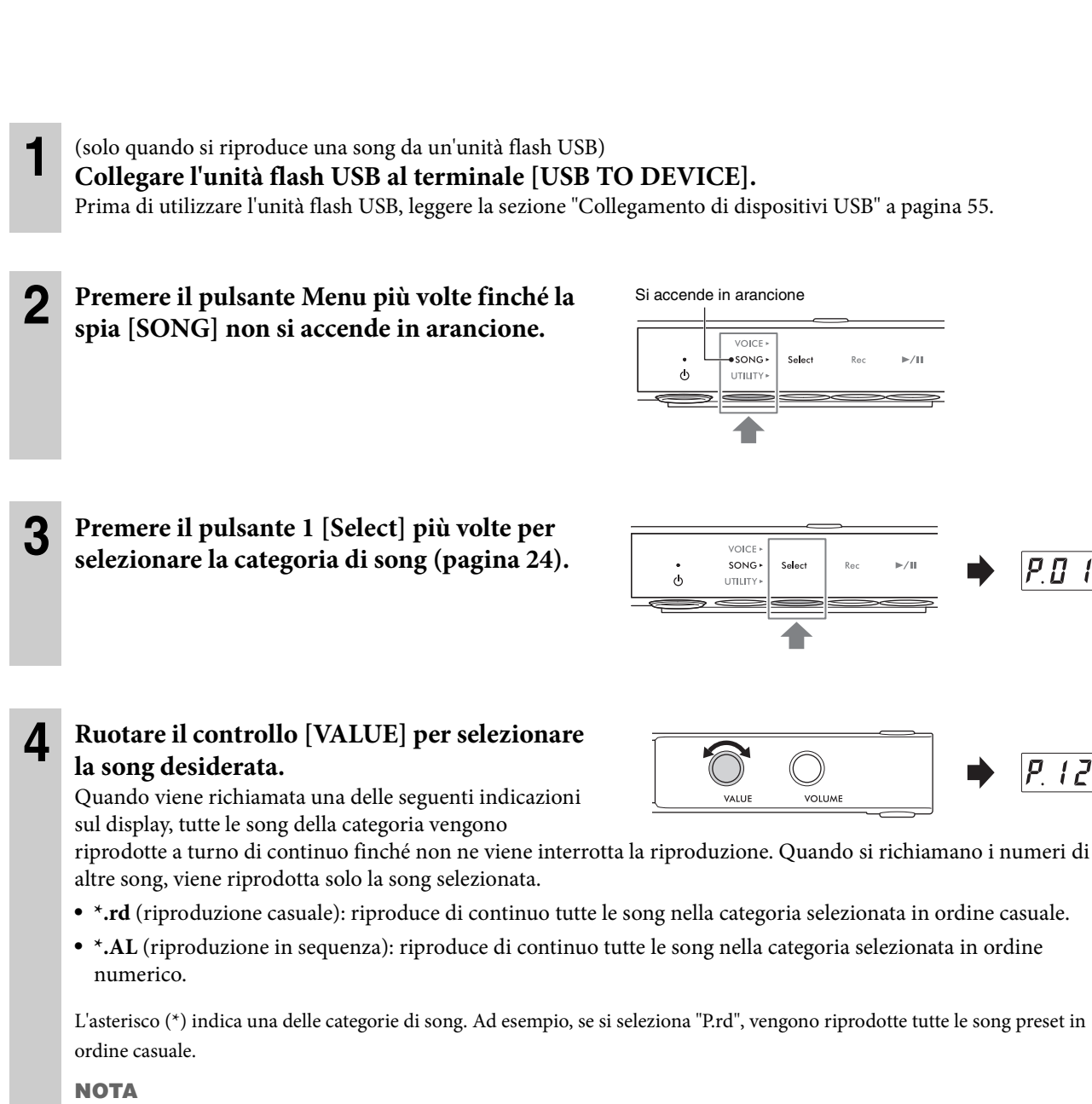

- Premere il controllo [VALUE] per selezionare la prima song nella categoria selezionata.
- La riproduzione continua non è disponibile per le song demo delle voci.

### **5 Premere il pulsante 3**  $[\triangleright/\mathbf{H}]$  **(Play/Pause) per avviare la riproduzione.**

La spia [R**/**K] (Play/Pause) si accende e sul display viene visualizzata la posizione corrente (numero della misura o tempo trascorso). Il punto in basso a destra nel display lampeggia seguendo il tempo della song MIDI (o quello del metronomo durante la riproduzione di una song audio). Per informazioni sulle operazioni relative alla riproduzione, vedere [pagina 27](#page-26-0).

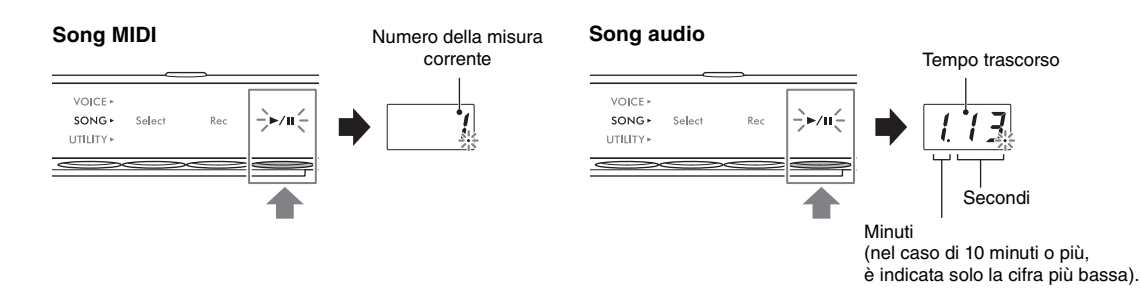

#### **NOTA**

La posizione corrente non viene visualizzata durante la riproduzione delle song demo delle voci.

Di solito la song si interrompe automaticamente quando la riproduzione della song selezionata giunge al termine. Per un'interruzione manuale durante la riproduzione, premere il pulsante 1 [Select].

#### <span id="page-25-0"></span>**Sequenza di riproduzione di song in un'unità flash USB**

Le song memorizzate nell'unità flash USB vengono ordinate e riprodotte nell'ordine indicato di seguito.

Le song utente sono denominate come descritto di seguito e vengono salvate nella cartella "USER FILES". Le song vengono riprodotte seguendo l'ordine ascendente del numero della song (\*\*).

- USERSONG\*\*.MID (song MIDI)
- USERAUDIO\*\*WAV (song audio)

Le song esterne vengono riprodotte prima in ordine numerico, quindi dalle cartelle successive in ordine alfabetico. La cartella principale ha la priorità sulle cartelle generali.

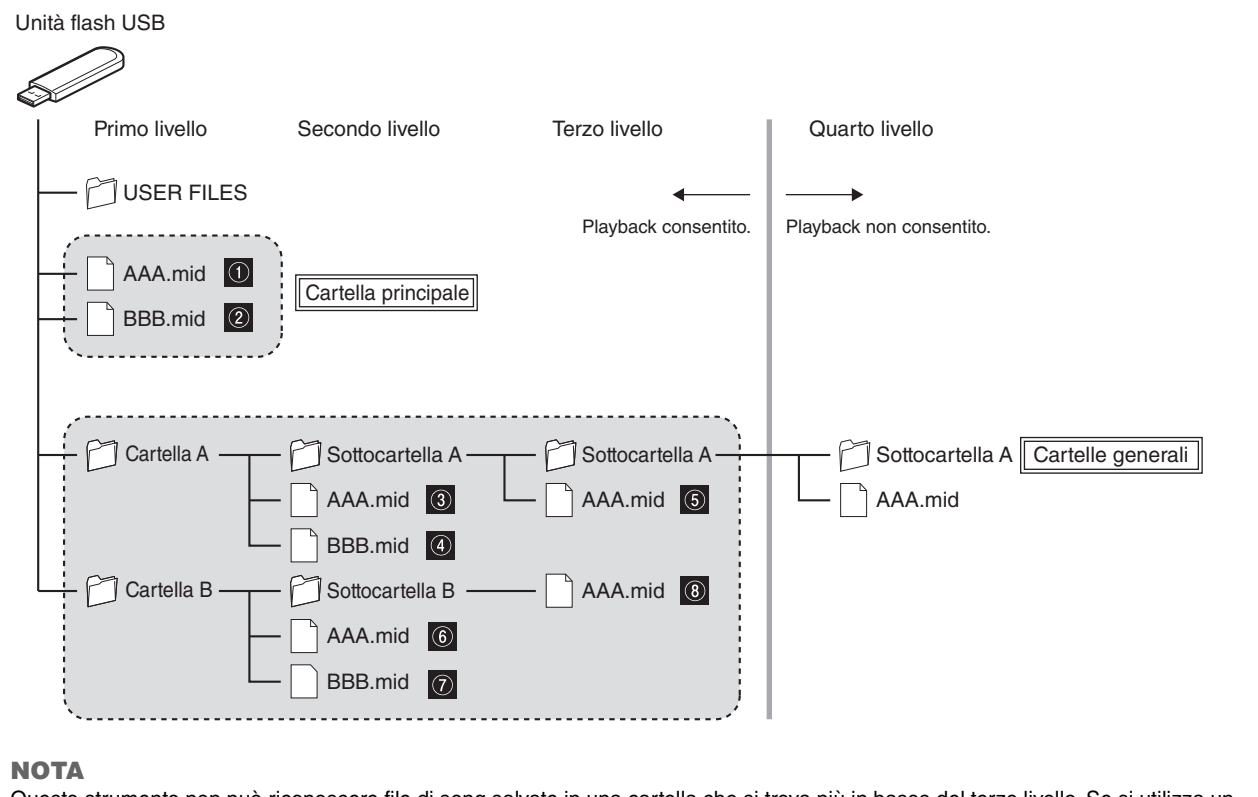

Questo strumento non può riconoscere file di song salvate in una cartella che si trova più in basso del terzo livello. Se si utilizza un computer per gestire i file delle song in un'unità flash USB, accertarsi di salvarli in una cartella di primo, secondo o terzo livello.

### <span id="page-26-0"></span>**Operazioni di playback**

La riproduzione continua anche se si cambia il menu (VOICE/SONG/UTILITY) durante l'esecuzione di una song. Solo quando è selezionato SONG, le seguenti operazioni sono disponibili durante la riproduzione.

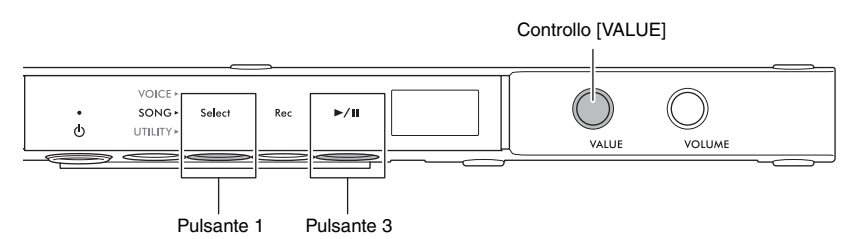

#### • **Pausa**

Premere il pulsante 3  $[\blacktriangleright / \blackacksquare]$  (Play/Pause) per mettere in pausa la riproduzione. Anche la posizione di riproduzione mostrata sul display viene messa in pausa e la spia [R**/**K] (Play/Pause) lampeggia. Premendo di nuovo il pulsante è possibile riprendere la riproduzione della song dal punto corrente.

#### • **Interruzione**

Premere il pulsante 1 [Select] per interrompere la riproduzione. Al termine della song corrente, la riproduzione si arresta automaticamente. Quando la song viene riprodotta di nuovo premendo il pulsante 3 [R**/**K] (Play/Pause), viene avviata dall'inizio.

#### • **Avanzamento rapido/Rewind**

Ruotare il controllo [VALUE] a sinistra per il rewind e a destra per l'avanzamento rapido. Le song MIDI vengono spostate di una

misura indietro o avanti, mentre le song audio vengono spostate di un secondo.

**NOTA**

Le operazioni di avanzamento rapido e rewind non sono disponibili per le song demo delle voci.

#### • **Ritorno all'inizio della song**

Premere il controllo [VALUE] per saltare all'inizio della song.

**NOTA**

Durante la riproduzione di una song demo della voce, questa operazione seleziona la song demo della voce "d.01".

#### • **Regolazione del tempo di playback**

È possibile cambiare il tempo di una song MIDI o la velocità di una song audio durante la riproduzione. Può essere regolato con la stessa procedura utilizzata per il tempo del metronomo. Per ulteriori informazioni, vedere [pagina 39](#page-38-2).

#### **Song MIDI:**

Il tempo può essere regolato da 5 a 500 beat al minuto. Può essere regolato anche quando la song è in pausa. Quando la song si interrompe, viene ripristinata l'impostazione predefinita.

#### **Song audio:**

Rispetto a una velocità originale del 100%, il tempo può essere regolato in un intervallo compreso tra 75% e 125%. Il valore dell'impostazione viene mantenuto fino a quando non si seleziona un'altra song.

#### **NOTA**

- Per le song MIDI con variazioni di tempo nel mezzo della song, la modifica altera l'intero tempo in modo relativo. Ad esempio, in una song impostata per un tempo 100 all'inizio e che a metà cambia in 120, la modifica del tempo iniziale in 110 (10% più veloce) fa sì che a metà il tempo cambi in 132 (10% più veloce).
- Quando si modifica il tempo della song MIDI, il tempo del metronomo viene allineato al medesimo tempo. La velocità della song audio non incide sul tempo del metronomo.
- Se una song audio è in pausa e viene riprodotto il suono del metronomo, questa operazione modifica solo il tempo del metronomo, mentre la velocità della song audio non cambia.

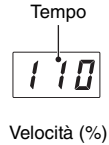

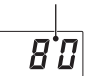

### <span id="page-27-0"></span>**Indicazione della parte di riproduzione (mano destra/mano sinistra) per una song MIDI**

A seconda della particolare song MIDI, come le song preset, i dati della song possono includere parti indipendenti della mano destra e della mano sinistra. Questo tipo di dati della song consente di specificare la parte di riproduzione e di esercitarsi con la parte di una mano mentre l'altra parte viene riprodotta.

#### **NOTA**

- Una song MIDI è composta da 16 canali e su ognuna delle song preset, la parte della mano destra è assegnata al canale 1 e la parte della mano sinistra al canale 2. Su questo strumento, solo i canali 1 e 2 possono essere silenziati in modo indipendente; i canali 3–16 vengono sempre riprodotti.
- Non è possibile specificare la parte di riproduzione per le song che non hanno dati nei canali 1 o 2 o per le song demo delle voci.
	- **1 Selezionare una song MIDI, quindi avviare la riproduzione (passaggi 1 5 a [pagina 25\)](#page-24-0). 2 Tenere premuto il pulsante 1 [Select] per due**  VOICE **secondi per richiamare la parte di**  SONG Select  $\phi$ UTILITY **riproduzione sul display.**  1 Tenere premuto per due secondi**3 Ruotare il controllo [VALUE] per selezionare la parte da riprodurre.**   $\mathbf{r}$ La riproduzione continua con le parti selezionate. **VOLUME** 
		- **Lr**: riproduce sia le parti della mano destra sia quelle della mano sinistra.
		- **r**: riproduce solo la parte della mano destra.
		- **L**: riproduce solo la parte della mano sinistra.

È possibile specificare la parte di riproduzione anche quando la song è in pausa. Quando si interrompe la riproduzione, l'impostazione viene ripristinata su "Lr".

#### <span id="page-28-2"></span><span id="page-28-0"></span>**TA3 TC3 SH3 SC3**

Questo strumento consente di registrare le proprie performance utilizzando uno dei due metodi riportati di seguito.

#### • **Registrazione MIDI**

Con questo metodo è possibile registrare la propria performance su questo strumento come song MIDI (formato SMF 0). È possibile salvare fino a 10 song MIDI nella memoria interna e fino a 100 nell'unità flash USB (massimo 500 KB per song). Una song MIDI utilizza una piccola quantità di dati rispetto a una song audio. La registrazione MIDI consente di registrare ciascuna parte separatamente.

#### • **Registrazione audio**

Con questo metodo è possibile registrare la propria performance su questo strumento come song audio (WAV). Si possono salvare fino a 100 song audio (massimo 80 minuti per song) in un'unità flash USB. Anche il suono in ingresso\* dal dispositivo esterno collegato (computer, smart device ecc.) può essere registrato.

Se la song viene registrata in un'unità flash USB, la song MIDI viene denominata "USERSONG\*\*.MID" (\*\*: 00–99), mentre la song audio viene denominata "AUDIOSONG\*\*.WAV" e salvata nella cartella "USER FILES".

#### **NOTA**

- Con la frase "suono in ingresso" qui indicata ci si riferisce ai dati audio inviati a questo strumento da dispositivi esterni, come un computer o uno smart device, quando si collega lo strumento a tali dispositivi tramite jack [AUX IN], terminale [USB TO HOST], wireless LAN o Bluetooth. Per informazioni sul collegamento a dispositivi esterni, vedere il capitolo 5 ([pagina 55\)](#page-54-5).
- Non è possibile avviare la registrazione durante la riproduzione della song. Assicurarsi di interrompere in anticipo la riproduzione.
- Il suono del pianoforte acustico non può essere registrato. In modalità Layer [\(pagina 21](#page-20-2)), solo l'audio digitale viene registrato.
- Se la voce è impostata su "---", viene registrata con la voce CFX Grand in registrazione MIDI, mentre in registrazione audio non viene registrato alcun suono.

### <span id="page-28-3"></span><span id="page-28-1"></span>**Procedura di base per la registrazione (registrazione audio/registrazione MIDI)**

**1** (solo quando si registra una song su un'unità flash USB) **Collegare un'unità flash USB al terminale [USB TO DEVICE].** Prima di utilizzare l'unità flash USB, leggere la sezione "Collegamento di dispositivi USB" a [pagina 55](#page-54-4).

- **2 Configurare tutte le impostazioni necessarie, come la selezione delle voci ([pagina 22](#page-21-1)).**
- **3 Premere il pulsante Menu più volte finché la spia [SONG] non si accende in arancione.**

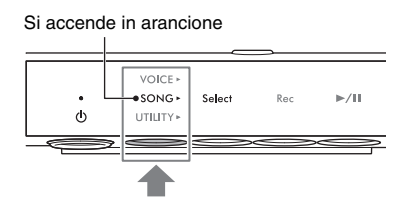

#### VOICE **selezionare il formato di registrazione**   $SONG$ Select  $-70$ 11 N **UTILITY (categoria di song).**  • Per la registrazione MIDI nella memoria interna: U. (U.01–U.10) • Per la registrazione MIDI in un'unità flash USB: S. (S.00–S.99) • Per la registrazione audio in un'unità flash USB: A. (A.00–A.99) **5 Ruotare il controllo [VALUE] per selezionare il numero della song per la registrazione.**  È possibile verificare se la song selezionata contiene dati già registrati controllando il display. **Se una song Se una song non AVVISO contiene dati: contiene dati: Se il numero della song selezionata contiene dati, tenere**  П **presente che la registrazione di nuovi comporterà la sovrascrizione di quelli registrati in precedenza.** Si accendono tre punti. Si accende solo il punto più a sinistra. Per suonare a tempo con il suono del metronomo, attivarlo in questo punto [\(pagina 38\)](#page-37-4). Il suono del metronomo non viene registrato. **6 Premere il pulsante 2 [Rec] per mettere in VOICE standby la registrazione.**   $SONG +$ **Salac** -`⊨∕n –́  $\phi$ UTILITY) La spia [Rec] si accende in rosso e la spia  $[\blacktriangleright$ /II] (Play/ Pause) lampeggia. Se si desidera registrare la riproduzione del ritmo con la propria performance, avviare il ritmo in questo passaggio [\(pagina 41](#page-40-3)). Per avviare la riproduzione a tempo con la tastiera, attivare la funzione Synchro Start in F6.5 [\(pagina 51](#page-50-1)).  **AVVISO Se sul display viene visualizzato il messaggio "EnP" o "FUL", vuol dire che la capacità della memoria interna o dell'unità**

Per annullare lo stato standby della registrazione, premere nuovamente il pulsante 2 [Rec].

#### **7 Suonare la tastiera per avviare la registrazione.**

**4 Premere il pulsante 1 [Select] più volte per** 

Se si desidera registrare una sezione vuota all'inizio della song, premere il pulsante  $3 \triangleright \mathsf{M}$  (Play/Pause) per avviare la registrazione.

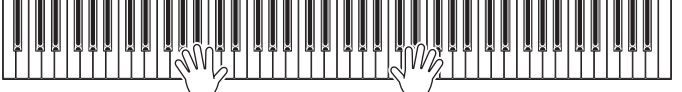

La spia  $[\blacktriangleright/\text{II}]$  (Play/Pause) si accende e, durante la registrazione, sul display viene visualizzata la posizione corrente (numero della misura o tempo trascorso).

#### **AVVISO**

**Se sul display viene visualizzato il messaggio "FUL" durante o dopo la registrazione, vuol dire che la capacità della memoria interna o dell'unità flash USB è esaurita e i dati (tutti o in parte) non verranno salvati. Si consiglia di eliminare tutte le song utente non necessarie ([pagina 35](#page-34-0)) per avere memoria sufficiente.**

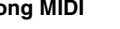

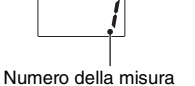

Tempo trascorso

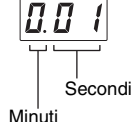

(nel caso di 10 minuti o più, è indicata solo la cifra più bassa).

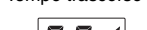

**flash USB è quasi piena. Si consiglia di rimuovere tutte le song utente non necessarie [\(pagina 35\)](#page-34-0) per avere memoria sufficiente. Se viene visualizzato il messaggio "EnP", è possibile avviare la registrazione, ma i dati di performance potrebbero non venire salvati correttamente o la registrazione potrebbe interrompersi automaticamente. Se viene visualizzato il messaggio "FUL", non è possibile avviare la registrazione.**

#### **NOTA**

**Song MIDI Song audio**

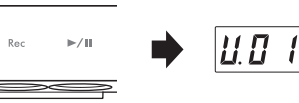

#### **8 Al termine della performance, premere il pulsante 2 [Rec] o il pulsante 3 [** $\blacktriangleright$ **/II] (Play/**

#### **Pause) per interrompere la registrazione.**

Sul display viene visualizzata una serie di trattini in successione, a indicare che è in corso il salvataggio dei dati registrati. Una volta salvati i dati, vengono visualizzati il messaggio "End" e il numero della song

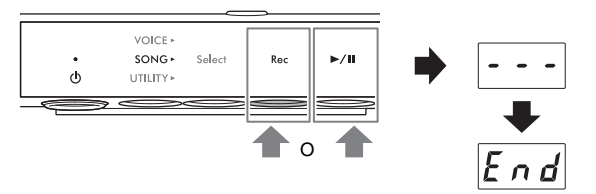

registrata. Premere il pulsante 3  $\blacktriangleright$  /II] (Play/Pause) per riprodurre la song registrata.

#### **AVVISO**

**Non spegnere mai lo strumento se sul display sono visualizzati i trattini in successione per evitare di danneggiare i dati, la memoria interna o l'unità flash USB.**

### <span id="page-30-0"></span>**Registrazione in modo indipendente delle parti della mano destra e della mano sinistra (registrazione MIDI)**

Con la registrazione MIDI è possibile registrare in modo indipendente le parti della mano destra e quelle della mano sinistra. Ad esempio, è possibile registrare prima la parte della mano destra e successivamente quella della mano sinistra ascoltando al contempo la parte della mano destra registrata in precedenza. In questo modo è possibile creare una song complessa che diversamente non sarebbe possibile suonare con entrambe le mani.

**1 Registrare la prima parte. Seguire la "Procedura di base per la registrazione" (passaggi 1–6 a [pagina 29](#page-28-1)) per mettere la registrazione in standby.**

Al passaggio 4 selezionare la categoria di song MIDI (U.01–U.10 o S.00–S.99). Se si desidera registrare un ritmo, assicurarsi di registrarlo con la prima parte. La parte del ritmo non può essere aggiunta in seguito.

**2 Tenere premuto il pulsante 1 [Select] per due secondi per richiamare la parte di registrazione sul display.** 

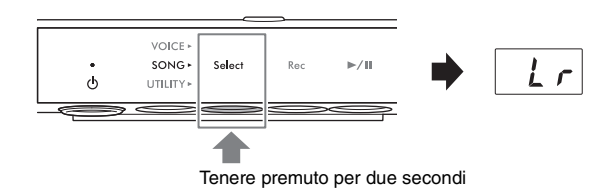

VOLLIM

#### **3 Ruotare il controllo [VALUE] per selezionare la parte da registrare.**

- **r**: per la registrazione della parte della mano destra.
- **L**: per la registrazione della parte della mano sinistra.

#### **NOTA**

- Selezionando "Lr" è possibile registrare sia la parte della mano destra sia quella della mano sinistra (con la stessa operazione indicata in "Procedura di base per la registrazione").
- Per annullare lo stato standby della registrazione, premere nuovamente il pulsante 2 [Rec].

#### **4 Suonare la tastiera per avviare la registrazione.**

Se si desidera registrare una sezione vuota all'inizio della song, premere il pulsante 3 [ $\rightharpoonup$ /II] (Play/Pause) per avviare la registrazione. La spia [R/K] (Play/Pause) si accende e, durante la registrazione, sul display viene visualizzato il numero della misura corrente.

#### **AVVISO**

**Se sul display viene visualizzato il messaggio "FUL" durante o dopo la registrazione, vuol dire che la capacità della memoria interna o dell'unità flash USB è esaurita e i dati (tutti o in parte) non verranno salvati. Si consiglia di eliminare tutte le song utente non necessarie [\(pagina 35](#page-34-0)) per avere memoria sufficiente.**

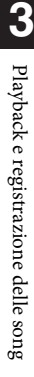

#### **5 Al termine della performance, premere il pulsante 2 [Rec] o il pulsante 3 [** $\blacktriangleright$ **/II] (Play/ Pause) per interrompere la registrazione.**

Sul display viene visualizzata una serie di trattini in successione, a indicare che è in corso il salvataggio dei dati registrati. Una volta salvati i dati, vengono

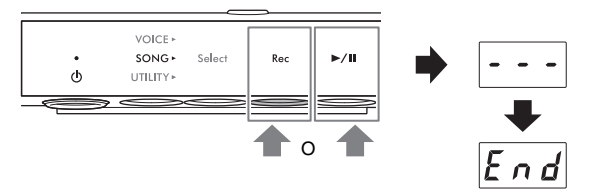

visualizzati il messaggio "End" e il numero della song registrata. Premere il pulsante 3 [>/II] (Play/Pause) per riprodurre la song registrata.

#### **AVVISO**

**Non spegnere mai lo strumento se sul display sono visualizzati i trattini in successione per evitare di danneggiare i dati, la memoria interna o l'unità flash USB.**

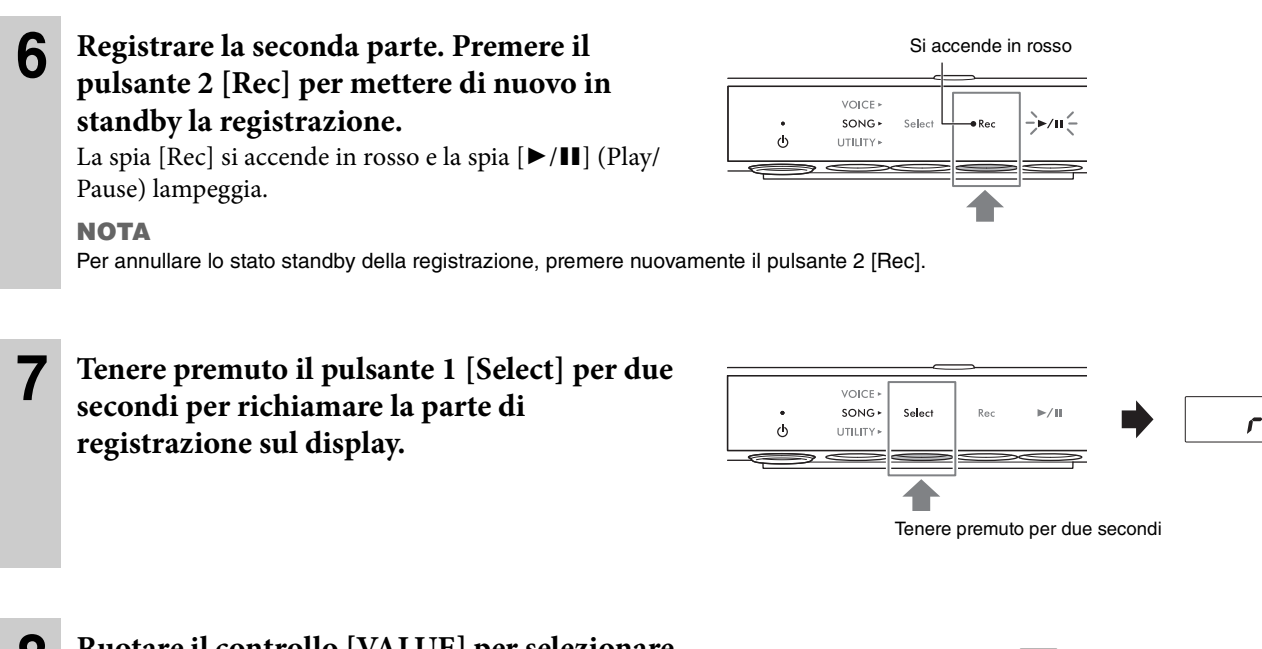

#### **8 Ruotare il controllo [VALUE] per selezionare la parte da registrare.**

Se la parte selezionata contiene dati già registrati, si accende un punto sul lato destro di "L" o "r" sul display.

#### **AVVISO**

**Se la parte selezionata contiene dati, tenere presente che la registrazione di nuovi comporterà la sovrascrizione di quelli registrati in precedenza.**

#### **NOTA**

Per annullare la registrazione, premere il pulsante 2 [Rec].

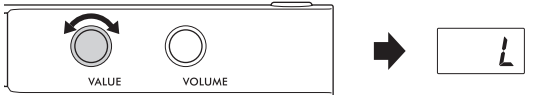

#### **Quando la parte contiene dati:**

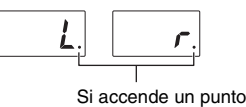

**9 Suonare la tastiera per avviare la registrazione.**

Se si desidera avviare la riproduzione della parte registrata in precedenza, premere il pulsante 3 [>/II] (Play/ Pause) per avviare la registrazione. La spia [ $\blacktriangleright$ / $\blackparallel$ ] (Play/Pause) si accende e, durante la registrazione, sul display viene visualizzato il numero della misura corrente.

#### **AVVISO**

**Se sul display viene visualizzato il messaggio "FUL" durante o dopo la registrazione, vuol dire che la capacità della memoria interna o dell'unità flash USB è esaurita e i dati (tutti o in parte) non verranno salvati. Si consiglia di eliminare tutte le song utente non necessarie [\(pagina 35](#page-34-0)) per avere memoria sufficiente.**

### **10 Al termine della performance, premere il pulsante 2 [Rec] o il pulsante 3 [** $\blacktriangleright$ **/II] (Play/ Pause) per interrompere la registrazione.**

Sul display viene visualizzata una serie di trattini in successione, a indicare che è in corso il salvataggio dei dati registrati. Una volta salvati i dati, vengono

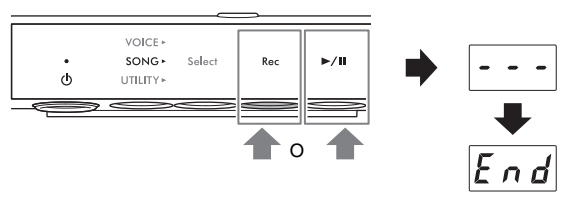

visualizzati il messaggio "End" e il numero della song registrata. Premere il pulsante 3 [ $\blacktriangleright$ /II] (Play/Pause) per riprodurre la song registrata.

#### **AVVISO**

**Non spegnere mai lo strumento se sul display sono visualizzati i trattini in successione per evitare di danneggiare i dati, la memoria interna o l'unità flash USB.**

#### **NOTA**

Se si desidera registrare nuovamente una delle parti registrate, ripetere la procedura dal passaggio 6 nella pagina precedente. Nel passaggio 8, assicurarsi di selezionare la parte da registrare nuovamente.

#### <span id="page-33-0"></span>**TA3 TC3 SH3 SC3**

È possibile copiare una song utente salvata nella memoria interna in un'unità flash USB. Inoltre, è possibile eliminare song utente dalla memoria interna o da un'unità flash USB. Prima di utilizzare un'unità flash USB, leggere la sezione "Collegamento di dispositivi USB" a [pagina 55](#page-54-4).

#### **NOTA**

Quando una song è in fase di registrazione, riproduzione o pausa, queste operazioni non possono essere eseguite. Assicurarsi di interrompere prima la song.

### <span id="page-33-2"></span><span id="page-33-1"></span>**Copia delle song utente dalla memoria interna su un'unità flash USB**

È possibile copiare la song utente dalla memoria interna sull'unità flash USB collegata. Si consiglia di copiare i dati importanti della song su un'unità flash USB. La song copiata viene salvata in formato SMF 0 nella cartella "USER FILES" dell'unità flash USB e il file viene denominato automaticamente "USERSONG\*\*.MID" (\*\*: numeri).

#### **NOTA**

Non è possibile copiare song demo delle voci e song preset.

# **1 Collegare un'unità flash USB al terminale [USB TO DEVICE].**

**2 Premere il pulsante Menu più volte finché la spia [SONG] non si accende in arancione.** 

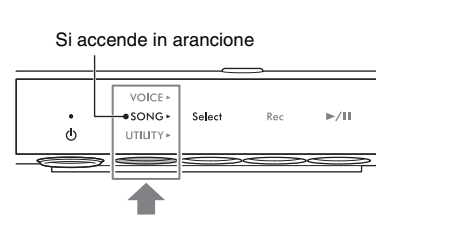

**3 Premere il pulsante 1 [Select] per selezionare la categoria di song "U." (song utente).** 

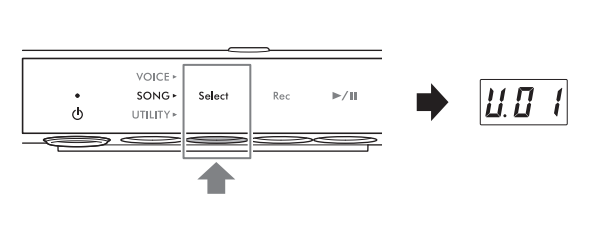

**4 Ruotare il controllo [VALUE] per selezionare il numero della song (U.01–U.10) da copiare.** 

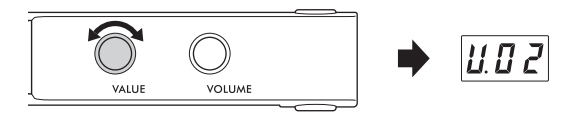

**5 Premere il pulsante Menu più volte finché la spia [UTILITY] non si accende in arancione.** 

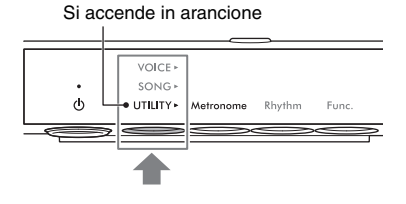

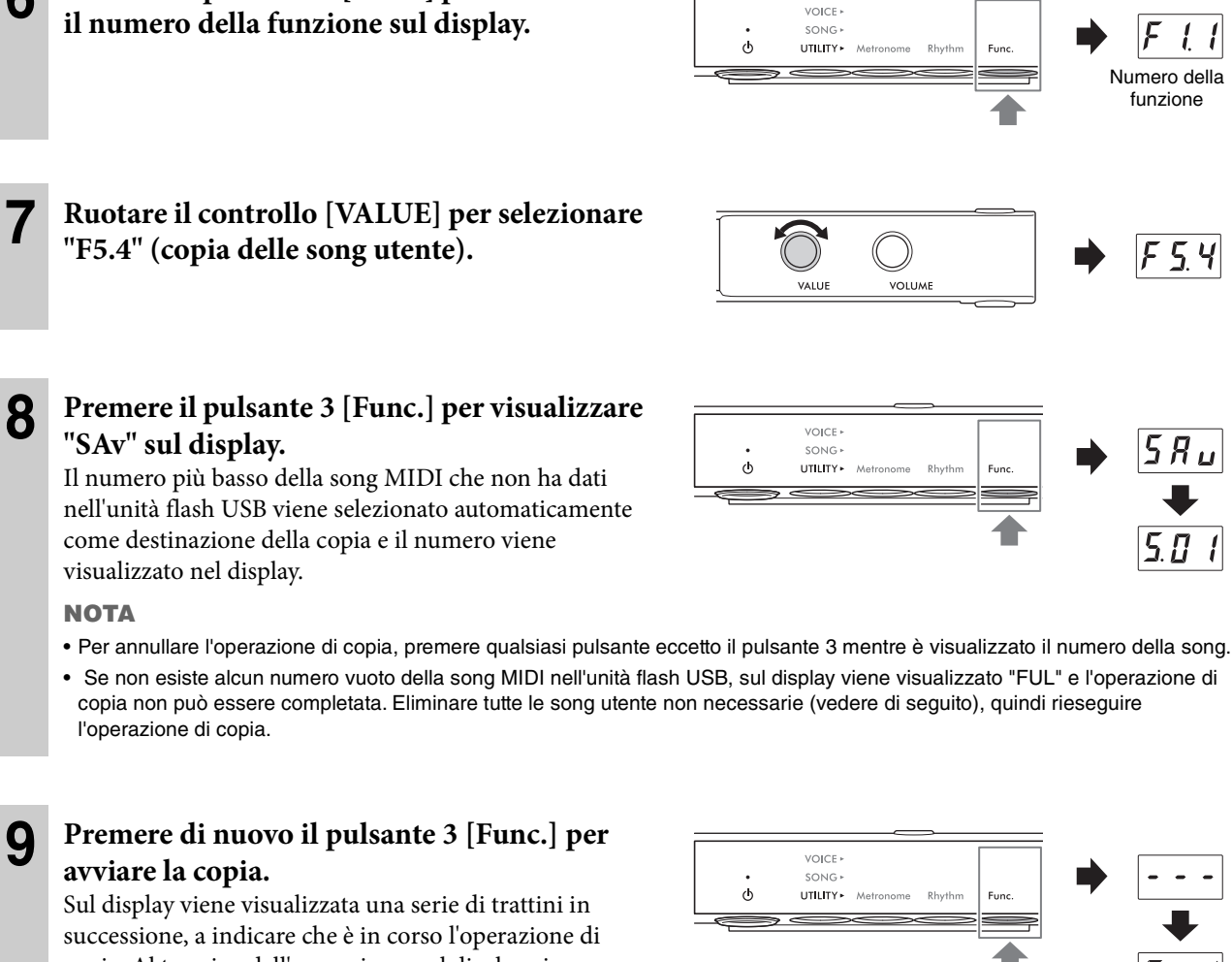

copia. Al termine dell'operazione, sul display viene visualizzato il messaggio "End".

**6 Premere il pulsante 3 [Func.] per visualizzare** 

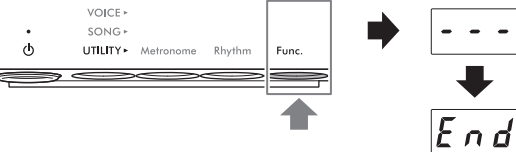

 **AVVISO** 

**Non spegnere mai lo strumento se sul display sono visualizzati i trattini in successione per evitare di danneggiare i dati, la memoria interna o l'unità flash USB.**

### <span id="page-34-0"></span>**Eliminazione delle song utente**

È possibile eliminare le song utente salvate nella memoria interna o nell'unità flash USB.

#### **NOTA**

Non è possibile eliminare song diverse dalle song utente.

- **1** (solo quando si eliminano song da un'unità flash USB) **Collegare un'unità flash USB al terminale [USB TO DEVICE].**
- **2 Premere il pulsante Menu più volte finché la spia [SONG] non si accende in arancione.**

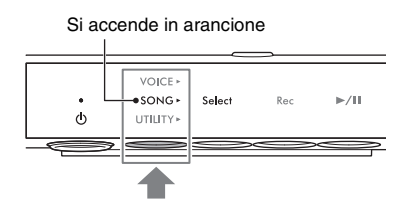

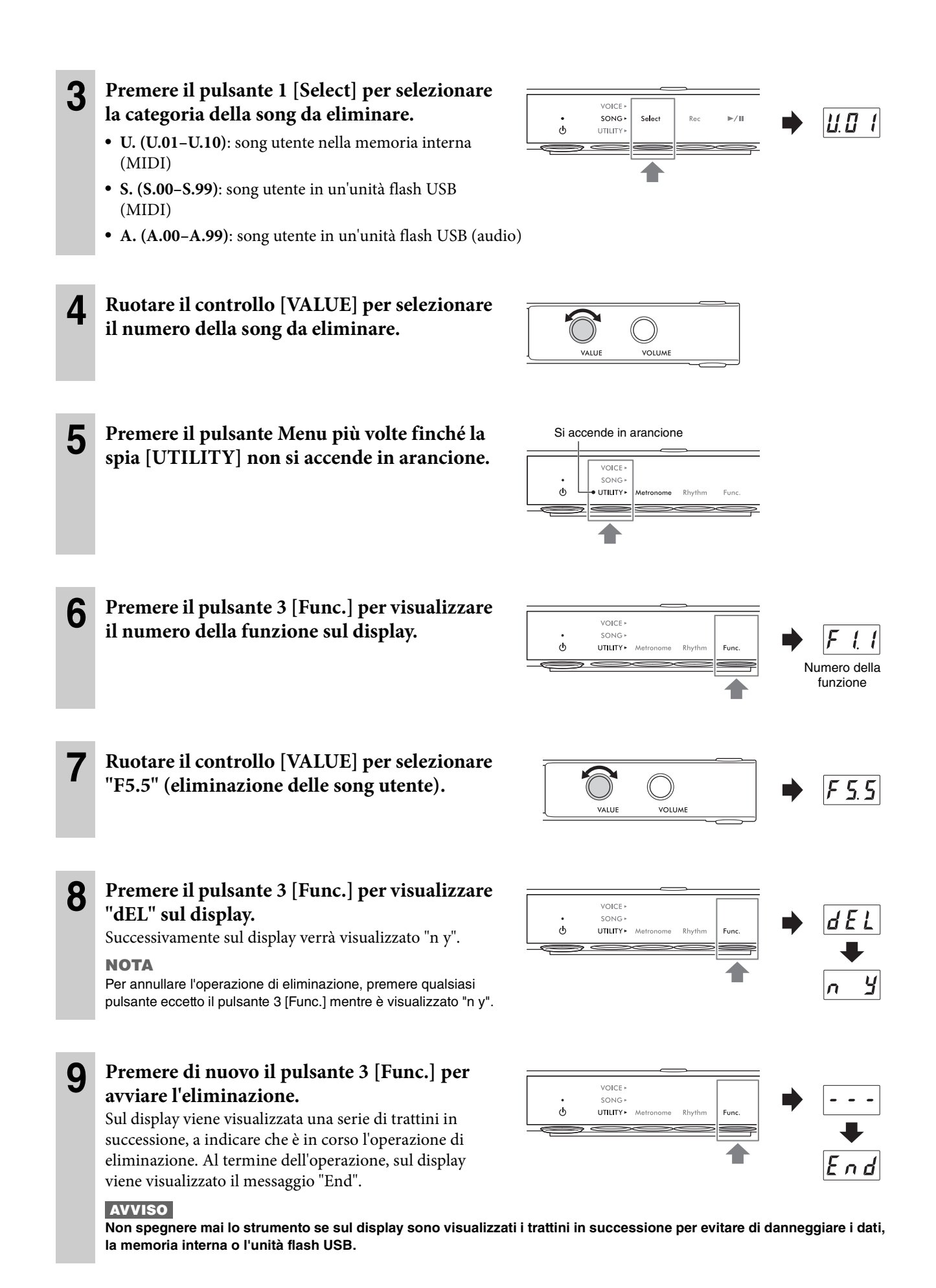
## <span id="page-36-0"></span>**Impostazione del codice carattere appropriato per i nomi file delle song**

#### **TA3 TC3 SH3 SC3**

Se la song nell'unità flash USB collegata non può essere richiamata, potrebbe essere necessario selezionare il codice carattere compatibile con il nome del file o della cartella, scegliendo una delle due impostazioni riportate di seguito. L'impostazione predefinita è "Int".

- **Int (internazionale)**: per riprodurre song con nomi che utilizzano caratteri dell'alfabeto dell'Europa Occidentale (inclusi dieresi o segni diacritici).
- **JA (giapponese)**: per riprodurre song con nomi che utilizzano caratteri e ideogrammi giapponesi (esclusi dieresi o segni diacritici).
- **Per impostare il codice carattere "JA"**  Tenendo premuto il pulsante Menu e il pulsante 2, accendere lo strumento premendo lo switch  $[\mathcal{O}]$  (Standby/On). Verrà visualizzato "JA" sul display.

• **Per impostare il codice carattere "Int"**

Tenendo premuto il pulsante 2, accendere lo strumento premendo lo switch [ $\Phi$ ] (Standby/On). Verrà visualizzato

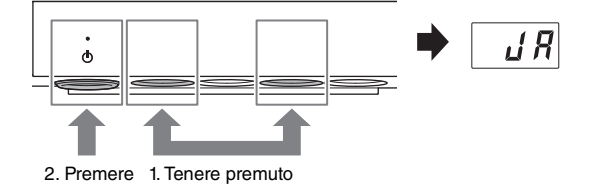

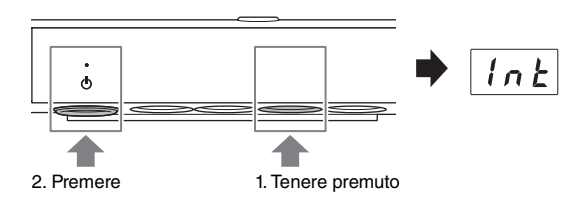

#### **NOTA**

"Int" sul display.

Questa impostazione resta memorizzata anche dopo lo spegnimento dell'unità.

4 **Altre funzioni importanti (UTILITY)**

Le operazioni Utility qui descritte consentono di utilizzare il metronomo, suonare i ritmi e configurare altre impostazioni importanti e utili per lo strumento.

## **Utilizzo del metronomo**

#### **TA3 TC3 SH3 SC3**

Usando il metronomo, è possibile esercitarsi con un tempo preciso e verificare il tempo effettivo ascoltandolo.

#### **NOTA**

(Solo TA3/TC3) In modalità Layer ([pagina 21\)](#page-20-0) è possibile suonare a tempo con il metronomo utilizzando solo il suono del pianoforte acustico impostando la voce su "---" [\(pagina 22](#page-21-0)).

## **Attivazione/disattivazione del metronomo**

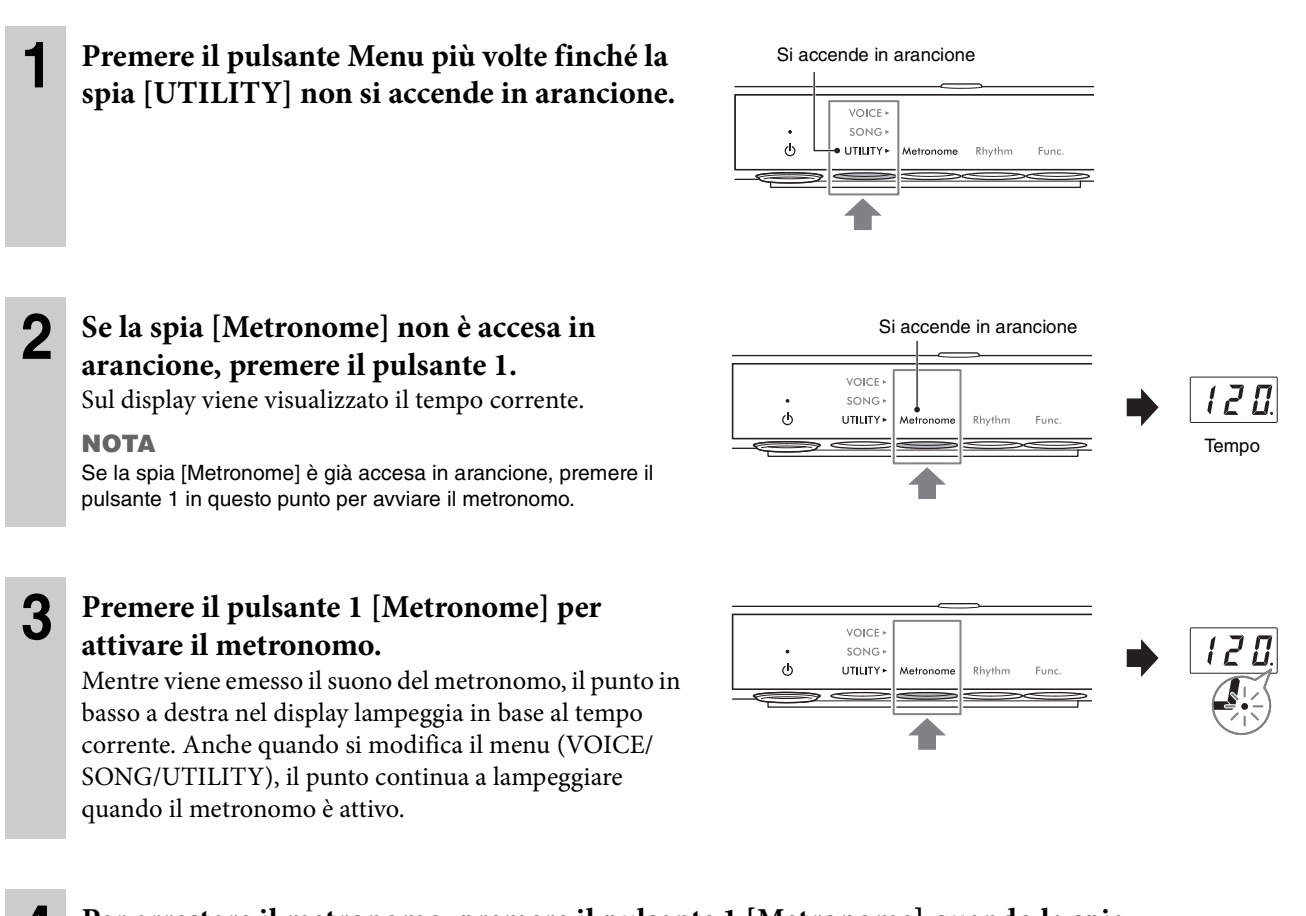

**4 Per arrestare il metronomo, premere il pulsante 1 [Metronome] quando la spia [Metronome] è accesa in arancione.** 

## **Regolazione del tempo**

Il tempo del metronomo può essere impostato su un valore tra 5 e 500 beat al minuto. Durante la riproduzione della song [\(pagina 27\)](#page-26-0), è possibile regolare il tempo di una song MIDI o la velocità di una song audio utilizzando la procedura descritta di seguito.

#### **NOTA**

- Quando si riproduce una song MIDI, il metronomo suona al tempo e al beat della song.
- Se si esegue questa operazione durante la riproduzione di una song audio, solo la velocità di playback della song viene modificata. Il tempo del metronomo non cambia.
	- **1 Premere il pulsante 1 [Metronome] in modalità UTILITY per visualizzare sul display il tempo corrente.**
- **2 Ruotare il controllo [VALUE] per regolare il tempo.**  Premere il controllo [VALUE] per ripristinare l'impostazione predefinita (120).

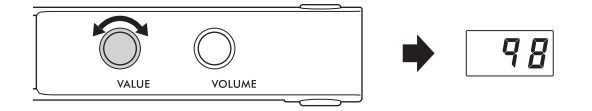

## **Selezione dell'indicazione tempo (beat)**

- **1 Premere il pulsante 1 [Metronome] in modalità UTILITY in modo che la spia si accenda in arancione.**
- **2 Tenere premuto il pulsante 1 [Metronome] per tre secondi per visualizzare sul display il valore di impostazione dei beat.**

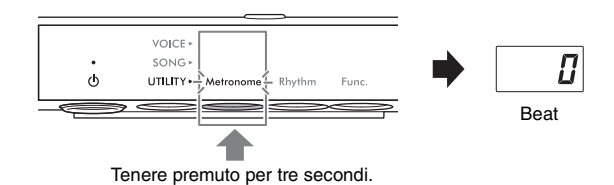

#### **3 Ruotare il controllo [VALUE] per selezionare i beat.**

 $\overline{J}$ **VOLUME** 

I beat possono essere impostati su 0 e da 2 a 6. Per valori diversi da 0, il primo beat viene sottolineato dal suono di

una campanella per segnalare l'inizio di una misura. Premere il controllo [VALUE] per ripristinare l'impostazione predefinita (0: nessuna sottolineatura del primo beat).

Premere il pulsante 1 [Metronome] per visualizzare il valore di tempo.

#### **NOTA**

Un beat equivale a una semiminima su questo strumento. Quando si suona una song scritta in unità non di tipo semiminima, modificare l'impostazione di conseguenza (ad esempio, quando si suona una song con un tempo di 3/2, impostare il beat su 6).

#### <span id="page-39-0"></span>**NOTA**

Modificando il volume del metronomo si modifica anche il volume del ritmo ([pagina 43](#page-42-0)). Il volume può inoltre essere impostato nella funzione F6.1 ([pagina 50](#page-49-0)).

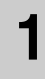

#### **1 Premere il pulsante 1 [Metronome] in modalità UTILITY in modo che la spia si accenda in arancione.**

#### **2 Tenendo premuto il pulsante 1 [Metronome], ruotare il controllo [VALUE] per regolare il volume del metronomo.**

Il volume può essere regolato su valori compresi tra 1 e 20. Premere il controllo [VALUE] per ripristinare l'impostazione predefinita (15).

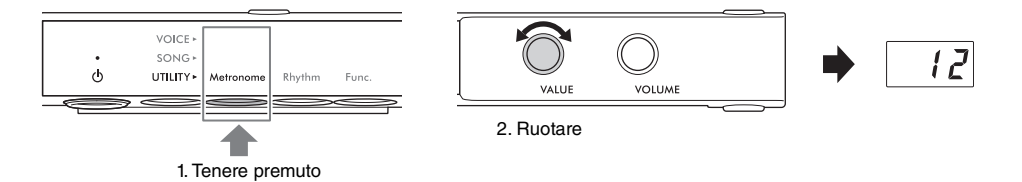

#### **TA3 TC3 SH3 SC3**

Questo strumento dispone di pattern ritmici (combinazioni di accompagnamento di batteria e basso) in vari generi musicali che consentono di suonare ed esibirsi con una riproduzione dinamica del ritmo. Per informazioni sui ritmi disponibili, vedere l'elenco dei ritmi a [pagina 42](#page-41-0).

## **Riproduzione di un ritmo**

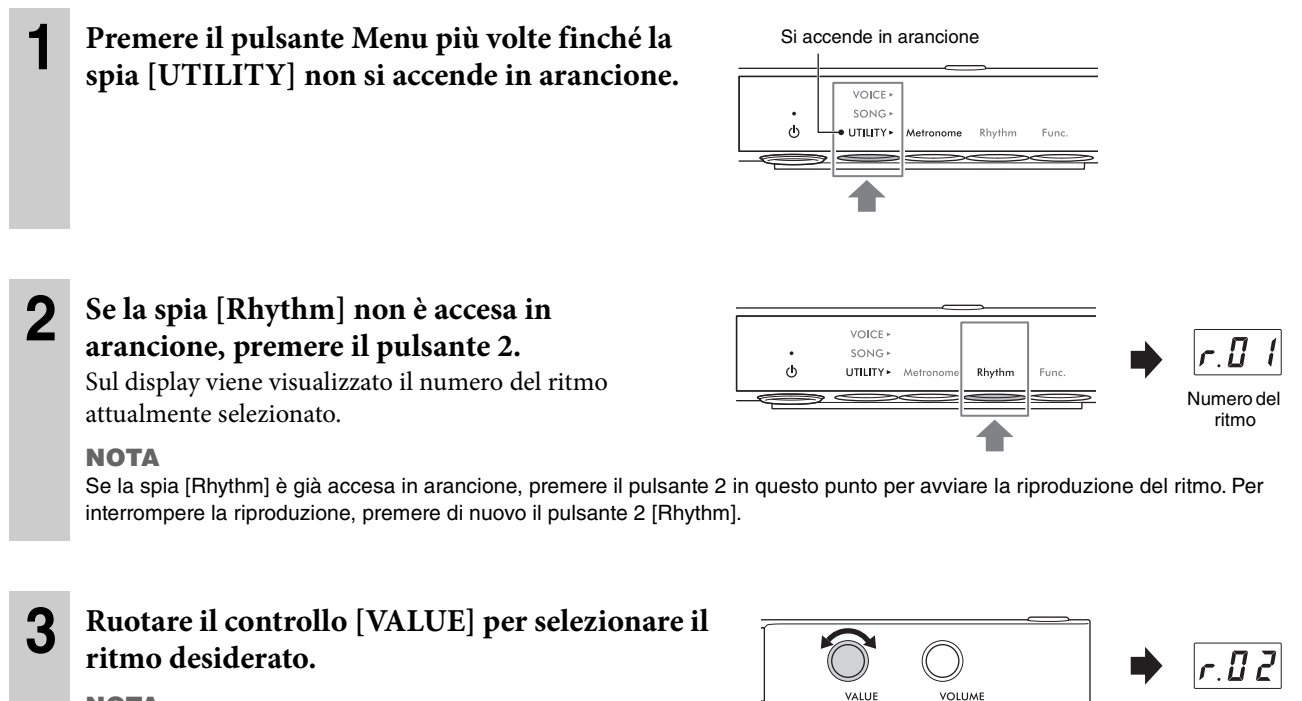

#### **NOTA**

Il ritmo non può essere modificato durante la riproduzione o la registrazione di una song.

### <span id="page-40-0"></span>**4 Premere il pulsante 2 [Rhythm] per avviare la riproduzione del ritmo.**

Durante la riproduzione del ritmo, il punto in basso a destra nel display lampeggia in base al tempo corrente. Anche quando si modifica il menu (VOICE/SONG/ UTILITY), il punto continua a lampeggiare quando il ritmo è attivo.

#### **NOTA**

- Le sezioni Intro ed Ending vengono riprodotte all'inizio e alla fine della riproduzione del ritmo per variare l'arrangiamento dell'accompagnamento. Tali sezioni possono essere attivate o disattivate singolarmente nella funzione F6.2 o F6.3 [\(pagina 50](#page-49-1)).
- Quando Synchro Start è attivato, la spia [Rhythm] lampeggia, indicando che la riproduzione del ritmo è in standby. Premendo uno dei tasti si avvia la riproduzione del ritmo. La funzione Synchro Start può essere attivata/disattivata nella funzione F6.5 ([pagina 51\)](#page-50-0).

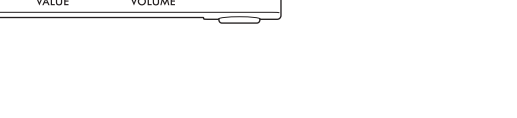

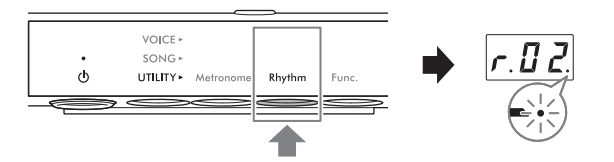

## **5 Suonare la tastiera a tempo con la riproduzione del ritmo.**

Lo strumento creerà automaticamente pattern di basso di accompagnamento appropriati durante l'esecuzione, in base agli accordi suonati. Se non si desidera il suono di accompagnamento del basso, è possibile disattivarlo (o attivarlo, a piacimento) nella funzione F6.4 ([pagina 51](#page-50-1)).

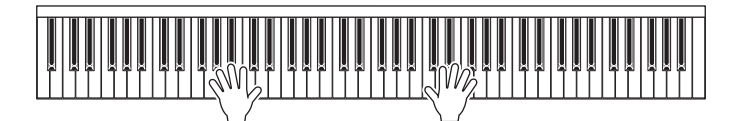

**NOTA**

Alcuni arrangiamenti potrebbero non essere adatti per l'uso con questa funzione.

**6 Per arrestare la riproduzione del ritmo, premere il pulsante 2 [Rhythm] quando la spia [Rhythm] è accesa in arancione.**

## <span id="page-41-0"></span>**Elenco dei ritmi**

#### **TA3 TC3 SH3 SC3**

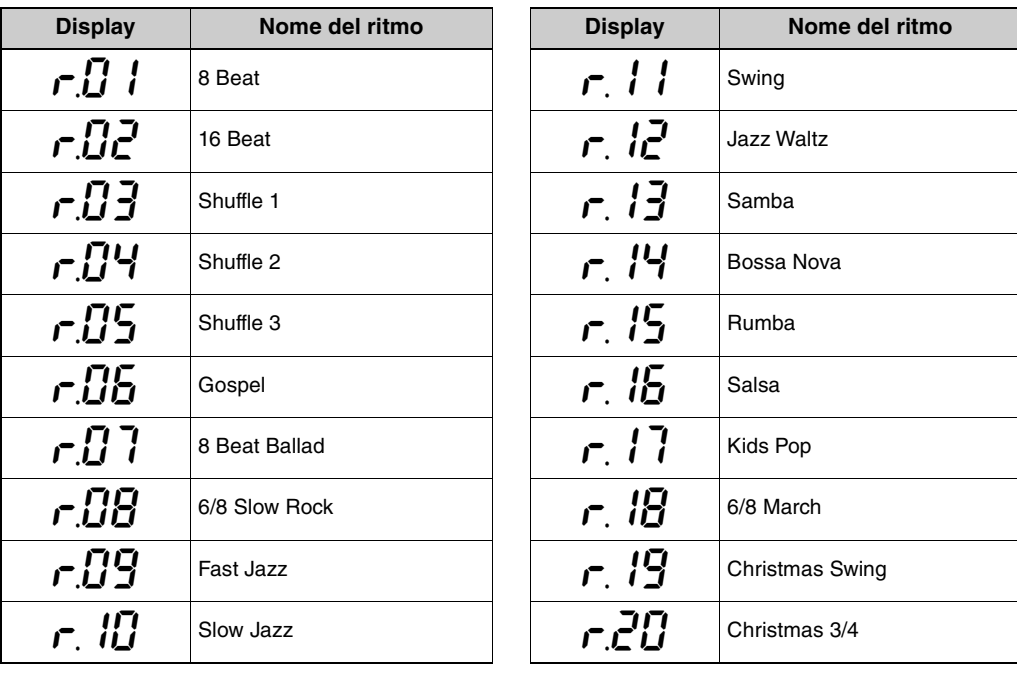

## <span id="page-42-0"></span>**Regolazione del volume del ritmo**

#### **NOTA**

Modificando il volume del ritmo si modifica anche il volume del metronomo ([pagina 40](#page-39-0)). Il volume può inoltre essere impostato nella funzione F6.1 ([pagina 50](#page-49-0)).

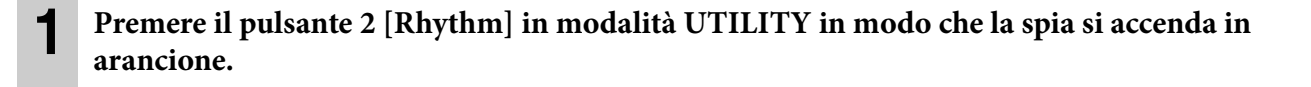

#### **2 Tenendo premuto il pulsante 2 [Rhythm], ruotare il controllo [VALUE] per regolare il volume del metronomo.**

Il volume può essere regolato su valori compresi tra 1 e 20. Premere il controllo [VALUE] per ripristinare l'impostazione predefinita (15).

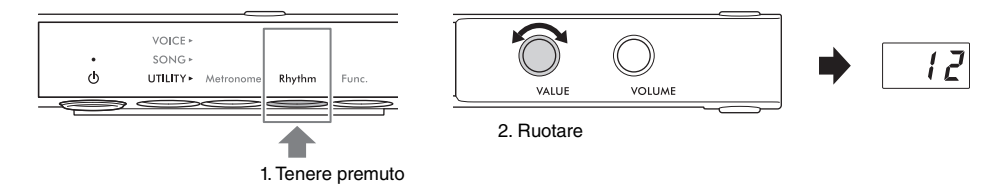

## **Personalizzazione con i vari parametri delle funzioni**

#### **TA3 TC3 SH3 SC3**

È possibile accordare lo strumento, regolare il volume del metronomo e configurare molti altri parametri delle funzioni per personalizzare lo strumento in base alle proprie preferenze personali/di performance. Per informazioni sulle funzioni disponibili, vedere l'elenco delle funzioni a [pagina 45](#page-44-0).

## **Operazioni di base sulle impostazioni delle funzioni**

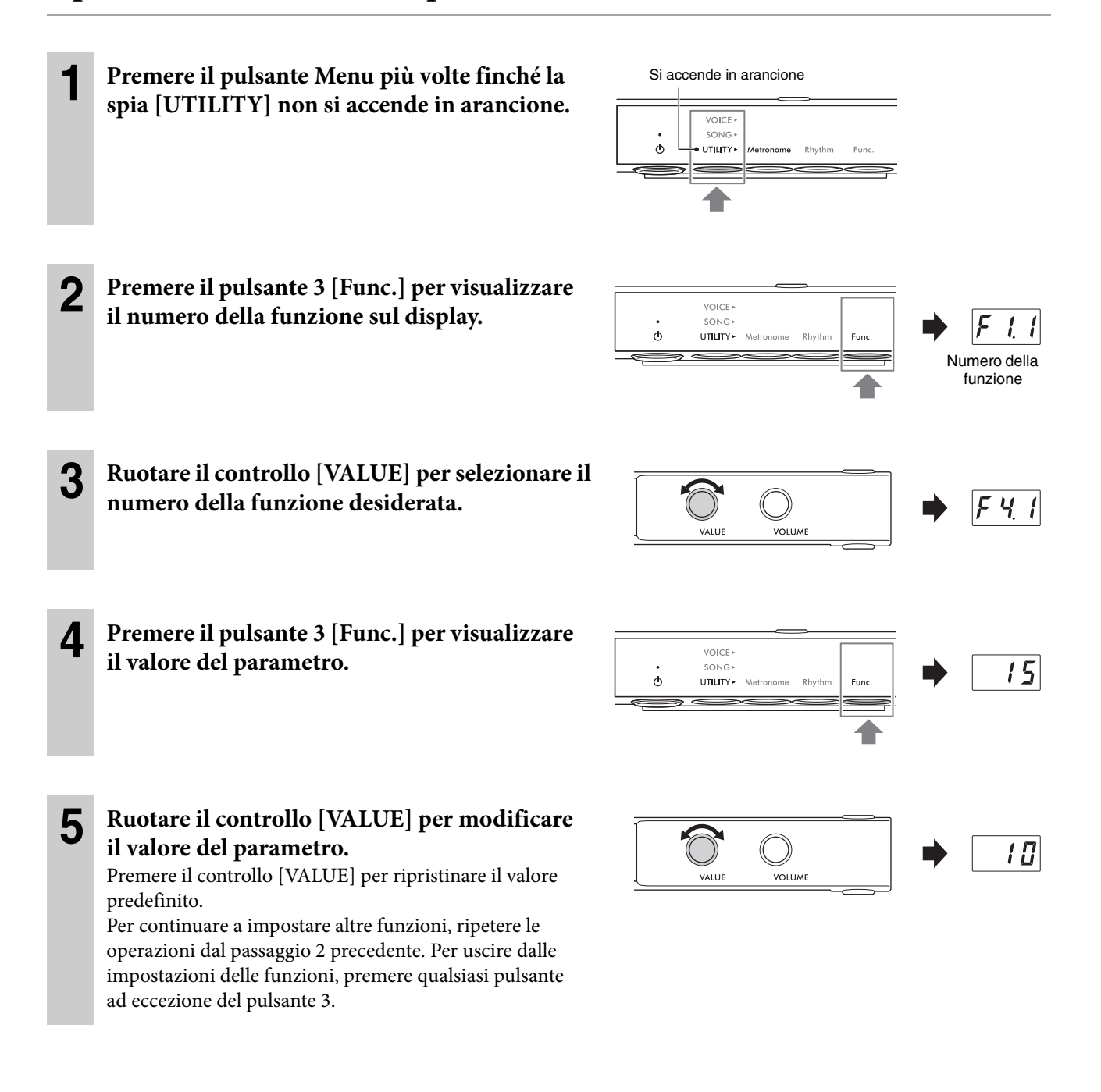

## <span id="page-44-0"></span>**Elenco delle funzioni**

Le funzioni sono classificate come indicato di seguito.

- **Impostazioni del riverbero**: F1.1–F1.3 (vedere di seguito)
- **Impostazioni degli effetti vocali**: F2.1–F2.9 [\(pagina 46](#page-45-0))
- **Impostazioni delle performance**: F3.1–F3.6 ([pagina 47](#page-46-0))
- **Impostazioni del suono**: F4.1–F4.9 [\(pagina 49\)](#page-48-0)
- **Impostazioni delle song**: F5.1–F5.6 ([pagina 50](#page-49-2))
- **Impostazioni per metronomo/ritmo**: F6.1–F6.5 ([pagina 50\)](#page-49-3)
- **Impostazioni generali**: F7.1–F8.5 ([pagina 51](#page-50-2))

#### **Impostazioni del riverbero**

<span id="page-44-1"></span>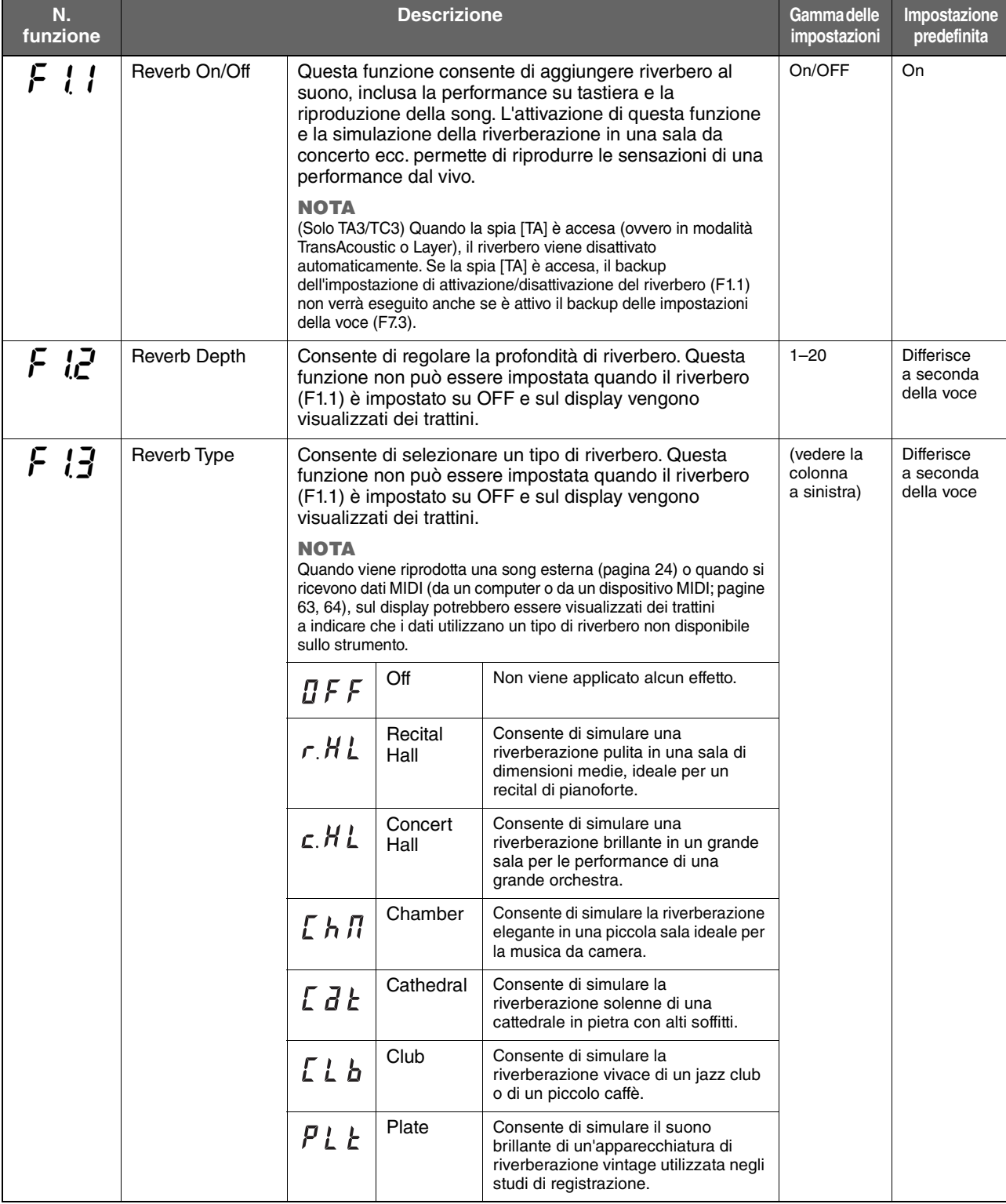

## <span id="page-45-0"></span>**Impostazioni degli effetti vocali**

I termini contrassegnati da un asterisco (\*) sono spiegati nel "Glossario dei termini" a [pagina 53.](#page-52-0)

**NOTA**

Sui modelli TA3 e TC3, gli effetti F2.1–F2.6 sono efficaci solo quando sono collegate le cuffie.

<span id="page-45-2"></span><span id="page-45-1"></span>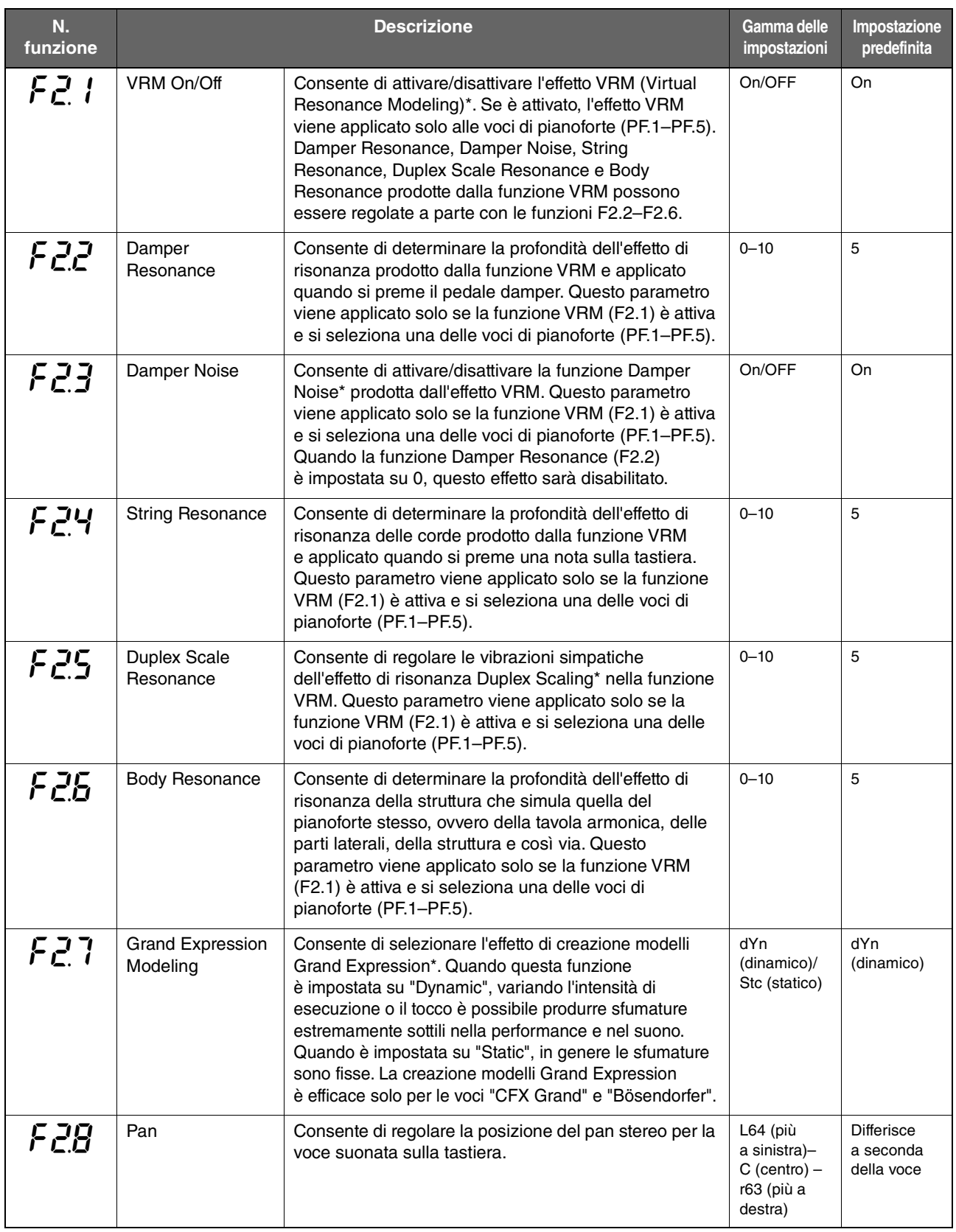

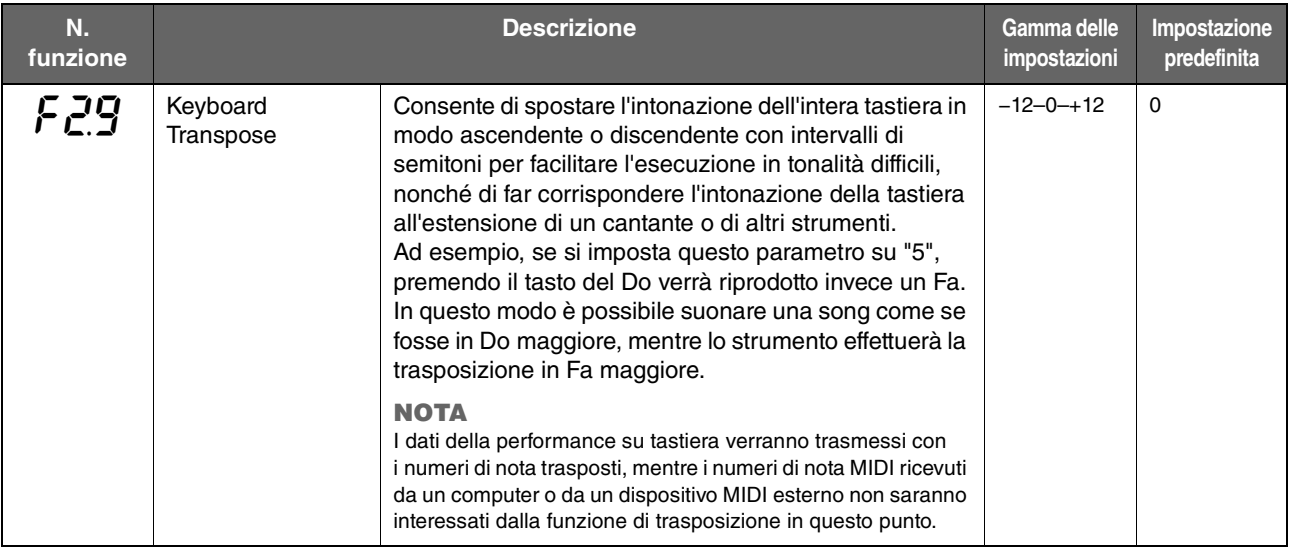

## <span id="page-46-0"></span>**Impostazioni delle performance**

<span id="page-46-1"></span>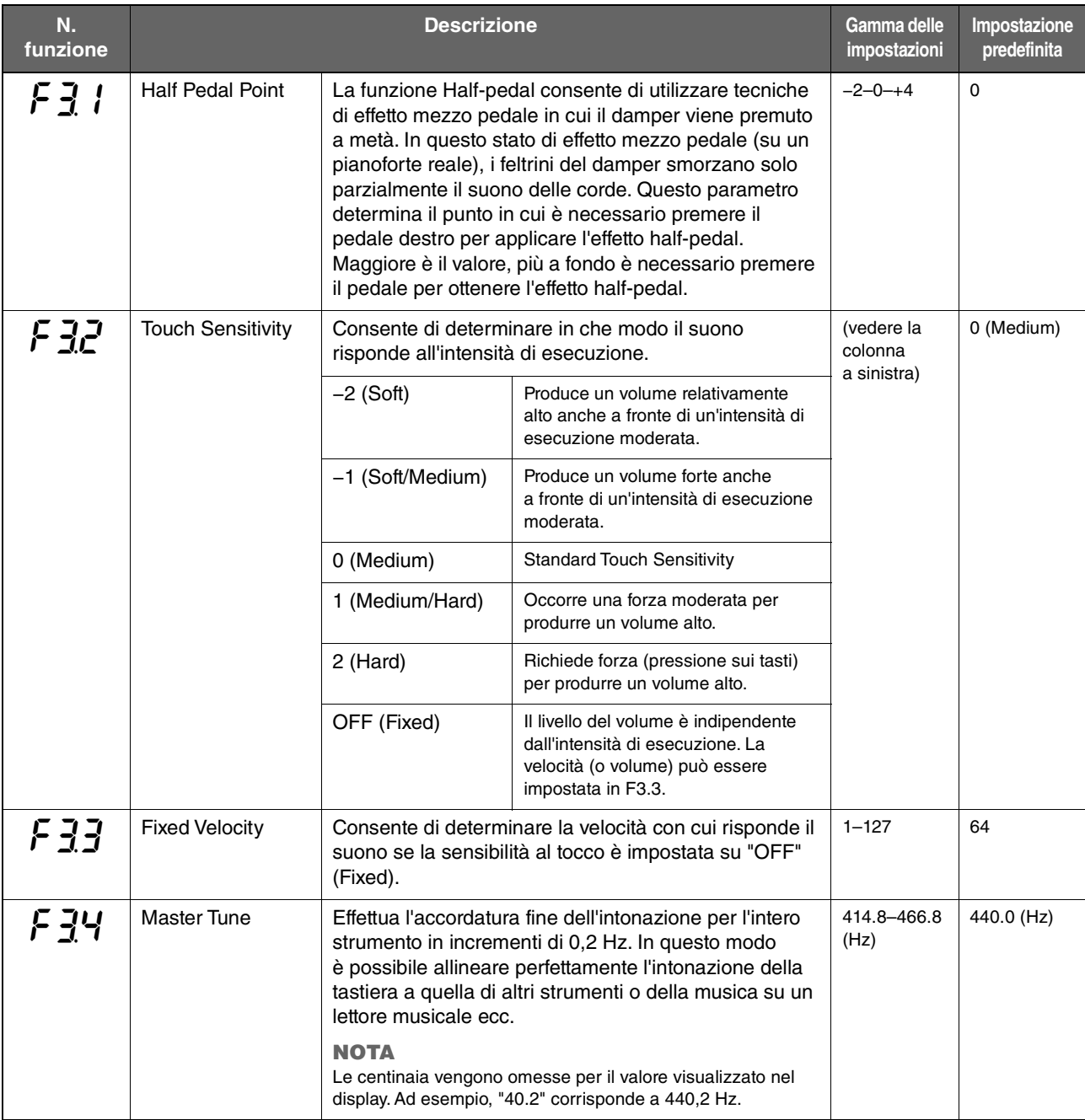

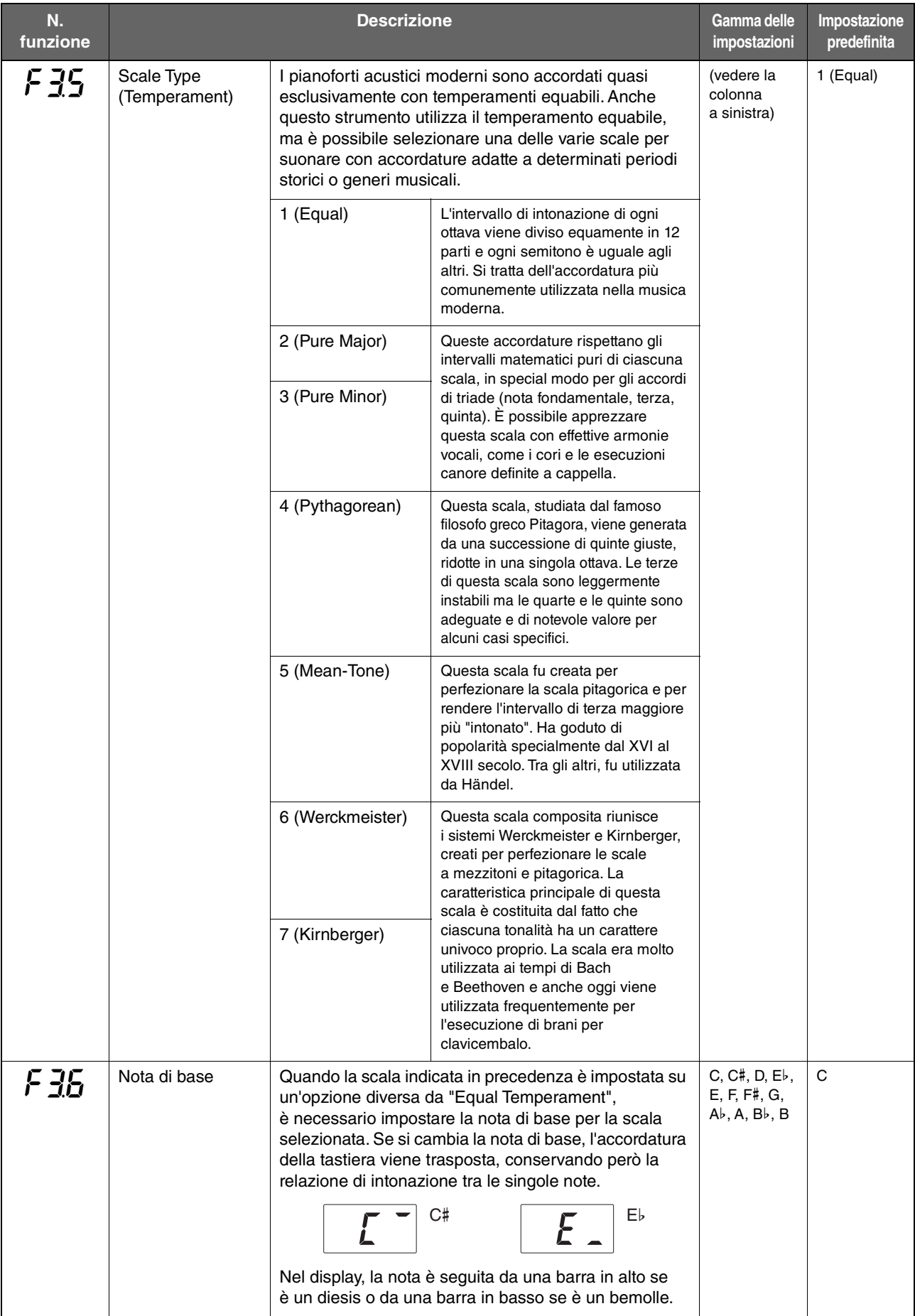

#### <span id="page-48-0"></span>**Impostazioni del suono**

<span id="page-48-1"></span>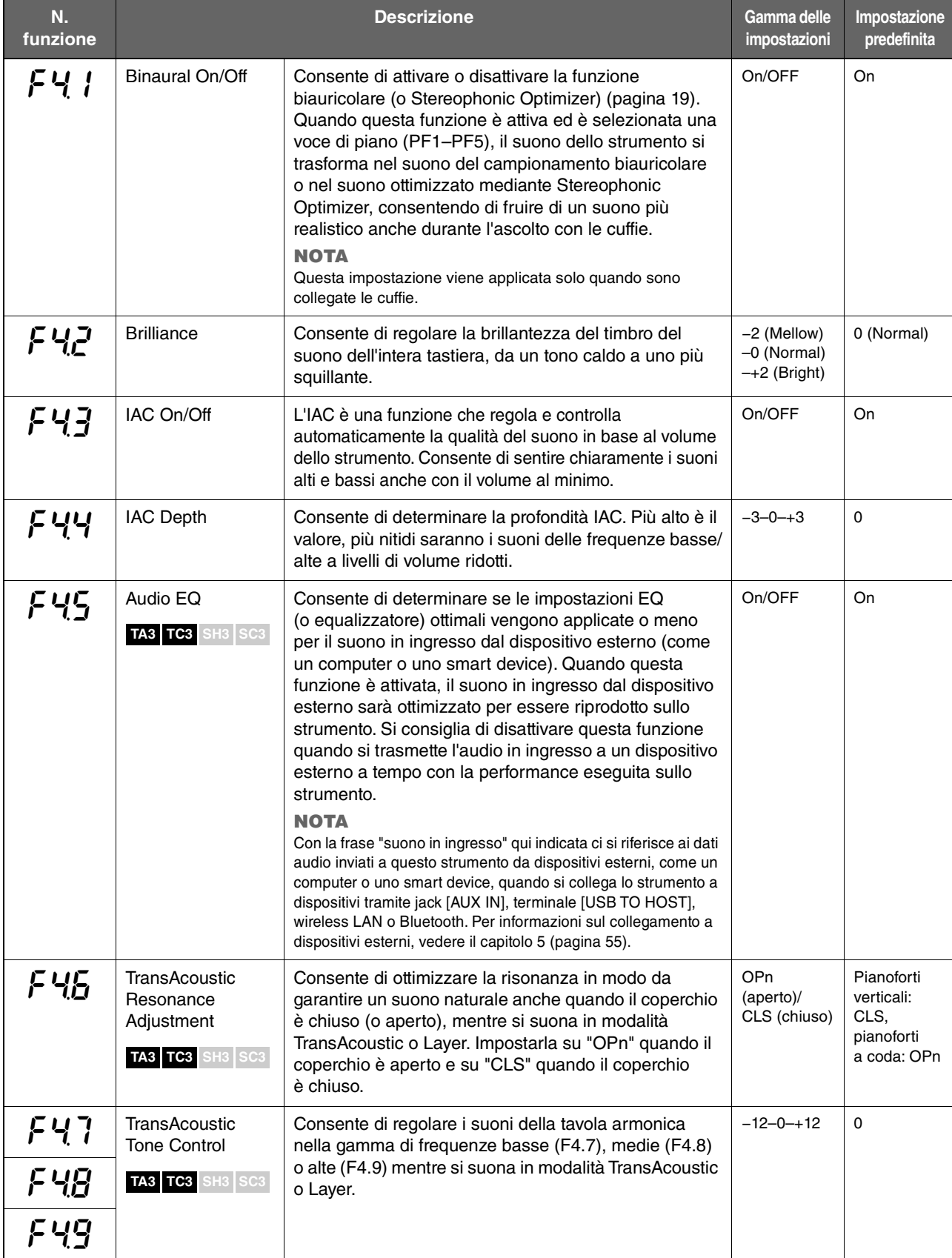

#### <span id="page-49-2"></span>**Impostazioni delle song**

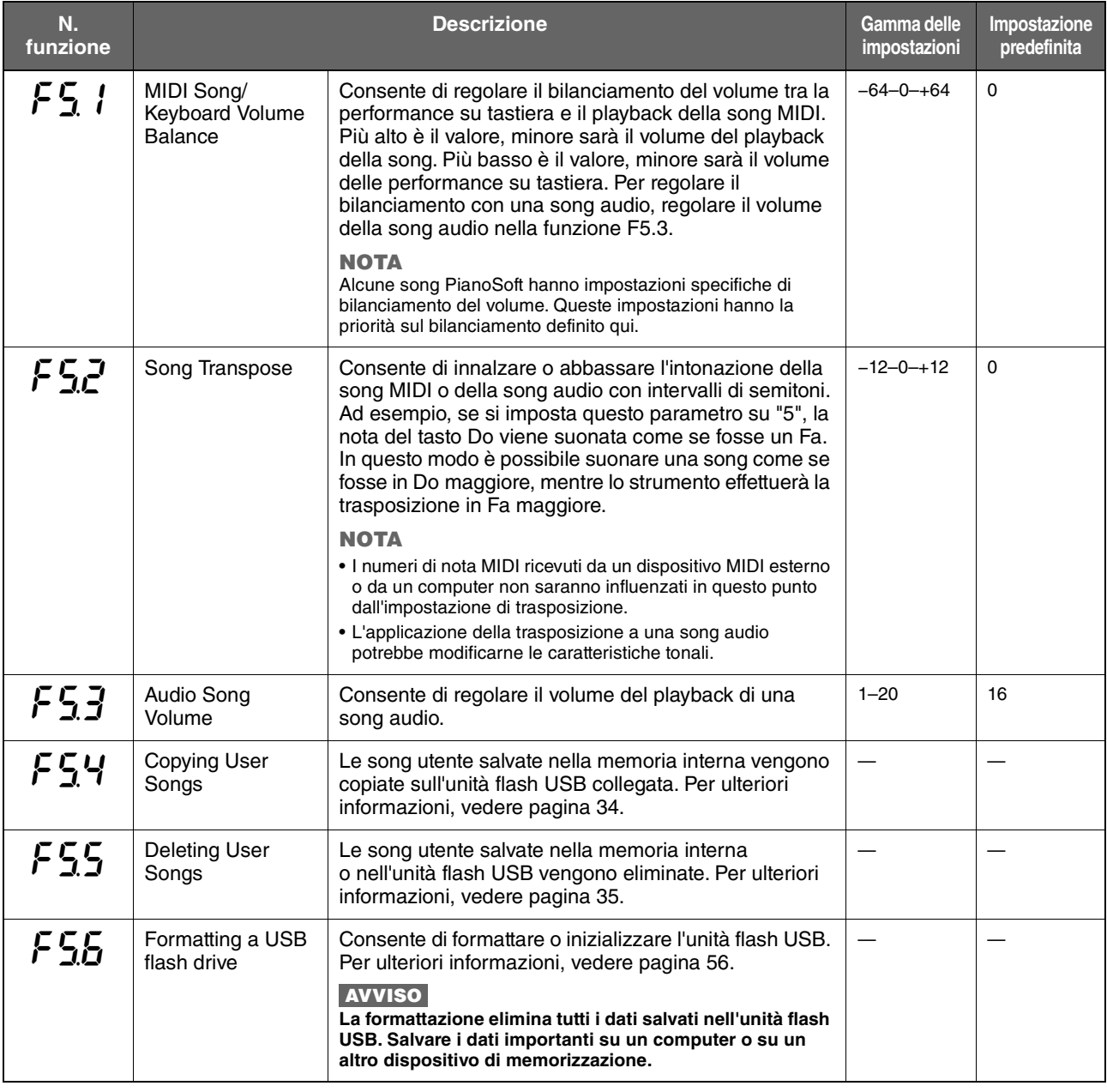

## <span id="page-49-3"></span>**Impostazioni per metronomo/ritmo**

<span id="page-49-1"></span><span id="page-49-0"></span>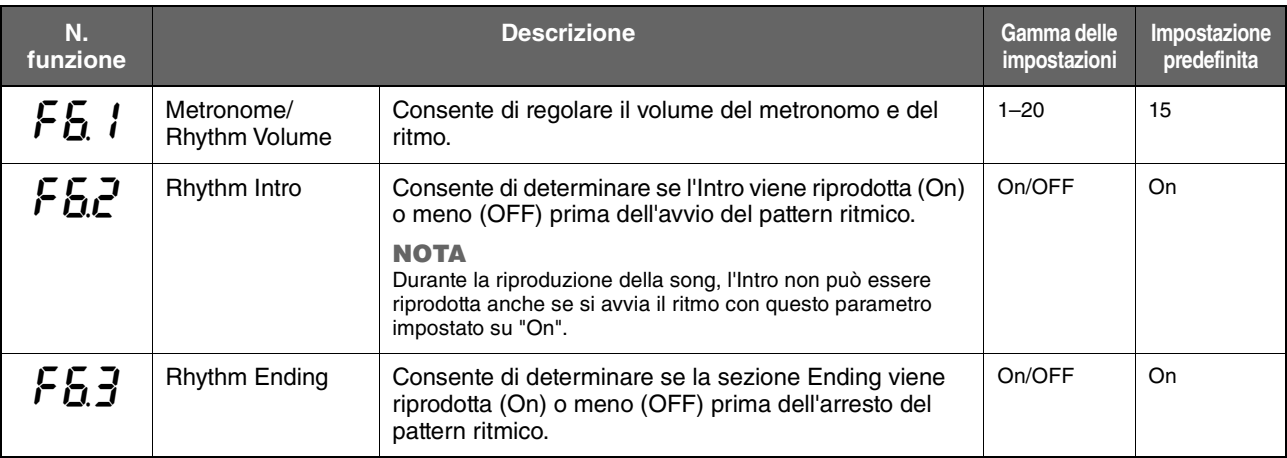

<span id="page-50-5"></span><span id="page-50-1"></span><span id="page-50-0"></span>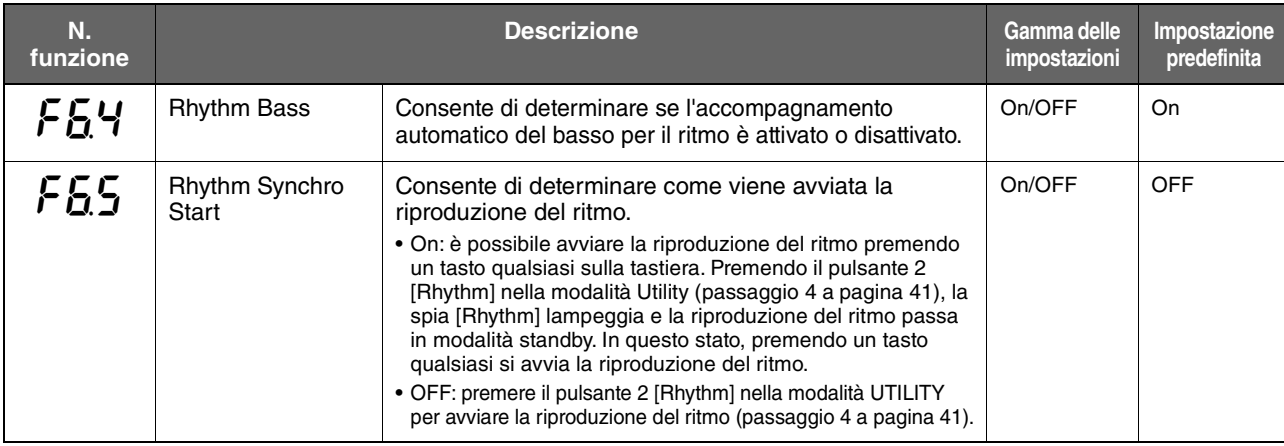

## <span id="page-50-2"></span>**Impostazioni generali**

<span id="page-50-4"></span><span id="page-50-3"></span>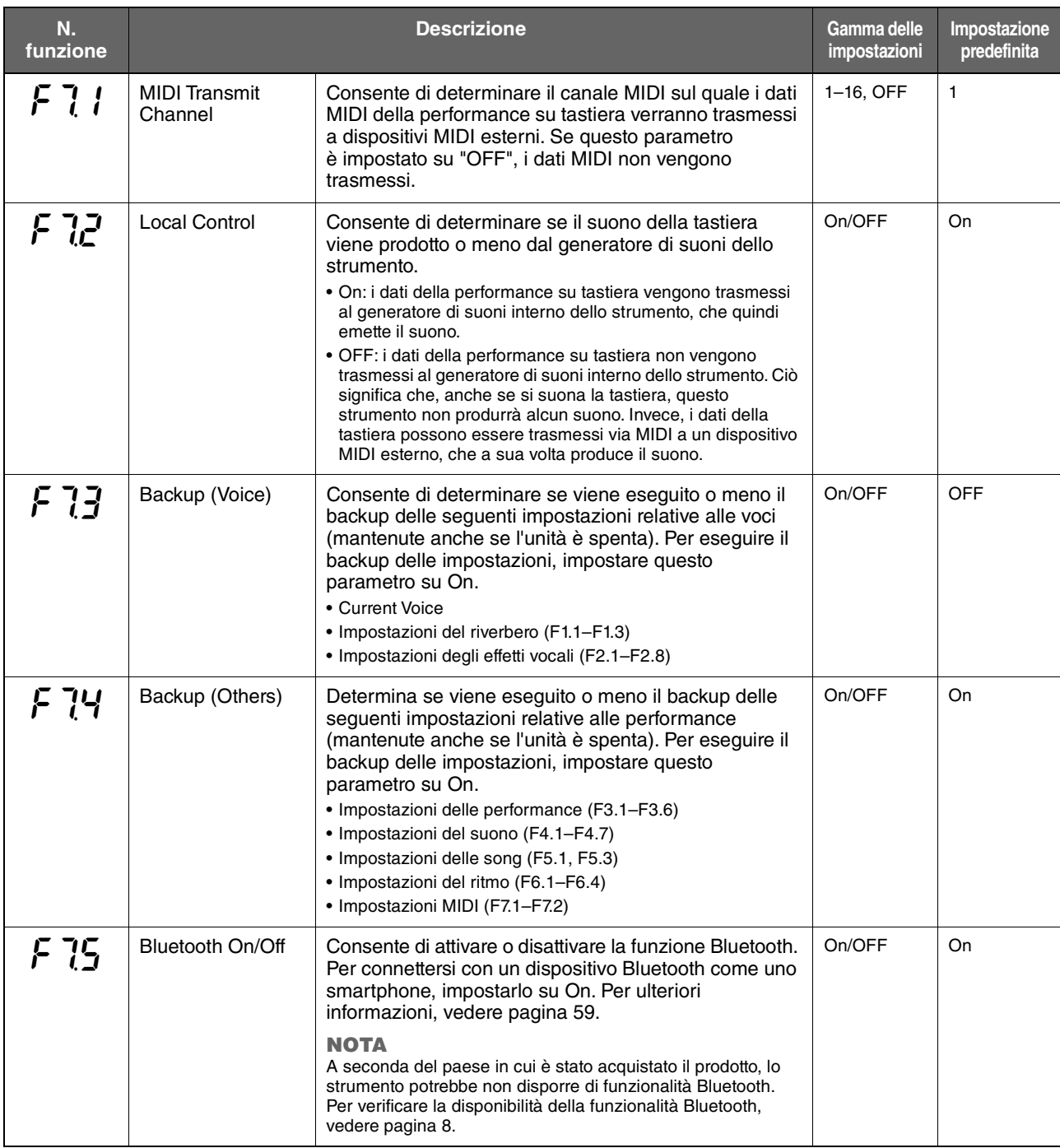

<span id="page-51-2"></span><span id="page-51-1"></span><span id="page-51-0"></span>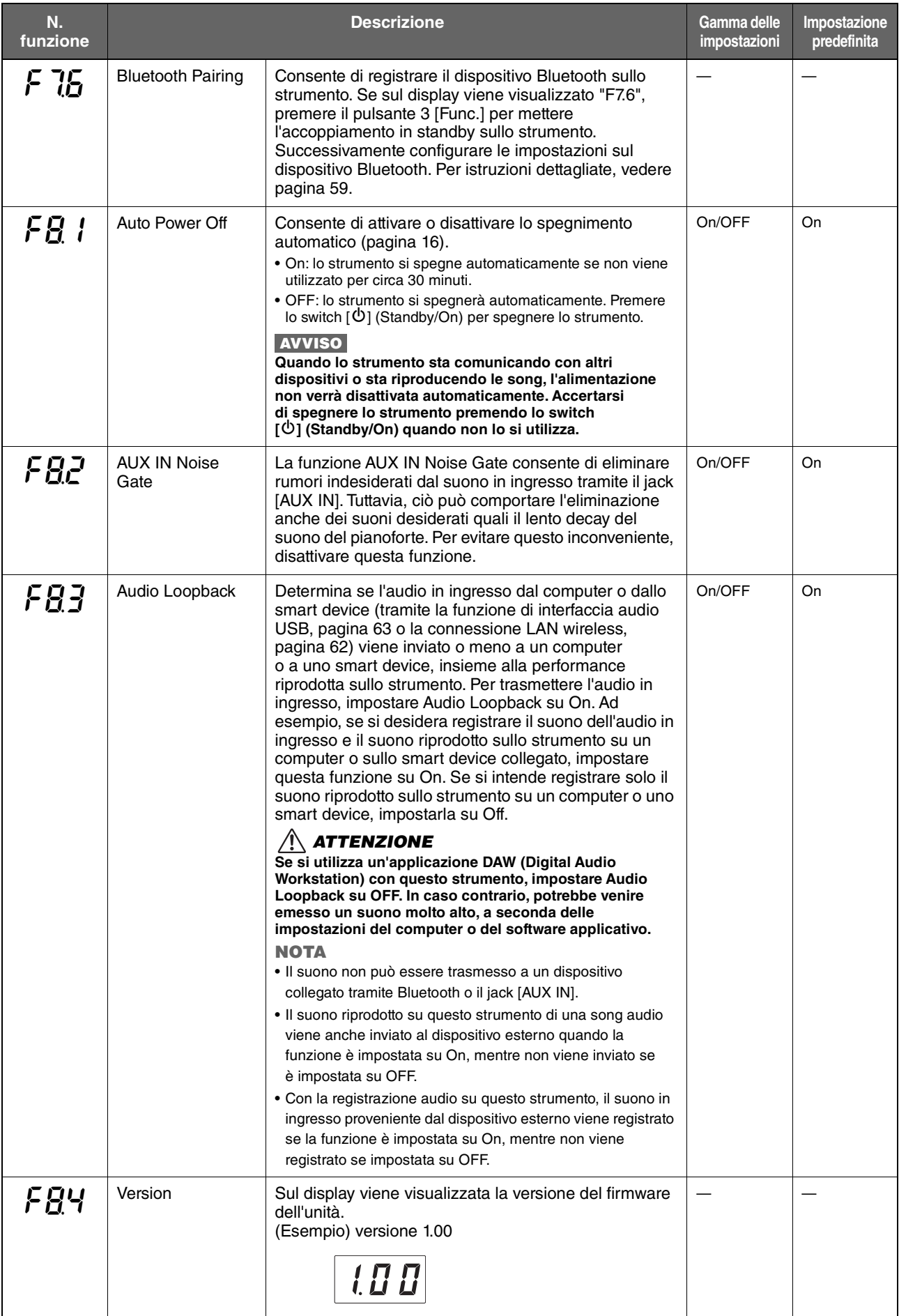

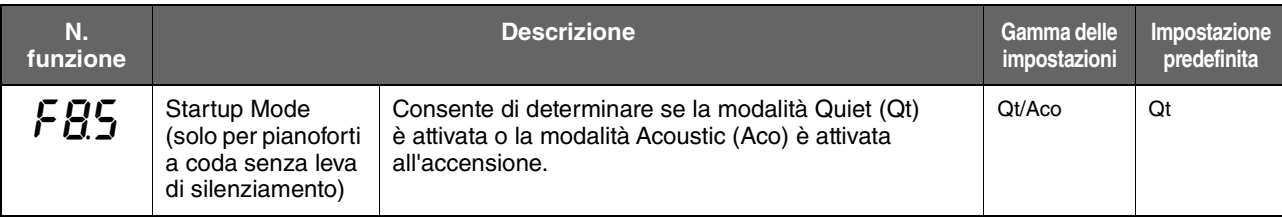

## <span id="page-52-0"></span>**Glossario dei termini**

<span id="page-52-2"></span><span id="page-52-1"></span>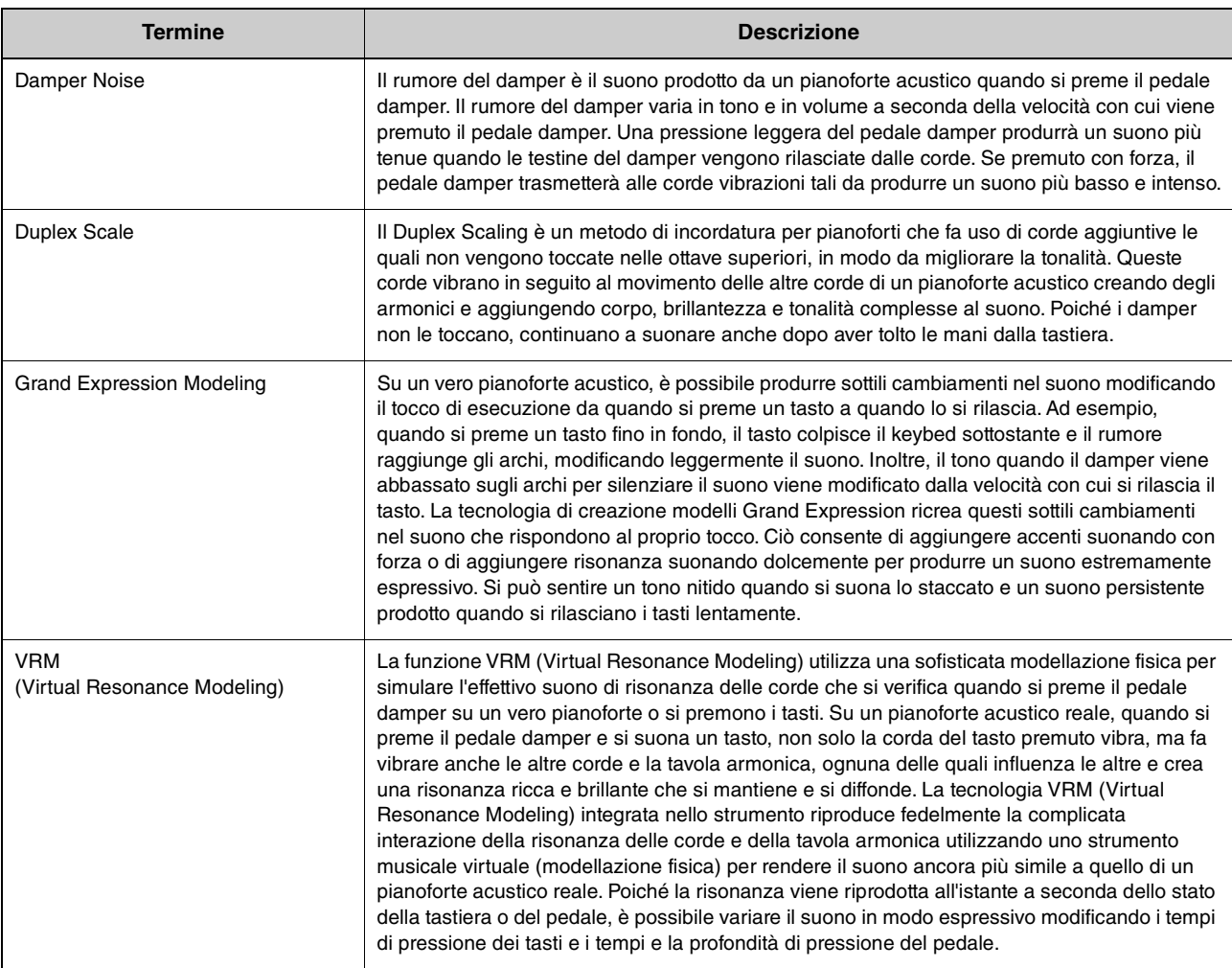

## <span id="page-53-0"></span>**Inizializzazione dello strumento (cancellazione dei dati di backup)**

#### **TA3 TC3 SH3 SC3**

Tenendo premuto il tasto più acuto (C7), accendere lo strumento premendo lo switch  $[\&mathbb{O}]$  (Standby/On). Sul display viene visualizzato "CLr" e i dati di backup (vedere di seguito) verranno inizializzati. Si noti che il codice carattere per i file di song, le informazioni sull'accoppiamento Bluetooth e le song utente non vengono cancellati.

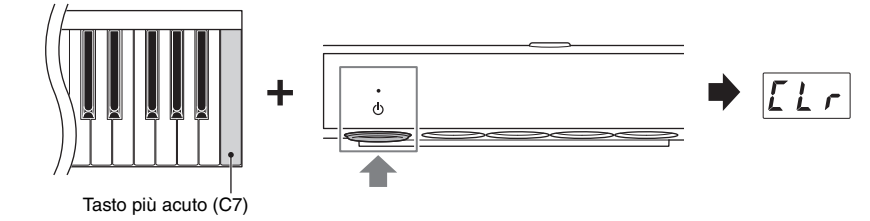

#### **AVVISO**

**Non spegnere mai l'unità quando sul display è visualizzato "CLr". In questo modo si potrebbe eliminare la song utente o danneggiare la memoria interna.**

#### **NOTA**

Se lo strumento viene in qualche modo disattivato o si verifica un malfunzionamento, spegnerlo ed eseguire la procedura di inizializzazione per risolvere il problema.

#### **Dati di backup**

Le seguenti impostazioni, denominate anche dati di backup, vengono salvate automaticamente nella memoria interna dello strumento. I dati di backup e le song utente salvati nella memoria interna verranno conservati anche dopo lo spegnimento dell'unità.

- Attivazione/disattivazione della funzione Bluetooth (funzione F7.5)
- Impostazione dello spegnimento automatico (funzione F8.1)
- Impostazione della modalità per pianoforti a coda all'accensione (funzione F8.5)
- Impostazioni di backup (voce/altro) (funzione F7.3–F7.4)
- Codice carattere per i file di song ([pagina 37](#page-36-0))
- Informazioni sull'accoppiamento Bluetooth [\(pagina 59\)](#page-58-0)
- (Backup solo quando la funzione F7.3 è attiva) Impostazioni della voce \*Per informazioni, vedere la descrizione della funzione F7.3
- (Backup solo quando la funzione F7.4 è attiva) Impostazioni della performance \*Per informazioni, vedere la descrizione della funzione F7.4

<span id="page-54-0"></span>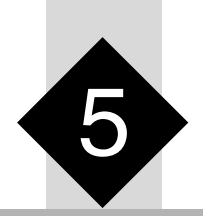

## 5 **Collegamento ad altri dispositivi**

#### *ATTENZIONE*

**Prima di collegare lo strumento ad altri dispositivi elettronici, spegnere tutti i dispositivi interessati. Inoltre, prima di accenderli o spegnerli, impostare al minimo tutti i livelli di volume (0). In caso contrario, potrebbero verificarsi danni ai dispositivi, scosse elettriche o perdita dell'udito.**

## <span id="page-54-1"></span>**Collegamento di dispositivi USB (terminale [USB TO DEVICE])**

#### **TA3 TC3 SH3 SC3**

È possibile collegare un'unità flash USB o un adattatore LAN wireless USB (venduto separatamente) al terminale [USB TO DEVICE]. È possibile salvare o richiamare i dati sulla/dall'unità flash USB [\(pagina 24\)](#page-23-1) oppure collegare lo strumento a uno smart device tramite LAN wireless ([pagina 62\)](#page-61-1).

### **Precauzioni nell'uso del terminale [USB TO DEVICE]**

Lo strumento dispone di un terminale [USB TO DEVICE] incorporato. Per collegare un dispositivo USB al terminale, maneggiare con cura il dispositivo USB. Attenersi alle importanti precauzioni indicate di seguito.

#### **NOTA**

Per ulteriori informazioni sulla gestione dei dispositivi USB, consultare il manuale di istruzioni del dispositivo.

#### **Dispositivi USB compatibili**

- Unità flash USB
- Adattatore LAN wireless USB UD-WL01 (venduto separatamente; potrebbe non essere disponibile in alcuni Paesi)

Non è possibile utilizzare altri dispositivi USB, ad esempio un hub USB, la tastiera o il mouse di un computer. Lo strumento non supporta necessariamente tutti i dispositivi USB disponibili in commercio. Yamaha non garantisce il funzionamento dei dispositivi USB acquistati separatamente. Prima di acquistare un dispositivo USB da utilizzare con lo strumento, visitare la pagina Web seguente: <https://download.yamaha.com/>

Sebbene sia possibile utilizzare i dispositivi USB 2.0 o 3.0 con lo strumento, il tempo necessario per il salvataggio o il caricamento sul dispositivo USB può variare in base al tipo di dati o allo stato dello strumento.

#### **AVVISO**

**La potenza nominale massima del terminale [USB TO DEVICE] è pari a 5 V/500 mA. Non collegare dispositivi USB con una potenza nominale superiore in quanto potrebbero verificarsi danni allo strumento.** 

#### **Collegamento di un dispositivo USB**

Quando si collega un dispositivo USB al terminale [USB TO DEVICE], accertarsi che il connettore del dispositivo sia adeguato e venga inserito nella direzione corretta.

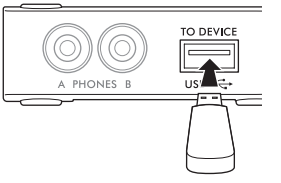

#### **AVVISO**

- **Evitare di collegare o scollegare il dispositivo USB durante la riproduzione/registrazione e le procedure di gestione dei file (ad esempio copia, eliminazione e formattazione) o quando si accede al dispositivo USB. La mancata osservanza di tale precauzione potrebbe comportare una sospensione del funzionamento dello strumento o il danneggiamento del dispositivo USB e dei dati.**
- **Quando si collega e scollega il dispositivo USB (e viceversa), attendere alcuni secondi tra le due operazioni.**
- **Non utilizzare una prolunga quando si collega un dispositivo USB.**

## <span id="page-54-2"></span>**Utilizzo di un'unità flash USB**

Collegando un'unità flash USB al terminale [USB TO DEVICE], è possibile registrare la propria performance (escluso il suono del pianoforte acustico) su questo strumento sull'unità flash USB [\(pagina 29\)](#page-28-0), nonché riprodurre i dati salvati nell'unità flash USB [\(pagina 24](#page-23-1)).

#### **Numero di unità flash USB utilizzabili**

È possibile collegare una sola unità flash USB al terminale [USB TO DEVICE].

#### **Formattazione di un'unità flash USB**

Formattare l'unità flash USB solo con questo strumento ([pagina 56\)](#page-55-1). Un'unità flash USB formattata con un altro dispositivo potrebbe non funzionare correttamente.

#### **AVVISO**

**La formattazione sovrascrive eventuali dati preesistenti. Accertarsi che l'unità flash USB da formattare non contenga dati importanti.**

#### **Protezione dei dati (protezione da scrittura)**

Per evitare la perdita accidentale di dati importanti, applicare la protezione da scrittura fornita con ogni unità flash USB. Se si salvano i dati su un'unità flash USB, assicurarsi di disattivare la protezione da scrittura.

#### **Spegnimento dello strumento**

Quando si spegne lo strumento, assicurarsi che NON stia accedendo all'unità flash USB per la riproduzione, registrazione o gestione dei file (ad esempio durante le operazioni di copia, eliminazione e formattazione). In caso contrario, l'unità flash USB e i dati potrebbero danneggiarsi.

#### <span id="page-55-1"></span><span id="page-55-0"></span>**TA3 TC3 SH3 SC3**

Quando sul display viene visualizzato il messaggio "UnF" indicante che l'unità flash USB non è stata formattata, eseguire tale operazione con la procedura indicata di seguito.

#### **AVVISO**

**La formattazione elimina tutti i dati salvati nell'unità flash USB. Salvare i dati importanti su un computer o su un altro dispositivo di memorizzazione.**

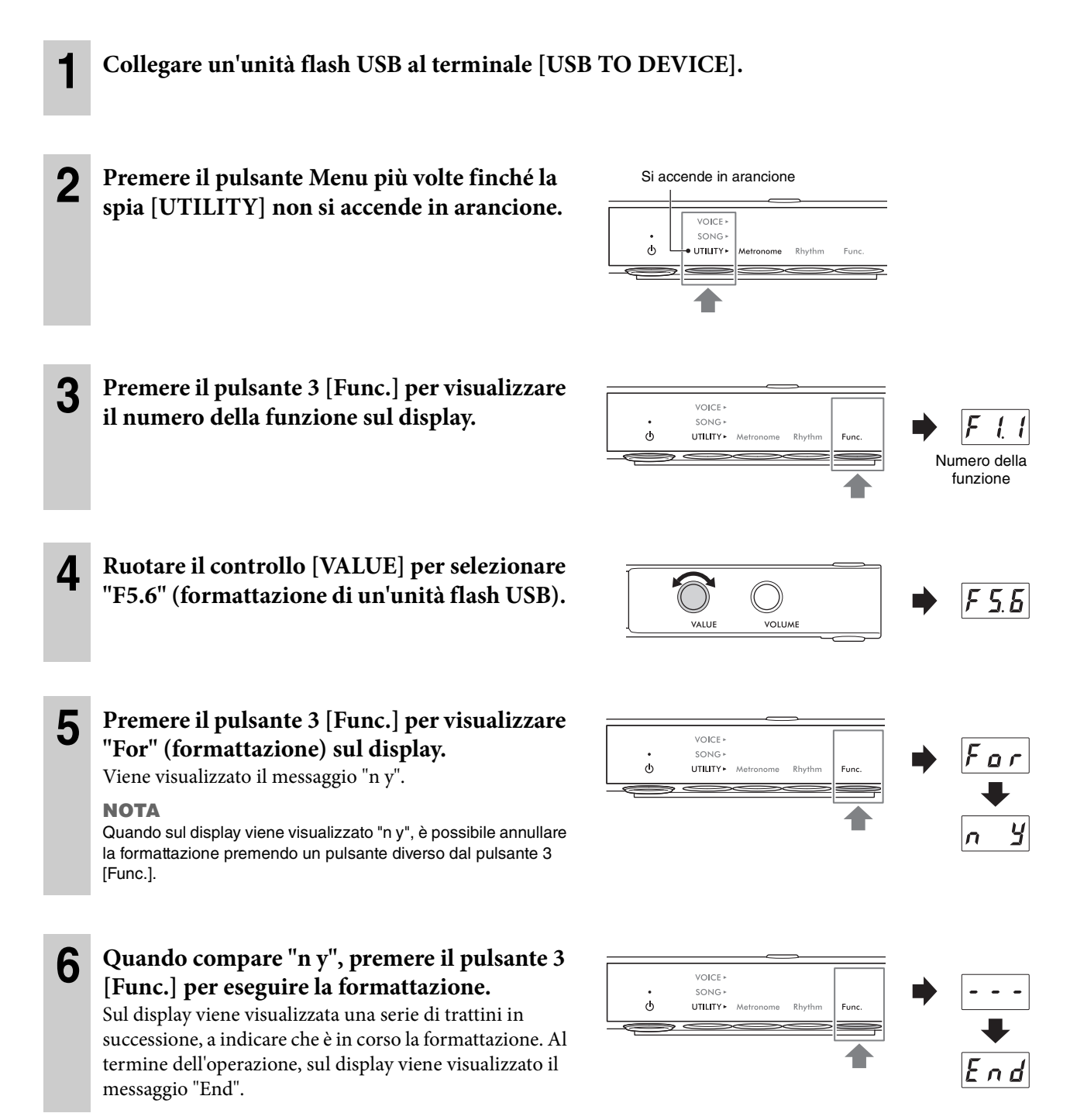

#### **AVVISO**

**Non spegnere mai lo strumento né scollegare l'unità flash USB se sul display sono visualizzati i trattini in successione. Ciò potrebbe danneggiare i dati sull'unità flash USB e compromettere la corretta esecuzione dell'operazione di formattazione.**

## **Invio del suono digitale dello strumento a un dispositivo esterno (jack AUX OUT)**

#### **TA3 TC3 SH3 SC3**

Collegando casse amplificate o un sistema stereo ai jack AUX OUT [R]/[L/L+R] tramite un cavo audio, è possibile ascoltare le performance (suono digitale) riprodotte su questo strumento attraverso gli altoparlanti esterni. Inoltre, se si collega un registratore audio come un registratore IC, è possibile registrare le performance eseguite su questo strumento.

#### **AVVISO**

**Per evitare eventuali danni ai dispositivi, accendere prima lo strumento e successivamente i dispositivi esterni. In caso di spegnimento, eseguire questa operazione prima per i dispositivi esterni e successivamente per lo strumento.**

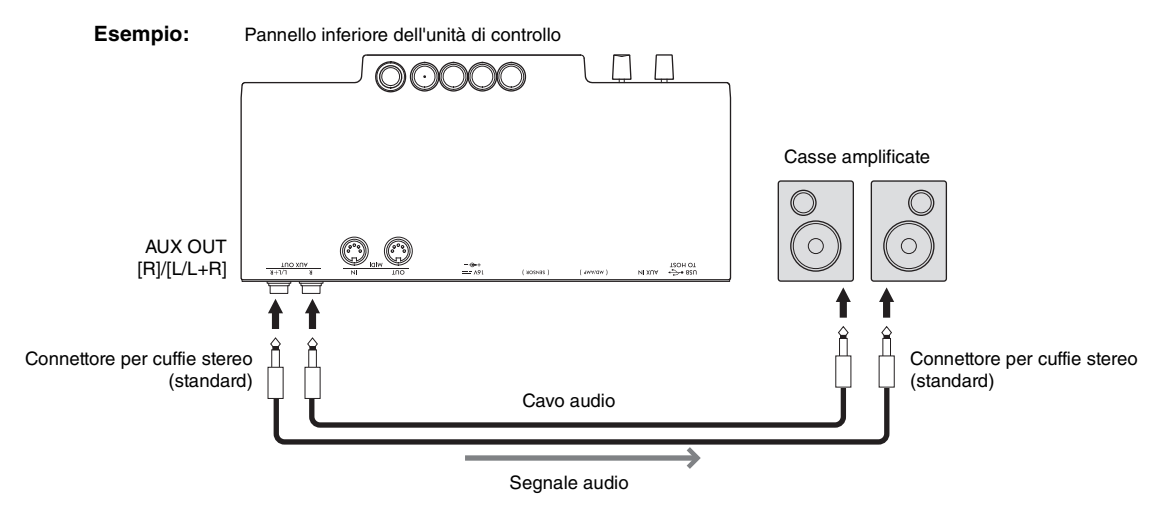

#### **NOTA**

- È possibile utilizzare il controllo [VOLUME] dello strumento per regolare il volume in uscita dai jack AUX OUT.
- Il suono del pianoforte acustico non viene emesso dai jack AUX OUT.
- Utilizzare solo il jack [L/L+R] per il collegamento con un dispositivo mono.
- Quando si ascolta il suono digitale trasmesso al dispositivo esterno mediante i jack AUX OUT dalle cuffie collegate a questo strumento, si consiglia di disattivare la funzione biauricolare. L'impostazione di attivazione/disattivazione può essere modificata nella funzione F4.1 ([pagina 49](#page-48-1)).

## **Ascolto della riproduzione audio su un dispositivo esterno mediante questo strumento (jack [AUX IN])**

#### **TA3 TC3 SH3 SC3**

Collegando un lettore audio come uno smartphone o un lettore musicale portatile al jack [AUX IN] tramite un cavo audio, è possibile ascoltare il suono riprodotto sul lettore audio collegato tramite questo strumento. In modalità Quiet [\(pagina 18\)](#page-17-0), il suono in ingresso al jack [AUX IN] può essere ascoltato dalle cuffie, mentre in modalità TransAcoustic [\(pagina 20\)](#page-19-0) o Layer ([pagina 21\)](#page-20-0), può essere trasmesso dalla tavola armonica.

#### **AVVISO**

- **Per evitare danni ai dispositivi, accendere prima quelli esterni e successivamente lo strumento. In caso di spegnimento, eseguire l'operazione prima per lo strumento e successivamente per i dispositivi.**
- **Non instradare l'uscita dai jack AUX OUT al jack AUX IN. Se si effettua questo collegamento, il segnale ricevuto sul jack [AUX IN] viene trasmesso dai jack AUX OUT. Ciò potrebbe creare un loop di feedback che renderebbe impossibile una performance regolare e potrebbe perfino danneggiare i dispositivi.**

#### **Esempio:**

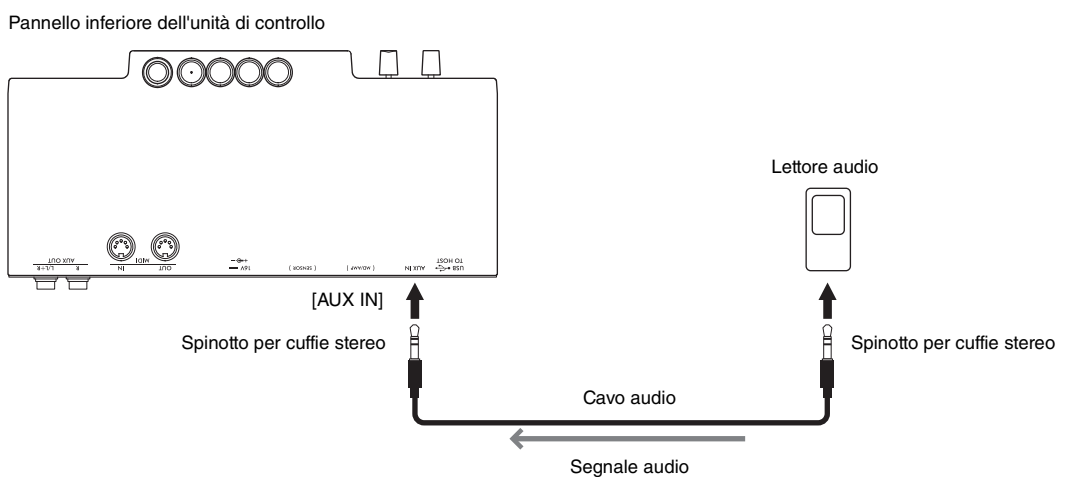

#### **NOTA**

• Lo strumento esclude rumori indesiderati dal suono in ingresso tramite il jack [AUX IN]. Tuttavia, ciò può comportare l'eliminazione anche dei suoni desiderati quali il lento decay del suono del pianoforte. Per evitare questo inconveniente, disattivare la funzione AUX IN Noise Gate in F8.2 ([pagina 52\)](#page-51-0).

<sup>•</sup> Utilizzare cavi audio e adattatori senza resistenza (zero).

## <span id="page-58-1"></span><span id="page-58-0"></span>**Ascolto dei dati audio riprodotti tramite un dispositivo Bluetooth attraverso questo strumento (funzione audio Bluetooth)**

La funzione audio Bluetooth consente di ascoltare i dati audio riprodotti su un dispositivo Bluetooth quale uno smart device (smartphone o tablet) o un lettore audio portatile tramite questo strumento. In modalità Quiet ([pagina 18\)](#page-17-0), il suono può essere ascoltato dalle cuffie, mentre in modalità TransAcoustic [\(pagina 20\)](#page-19-0) o Layer ([pagina 21\)](#page-20-0), viene trasmesso dalla tavola armonica.

Prima di utilizzare la funzione Bluetooth, assicurarsi di leggere "Informazioni su Bluetooth" a [pagina 8](#page-7-0). A seconda del paese in cui è stato acquistato il prodotto, lo strumento potrebbe non disporre di funzionalità Bluetooth.

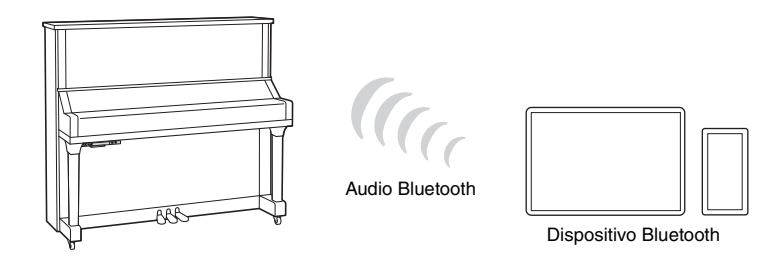

#### **NOTA**

In questo manuale, con l'espressione "dispositivo Bluetooth" si intende un dispositivo in grado di trasmettere i dati audio salvati nel dispositivo stesso utilizzando la funzione Bluetooth, tramite comunicazione wireless. Per un corretto funzionamento, il dispositivo deve essere compatibile con A2DP (Advanced Audio Distribution Profile). La funzione audio Bluetooth viene qui illustrata utilizzando uno smart device come esempio di dispositivo Bluetooth.

Questo strumento non può trasmettere dati audio ai dispositivi tramite Bluetooth. Pertanto, non è possibile collegare cuffie Bluetooth e altoparlanti Bluetooth.

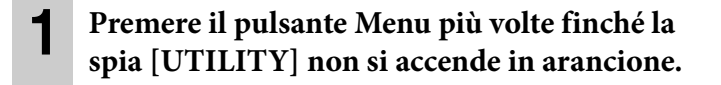

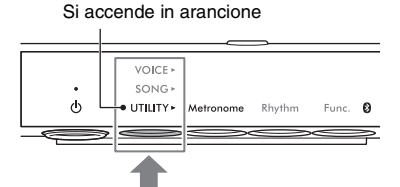

#### **2 Tenere premuto il pulsante 3 [Func.] per due secondi per mettere l'accoppiamento in standby.**

La spia Bluetooth lampeggerà in blu e sul display verrà visualizzato il messaggio "bt".

#### **NOTA**

- Per "accoppiamento" si intende la registrazione dei dispositivi Bluetooth su questo strumento in modo che possano riconoscersi reciprocamente per comunicare via wireless.
- La funzione Bluetooth dello strumento deve essere attiva (la spia Bluetooth deve accendersi in bianco) per avviare l'accoppiamento. È attivata per impostazione predefinita. La funzione Bluetooth può essere attivata/disattivata nella funzione F7.5 [\(pagina 51](#page-50-3)). La spia Bluetooth si accende quando è selezionato UTILITY e si spegne quando è selezionato VOICE o SONG.
- Allo strumento è possibile collegare un solo dispositivo Bluetooth alla volta (anche se è possibile accoppiarne fino a 8 allo strumento). Se si accoppia un nono dispositivo Bluetooth, i dati di accoppiamento del dispositivo con la data di connessione più vecchia verranno eliminati.
- L'operazione di accoppiamento può anche essere eseguita tramite la funzione F7.6 [\(pagina 52](#page-51-1)). Dopo aver abilitato l'accoppiamento, andare al passaggio 3.
- Per annullare l'accoppiamento, premere il pulsante 3 [Func.] mentre sul display è visualizzato "bt".

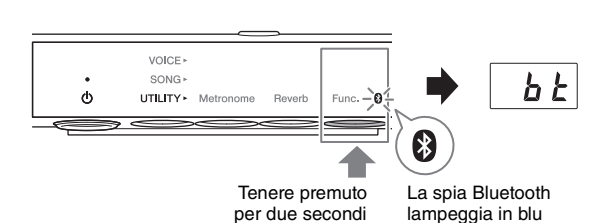

#### **3 Sul dispositivo Bluetooth, attivare la funzione Bluetooth e selezionare "YAMAHA \*\*\* AUDIO" (\*\*\* indica il nome modello) nell'elenco di connessioni.**

Per informazioni dettagliate, fare riferimento al manuale del dispositivo Bluetooth. Una volta completato l'accoppiamento, la spia Bluetooth si accende in blu e il messaggio "bt" non viene più visualizzato.

#### **NOTA**

- Assicurarsi di completare le impostazioni del dispositivo Bluetooth entro 5 minuti, trascorsi i quali, lo stato di standby dell'accoppiamento viene annullato automaticamente.
- Se viene richiesto di immettere una password, immettere i numeri "0000".

#### **4 Riprodurre i dati audio sul dispositivo Bluetooth per verificare che il suono possa essere trasmesso da questo strumento.**

Alla successiva accensione dello strumento, il dispositivo Bluetooth verrà connesso automaticamente allo strumento se è stata attivata la funzione Bluetooth sia del dispositivo sia dello strumento. Se il collegamento non avviene automaticamente, selezionare il nome del modello dello strumento nell'elenco di connessioni del dispositivo.

#### **NOTA**

È possibile regolare il volume dell'audio ricevuto via Bluetooth utilizzando il controllo [VOLUME] sullo strumento. Per regolare il bilanciamento del volume tra la performance su tastiera e l'audio ricevuto via Bluetooth, regolare il volume del dispositivo Bluetooth.

#### <span id="page-60-0"></span>**TA3 TC3 SH3 SC3**

Collegando uno smart device come uno smartphone o un tablet e utilizzando l'app Smart Pianist, è possibile visualizzare la partitura delle song preset sullo smart device, registrare la propria performance su tale dispositivo ed eseguire altre comode operazioni. L'intuitiva interfaccia visiva consente di verificare le impostazioni correnti dello strumento.

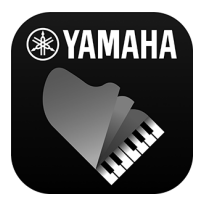

Per i dettagli sull'app e sui dispositivi compatibili, consultare il sito Web di seguito o cercare "Yamaha Smart Pianist" su un motore di ricerca Web. <https://www.yamaha.com/kbdapps/>

Dopo aver installato l'app Smart Pianist sullo smart device in uso, collegare questo strumento al dispositivo tramite cavi USB, Bluetooth o Wi-Fi.

#### **AVVISO**

- **Quando lo strumento è collegato a Smart Pianist, tutte le impostazioni sullo strumento vengono sostituite dalle impostazioni di Smart Pianist.**
- **Non collocare lo smart device in una posizione instabile per evitare che il dispositivo cada e si danneggi.**

## **Collegamento tramite cavi USB**

È possibile collegare uno smart device al terminale [USB TO HOST] utilizzando cavi USB. Per informazioni dettagliate sul collegamento, fare riferimento a "Smart Pianist User Guide" (Manuale dell'utente di Smart Pianist) sul sito Web [\(pagina 11\)](#page-10-0).

#### **AVVISO**

**Utilizzare un cavo USB di tipo AB non più lungo di 3 metri. Non è previsto l'uso di cavi USB 3.0.**

## **Collegamento tramite Bluetooth**

Prima di utilizzare la funzione Bluetooth, assicurarsi di leggere "Informazioni su Bluetooth" a [pagina 8](#page-7-0). A seconda del paese in cui è stato acquistato il prodotto, lo strumento potrebbe non disporre di funzionalità Bluetooth.

#### **NOTA**

- Per connettersi tramite Bluetooth, assicurarsi che la funzione Bluetooth sia attivata (la spia Bluetooth è accesa). È attivata per impostazione predefinita. L'impostazione di attivazione/disattivazione Bluetooth può essere modificata nella funzione F7.5 [\(pagina 51](#page-50-3)).
- Questo strumento non può trasmettere dati audio agli smart device tramite Bluetooth. Pertanto, quando il dispositivo è collegato tramite Bluetooth, non è possibile registrare in formato audio utilizzando Smart Pianist. Se si desidera registrare con il collegamento Bluetooth attivato, utilizzare il formato MIDI. È possibile registrare in formato audio quando lo strumento è collegato allo smart device con un metodo diverso dal Bluetooth.

#### **1 Configurare le impostazioni della funzione audio Bluetooth su questo strumento per ricevere dati audio [\(pagina 59\)](#page-58-1).**

**2 Connettersi con lo smart device tramite MIDI Bluetooth utilizzando Smart Pianist.** Per informazioni dettagliate sul collegamento, fare riferimento a "Smart Pianist User Guide" (Manuale dell'utente di Smart Pianist) sul sito Web ([pagina 11\)](#page-10-0). Quando la connessione viene stabilita, i dati MIDI possono essere trasmessi/ricevuti tra lo strumento e lo smart device.

## <span id="page-61-1"></span><span id="page-61-0"></span>**Collegamento tramite Wi-Fi (LAN wireless)**

Per il collegamento Wi-Fi, è necessario un adattatore LAN wireless USB (UD-WL01) venduto separatamente. L'UD-WL01 potrebbe non essere disponibile in alcuni paesi. Prima di collegare l'adattatore LAN wireless USB, leggere la sezione "Collegamento di dispositivi USB" a [pagina 55](#page-54-1).

#### **AVVISO**

**Non collegare questo prodotto direttamente a un servizio Wi-Fi e/o Internet pubblico. Collegarlo a Internet soltanto tramite un router protetto da password con elevato livello di sicurezza. Consultare il produttore del router per informazioni sulle pratiche ottimali di sicurezza.**

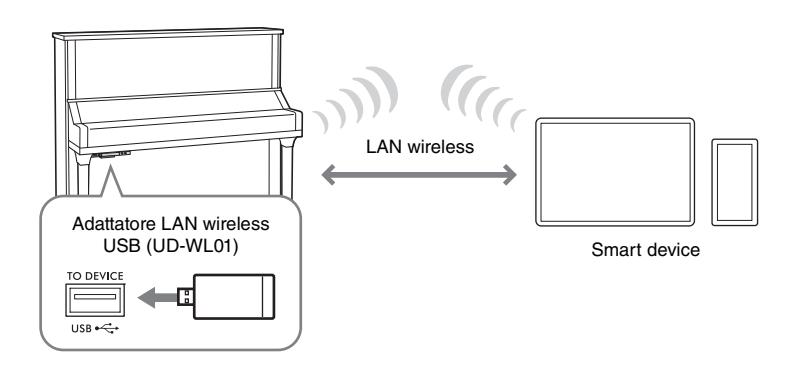

Esistono due tipi di connessione tramite Wi-Fi come descritto di seguito. Per informazioni dettagliate sul collegamento, fare riferimento a "Smart Pianist User Guide" (Manuale dell'utente di Smart Pianist) sul sito Web [\(pagina 11\)](#page-10-0).

#### **Collegamento in modalità Access Point**

In modalità Access Point è possibile collegare direttamente l'adattatore LAN wireless USB e uno smart device senza utilizzare un punto di accesso. È possibile utilizzare questa modalità quando non è disponibile alcun punto di accesso per il collegamento allo strumento oppure se non è necessario collegarsi a un'altra rete mentre lo smart device è collegato allo strumento. Quando si è connessi in questa modalità, l'accesso a Internet è disabilitato sul proprio smart device e alcune funzioni di Smart Pianist non possono essere utilizzate.

Se si passa dalla modalità Infrastructure alla modalità Access Point, è necessario inizializzare lo strumento ([pagina 54](#page-53-0)) prima del collegamento.

#### <span id="page-61-2"></span>**Collegamento in modalità Infrastructure (configurazione automatica tramite WPS)**

In modalità Infrastructure viene utilizzato un punto di accesso per lo scambio di dati tra un adattatore LAN wireless USB e una rete. È possibile utilizzare questa modalità quando si accede a un'altra rete mentre allo strumento è collegato uno smart device.

Quando sul display di questo strumento durante la procedura di connessione viene visualizzato un messaggio come quello mostrato a destra, premere entro due minuti il pulsante WPS del proprio punto di accesso.

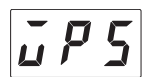

#### **NOTA**

Il termine "punto di accesso" indica un dispositivo che funge da stazione base durante la trasmissione/ricezione dei dati tramite un adattatore LAN wireless USB. Alcuni punti di accesso operano in combinazione con le funzioni del router o del modem.

#### <span id="page-62-0"></span>**TA3 TC3 SH3 SC3**

Collegando un computer al terminale [USB TO HOST] tramite un cavo USB, è possibile trasferire i dati MIDI o i dati audio tra lo strumento e il computer. Per informazioni dettagliate sull'utilizzo di un computer con questo strumento, fare riferimento al documento "Computer-related Operations" (Operazioni che prevedono l'uso di un computer) sul sito Web [\(pagina 11\)](#page-10-0).

#### *ATTENZIONE*

**Se si utilizza un'applicazione DAW (Digital Audio Workstation) con questo strumento, disattivare la funzione Audio Loopback [\(pagina 64](#page-63-1)). In caso contrario, potrebbe venire emesso un suono molto alto, a seconda delle impostazioni del computer o del software applicativo.**

## Pannello inferiore dell'unità di controllo Terminale USB [USB TO HOST] Cavo US<sub>B</sub> **Computer Esempio:**

#### **AVVISO**

- **Utilizzare un cavo USB di tipo AB non più lungo di 3 metri. Non è previsto l'uso di cavi USB 3.0.**
- **Non collocare il computer in una posizione instabile per evitare che il dispositivo cada e si danneggi.**

#### **NOTA**

- Se si utilizza un cavo USB per collegare lo strumento al computer, eseguire il collegamento direttamente senza passare attraverso un hub USB.
- Lo strumento inizia la trasmissione subito dopo il collegamento del computer.
- Per informazioni sulla configurazione del computer e/o del software, fare riferimento alla documentazione pertinente.
- Possono verificarsi suoni imprevisti se si modificano i dati MIDI relativi alla funzione di creazione modelli Grand Expression ([pagina 53\)](#page-52-1) su un computer.

## <span id="page-62-2"></span><span id="page-62-1"></span>**Trasmissione/ricezione di dati audio (funzione interfaccia audio USB)**

Collegando un computer o uno smart device al terminale [USB TO HOST] tramite un cavo USB, i dati audio digitali possono essere trasmessi o ricevuti. La funzione USB Audio Interface fornisce i seguenti vantaggi:

• **Riproduzione di dati audio immessi dal computer con un'elevata qualità del suono su questo strumento**

Ciò garantisce un suono chiaro e diretto con meno disturbi e perdita di qualità ridotta rispetto a quanto offerto dal jack [AUX IN].

• **Registrazione del suono digitale riprodotto su questo strumento come dati audio utilizzando un software di registrazione o un software di produzione musicale sul computer**

I dati audio registrati possono essere riprodotti sul computer o sullo smart device.

**NOTA**

- Quando si trasmettono o si ricevono segnali audio utilizzando un computer con sistema operativo Windows, è necessario installare sul computer Yamaha Steinberg USB Driver. Per ulteriori informazioni, fare riferimento al documento "Computer-related Operations" (Operazioni che prevedono l'uso di un computer) sul sito Web [\(pagina 11](#page-10-0)).
- Il volume del segnale audio in ingresso può essere regolato da un computer o da uno smart device.

## <span id="page-63-1"></span>**Attivazione/disattivazione della funzione Audio Loopback**

La funzione Audio Loopback consente di determinare se l'audio in ingresso dal computer o dallo smart device tramite la funzione Audio USB Interface ([pagina 63](#page-62-2)) o tramite Smart Pianist con connessione Wi-Fi ([pagina 62\)](#page-61-1), viene emesso o meno su un computer o uno smart device insieme alla performance eseguita sullo strumento. Per trasmettere l'audio in ingresso, attivare la funzione Audio Loopback. Ad esempio, se si desidera registrare il suono in ingresso e il suono riprodotto sullo strumento utilizzando il computer o lo smart device collegato, impostarlo su On. Se si intende registrare solo il suono riprodotto sullo strumento utilizzando il computer o lo smart device, impostarlo su Off. La funzione è attivata per impostazione predefinita. L'impostazione di attivazione/disattivazione può essere modificata nella funzione F8.3 ([pagina 52](#page-51-2)).

## <span id="page-63-0"></span>**Collegamento a un dispositivo MIDI (terminali MIDI)**

#### **TA3 TC3 SH3 SC3**

Collegare un dispositivo MIDI esterno per controllarlo mediante questo strumento e viceversa. Utilizzare i terminali MIDI e cavi MIDI standard per collegare i dispositivi MIDI esterni (tastiera, sintetizzatore, sequencer e così via).

- **MIDI [IN]**: consente di ricevere i messaggi MIDI da un altro dispositivo MIDI.
- **MIDI [OUT]**: consente di trasmettere i messaggi MIDI generati su questo strumento a un altro dispositivo MIDI.

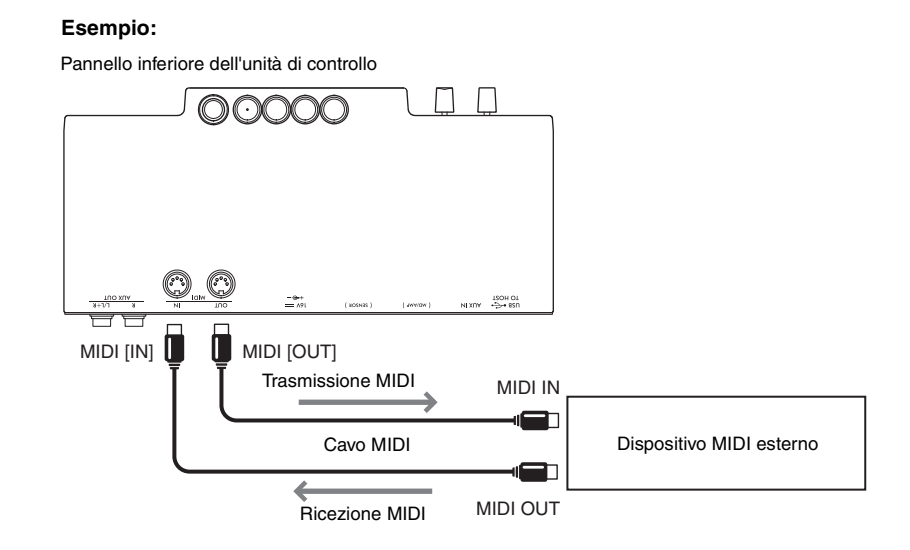

#### **NOTA**

- Per informazioni dettagliate sul MIDI, fare riferimento al documento "MIDI Basics (Nozioni di base su MIDI)" scaricabile dal sito Web ([pagina 11](#page-10-0)).
- Poiché i dati MIDI che possono essere trasmessi o ricevuti variano a seconda del tipo di dispositivo MIDI utilizzato, per sapere quali dati e comandi MIDI i dispositivi in uso possono trasmettere o ricevere, vedere il documento "MIDI Reference" sul sito Web ([pagina 11](#page-10-0)) .
- Non è possibile trasmettere i dati di song demo delle voci e song preset.
- Quando lo strumento è collegato a Smart Pianist, i messaggi MIDI non possono essere trasmessi dal terminale MIDI [OUT].
- Quando si trasmettono dati MIDI da questo strumento a un dispositivo MIDI esterno, potrebbero verificarsi suoni imprevisti a causa dei dati relativi alla funzione di creazione modelli Grand Expression [\(pagina 53](#page-52-1)).

# **Appendice**

## <span id="page-64-0"></span>**Elenco messaggi**

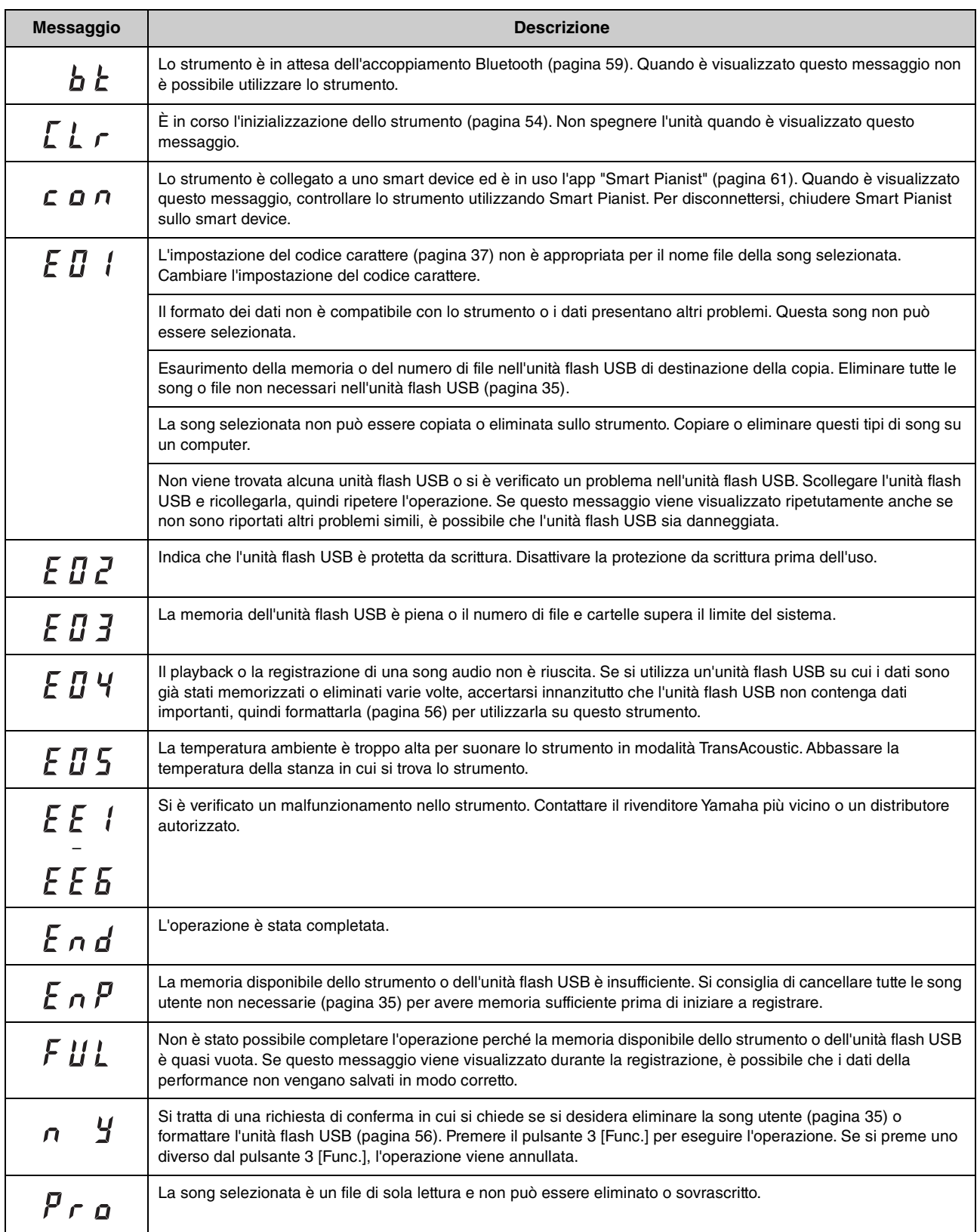

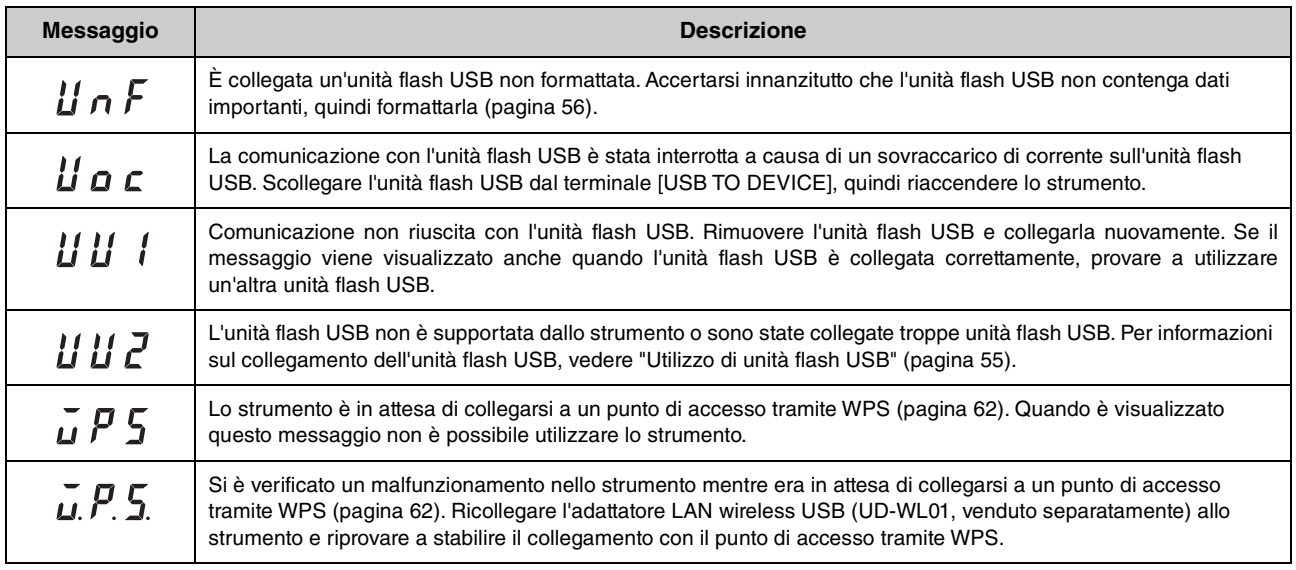

\* Quando è in corso un'operazione, ad esempio il salvataggio o il trasferimento di dati, sul display viene visualizzata una sequenza di trattini lampeggianti.

\* Premere qualsiasi pulsante per chiudere la visualizzazione del messaggio.

## **Risoluzione dei problemi**

Di seguito sono riportati alcuni suggerimenti per risolvere eventuali problemi dell'unità. Se non si riesce a risolvere personalmente il problema, consultare il proprio rivenditore autorizzato Yamaha. NON tentare di riparare lo strumento da solo.

Quando viene visualizzato un messaggio sul display, controllare l'Elenco messaggi a [pagina 65.](#page-64-0)

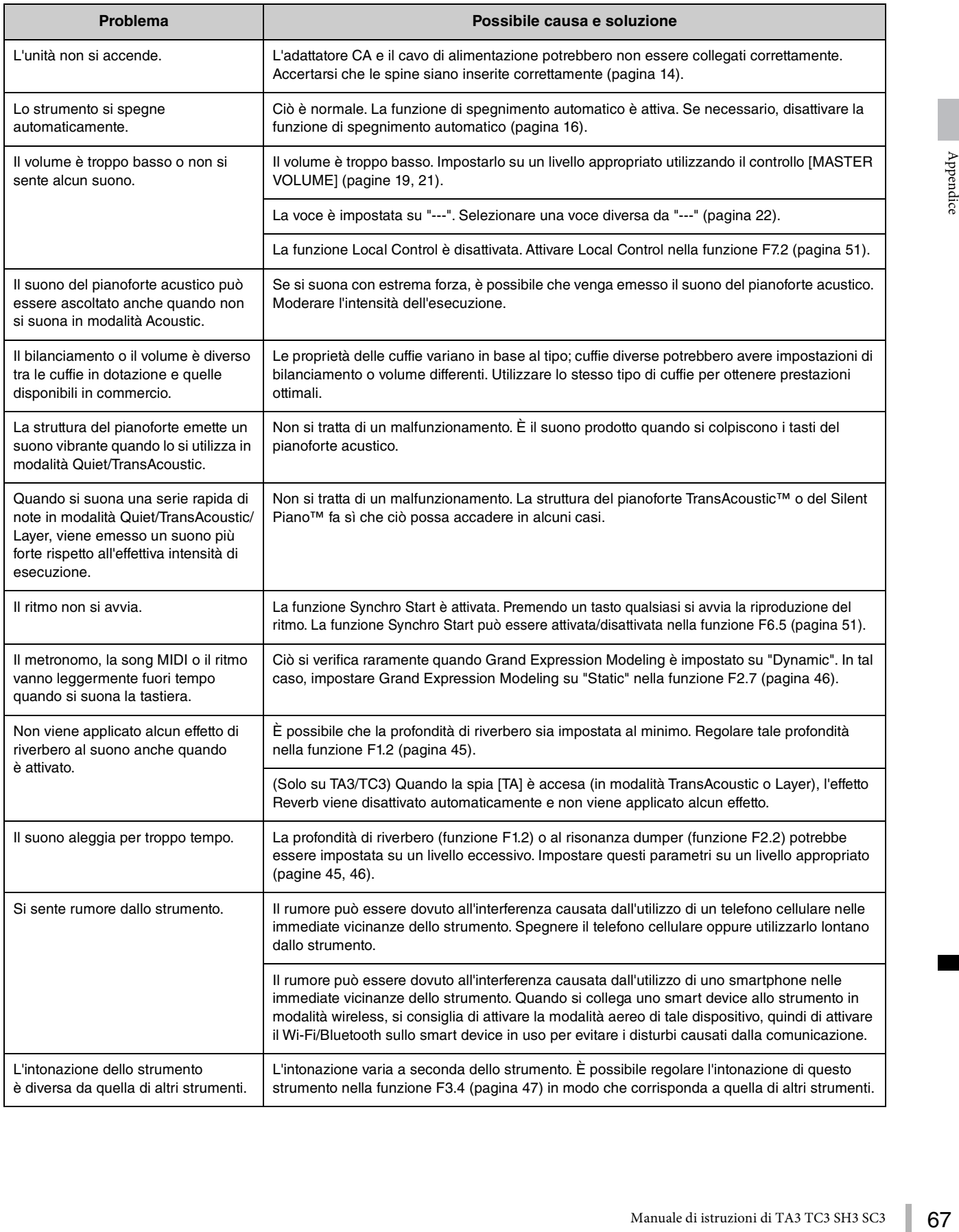

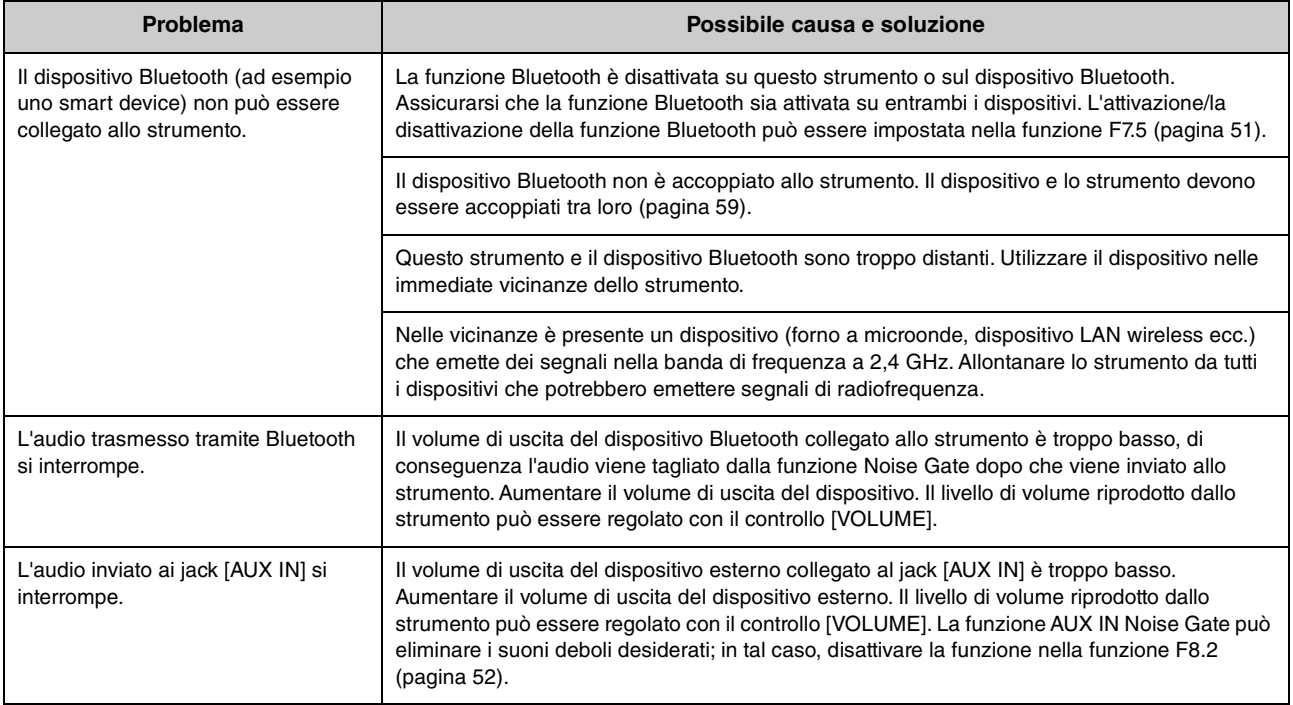

## **Elenco delle voci**

Le celle contrassegnate da " $\checkmark$ " indicano le caratteristiche disponibili (illustrate di seguito) per la voce.

- **Campionamento stereo**: viene utilizzato il campionamento stereo per la voce.
- **Sensibilità al tocco**: il volume risponde all'intensità di esecuzione.
- **Campionamento key-off**: il suono key-off (l'impercettibile effetto che si produce quando viene rilasciato un tasto) è campionato per la voce.

#### **NOTA**

- VRM è efficace per le voci nella categoria "Piano". Per ulteriori informazioni su VRM, vedere [pagina 53.](#page-52-2)
- La creazione modelli Grand Expression è efficace per le voci "CFX Grand" e "Bösendorfer". Per ulteriori informazioni sulla creazione modelli Grand Expression, vedere [pagina 53](#page-52-1).

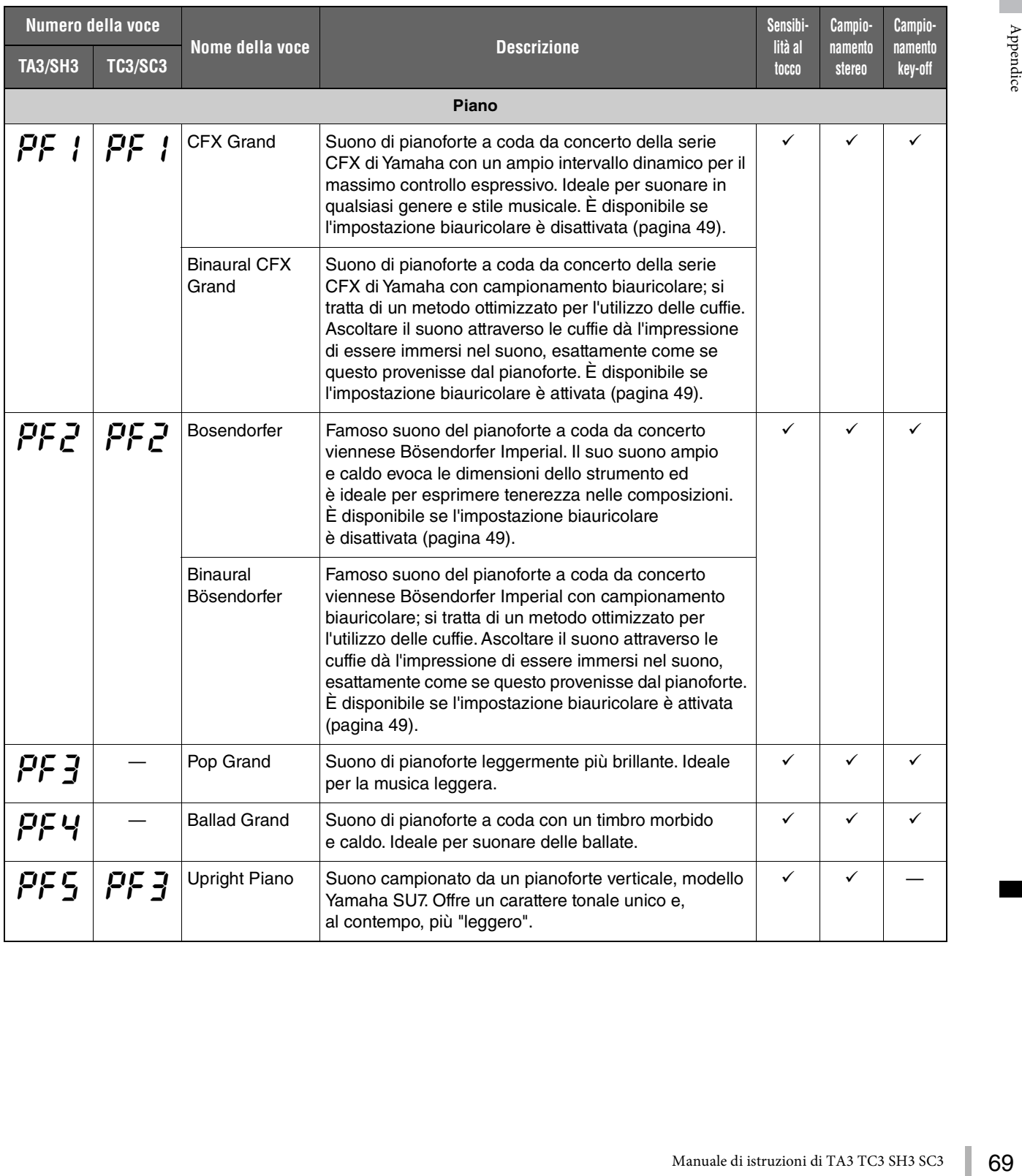

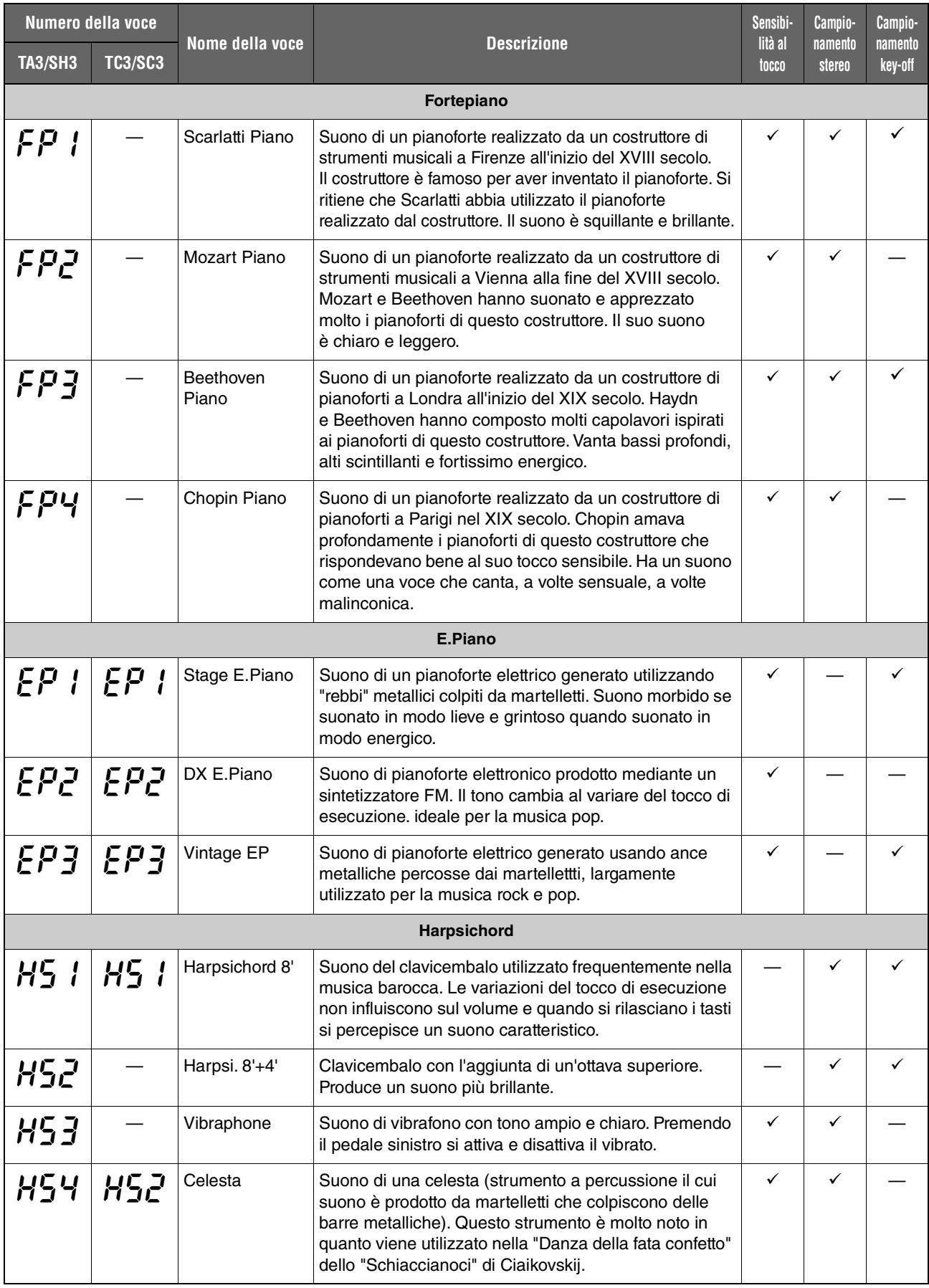

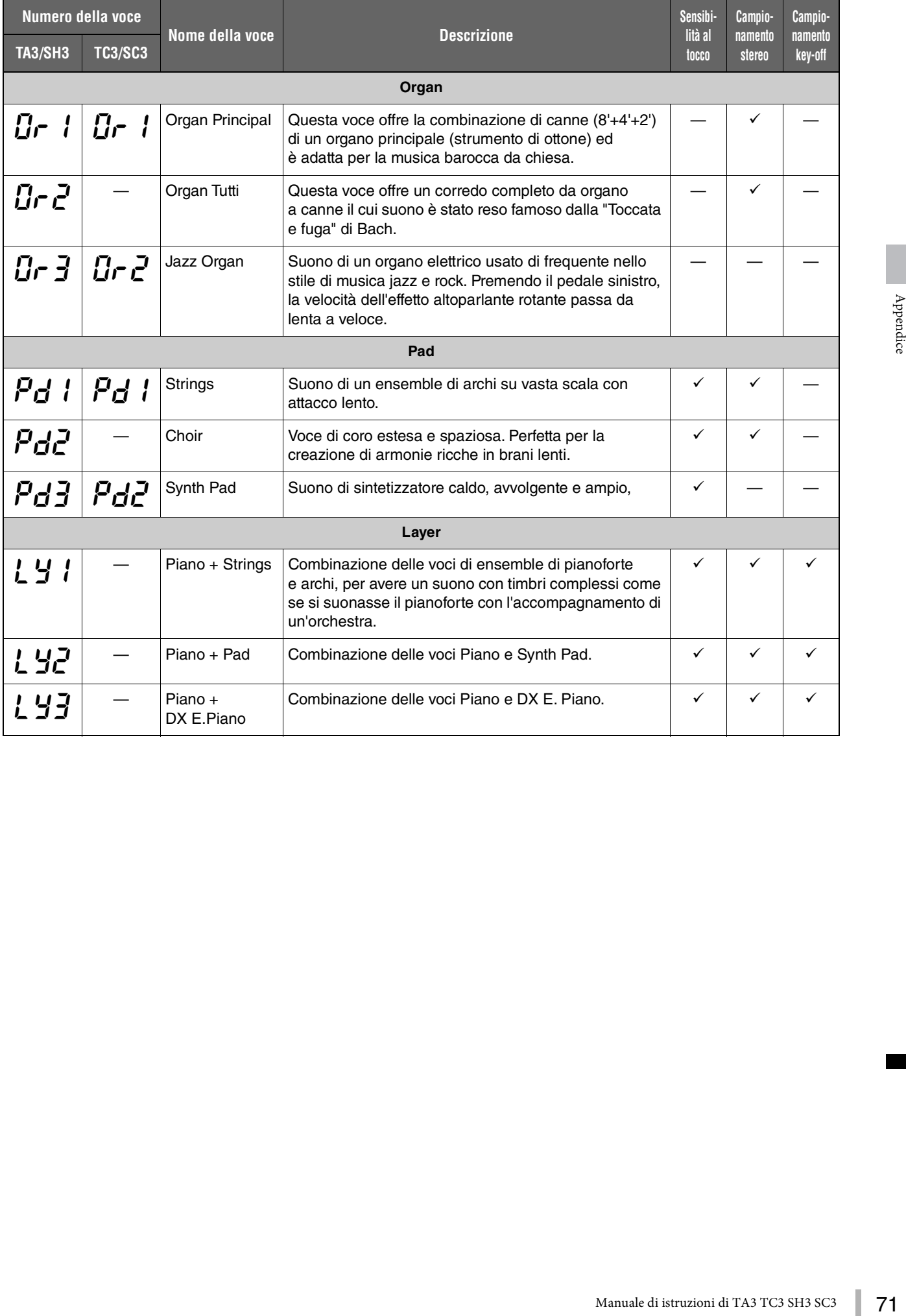

## **Song demo delle voci**

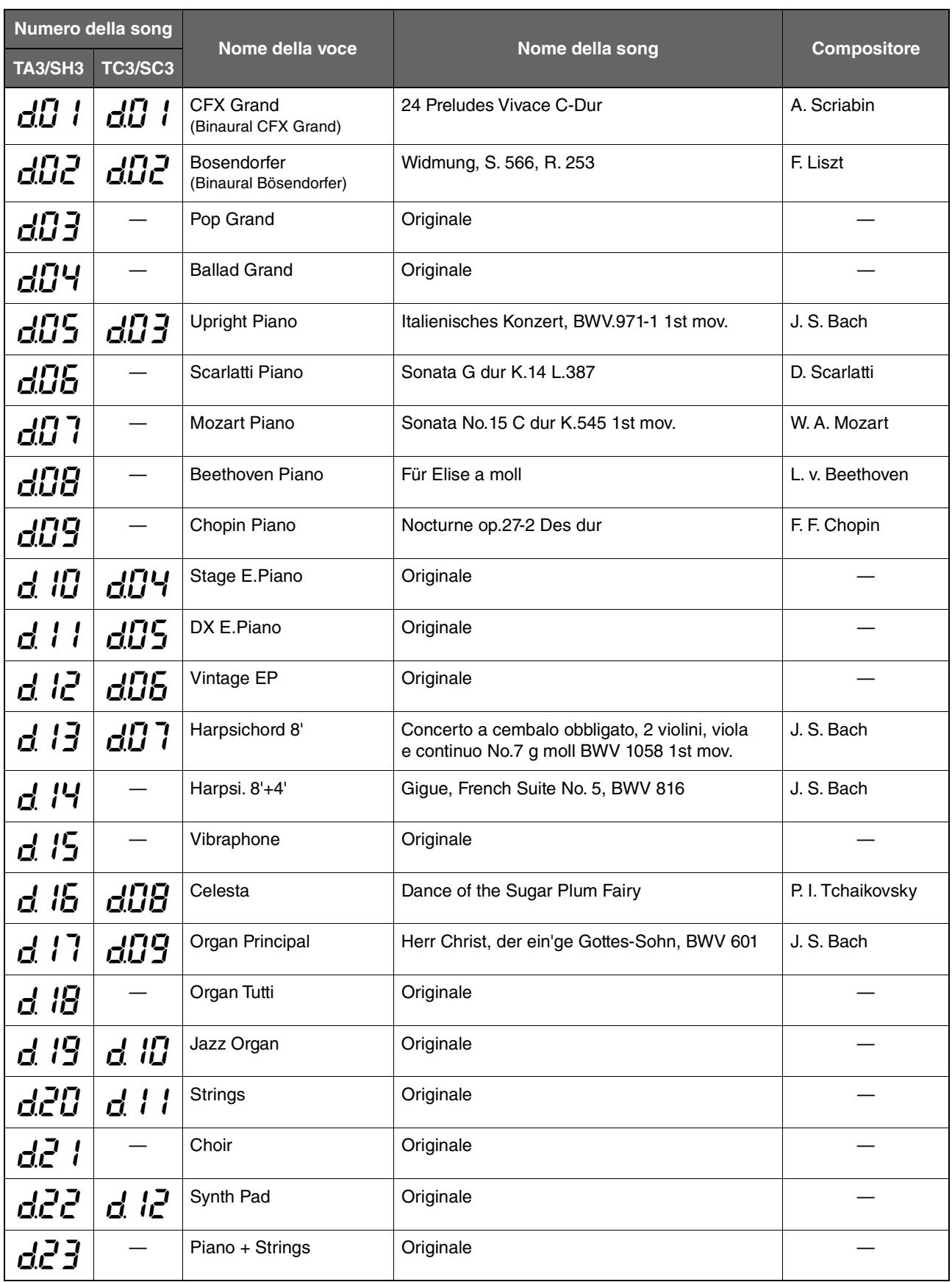
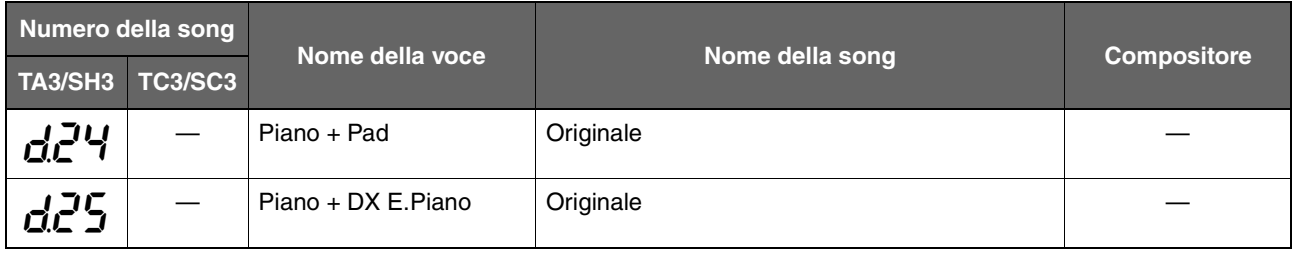

Le song demo, escluse le song originali, sono brevi estratti riarrangiati dalle composizioni originali. Le altre song demo "originali" sono brani originali Yamaha (© Yamaha Corporation).

## <span id="page-72-0"></span>**Song preset**

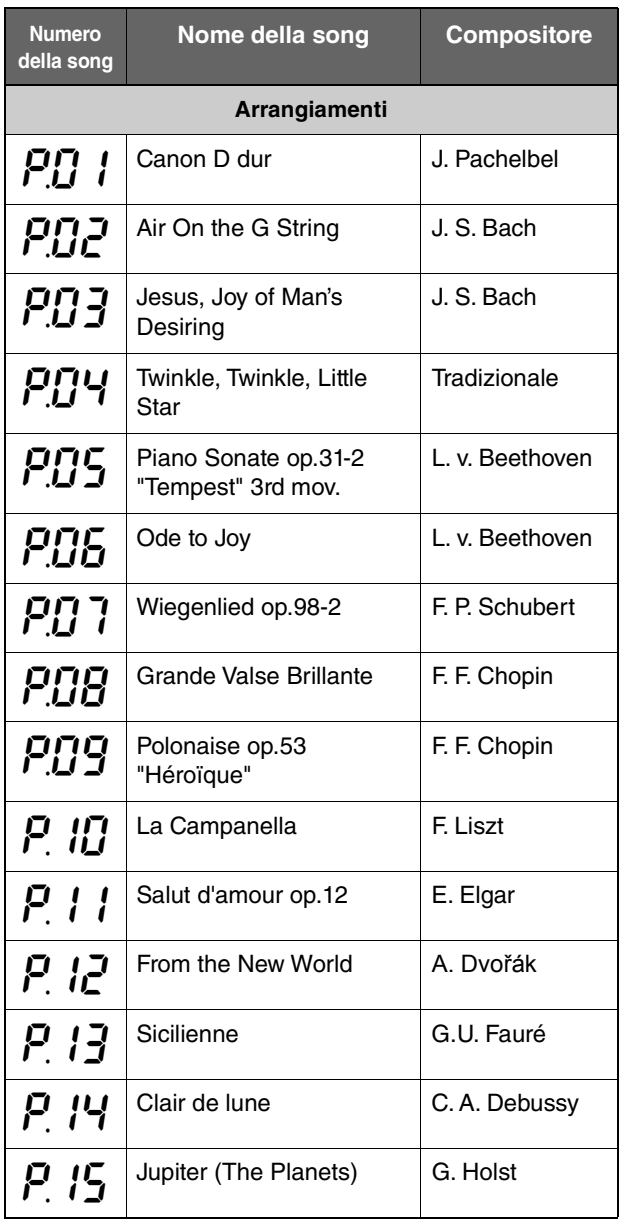

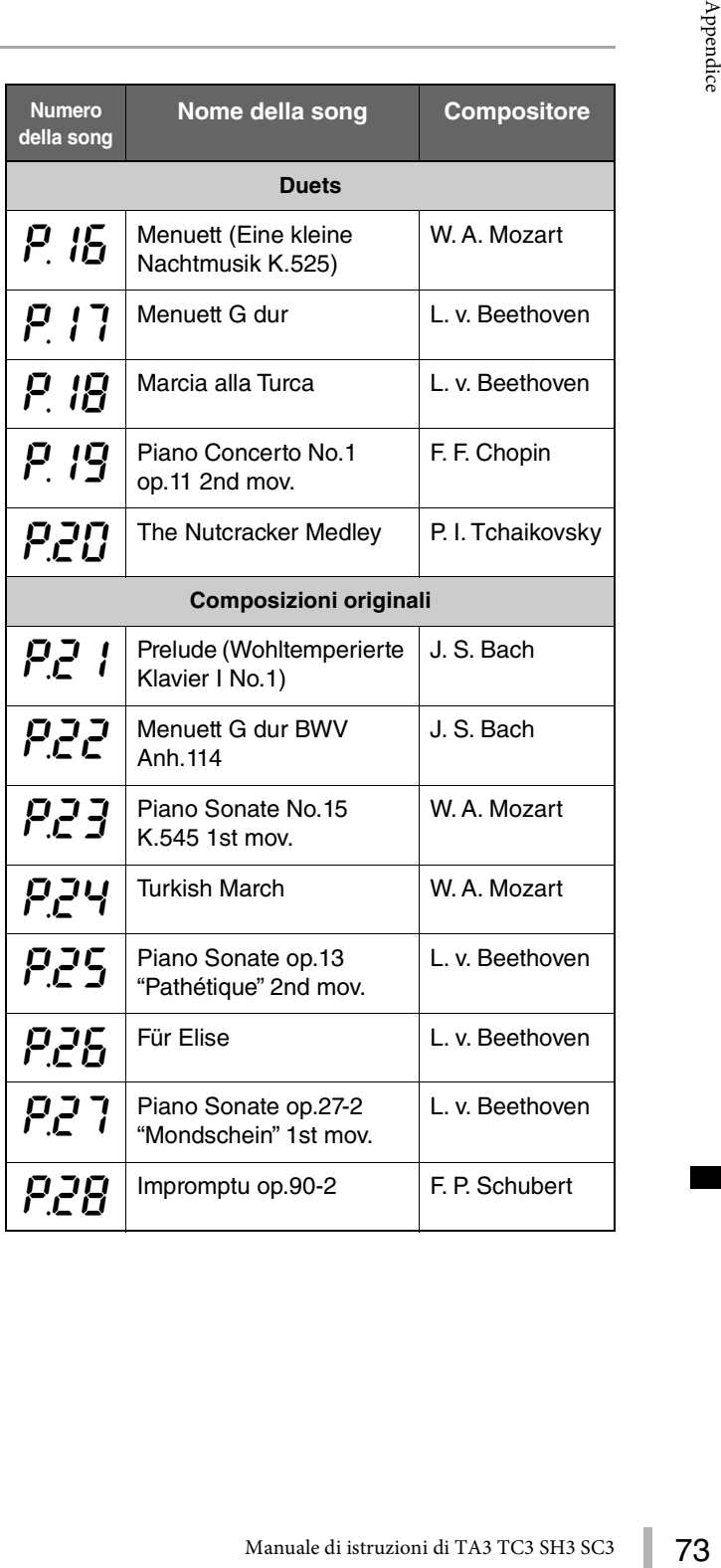

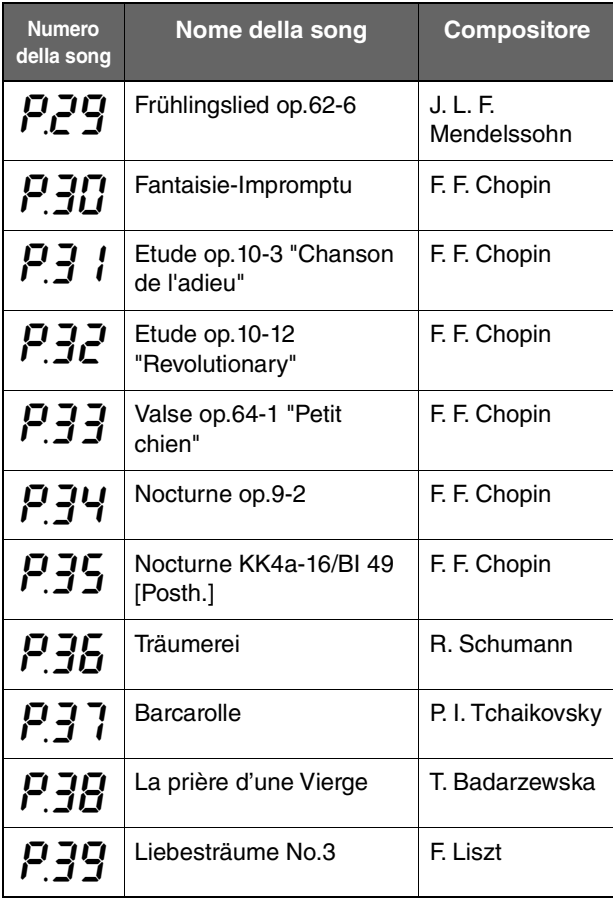

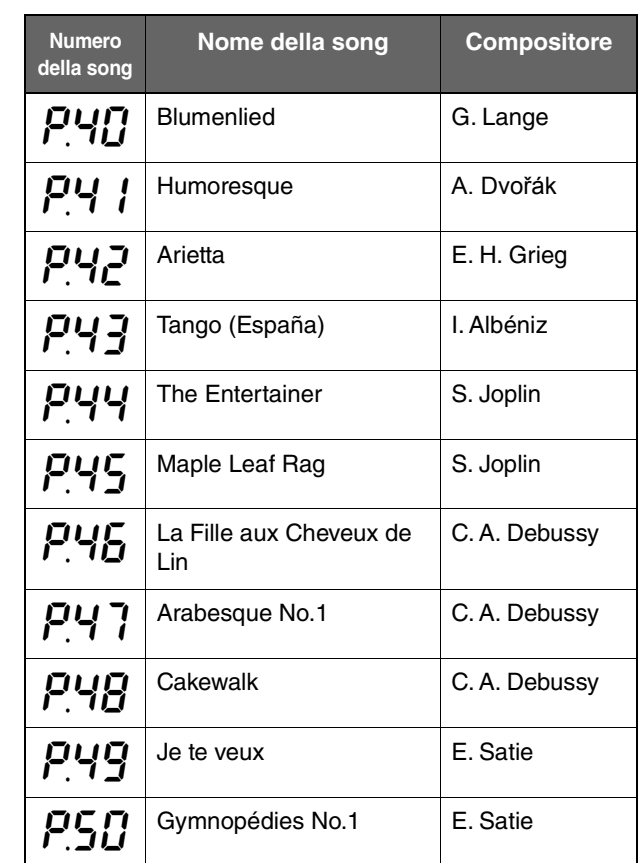

# <span id="page-74-0"></span>**Specifiche tecniche**

(\*) Le voci con asterischi si riferiscono ai modelli dotati di pedale del sostenuto.

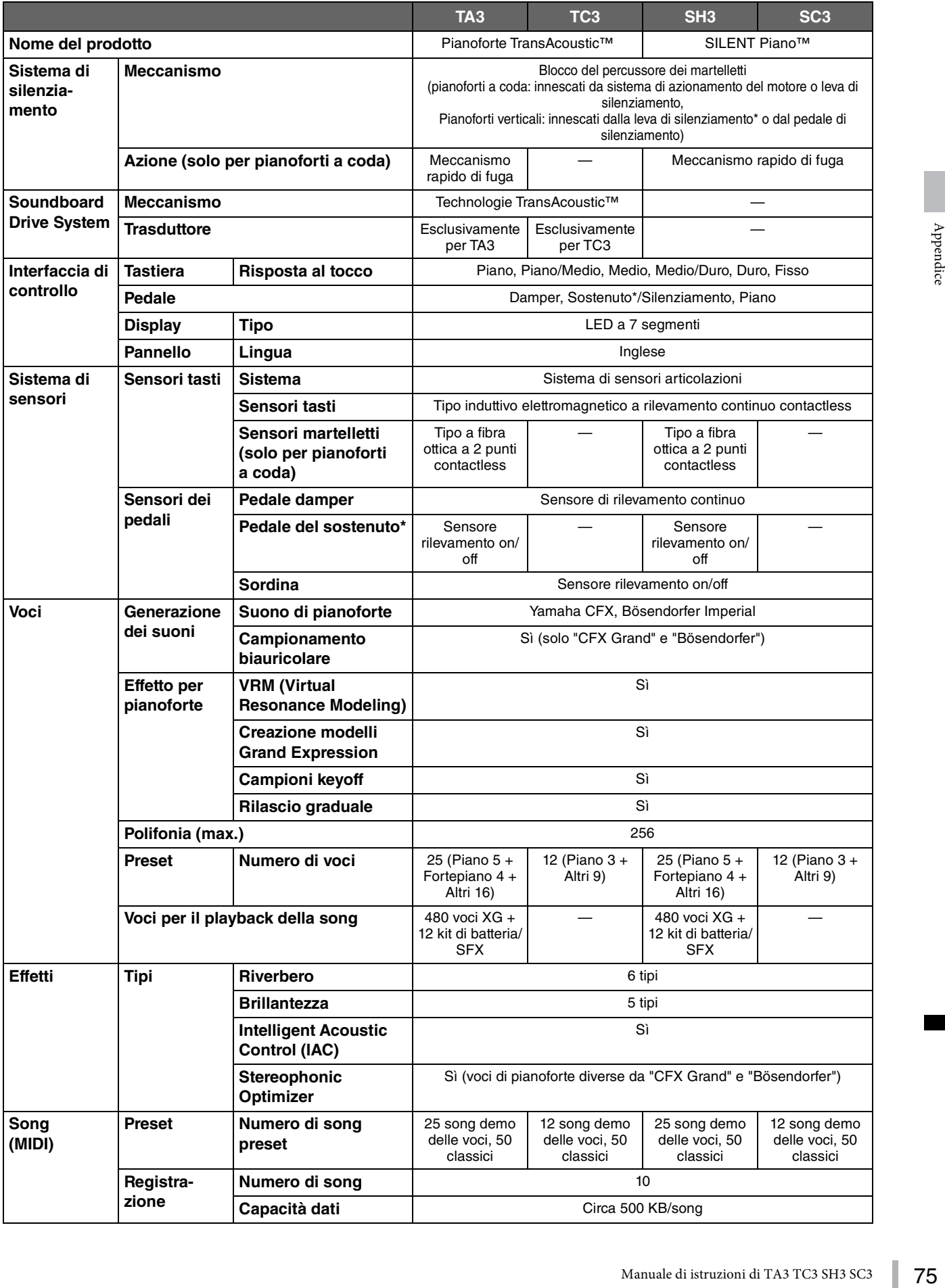

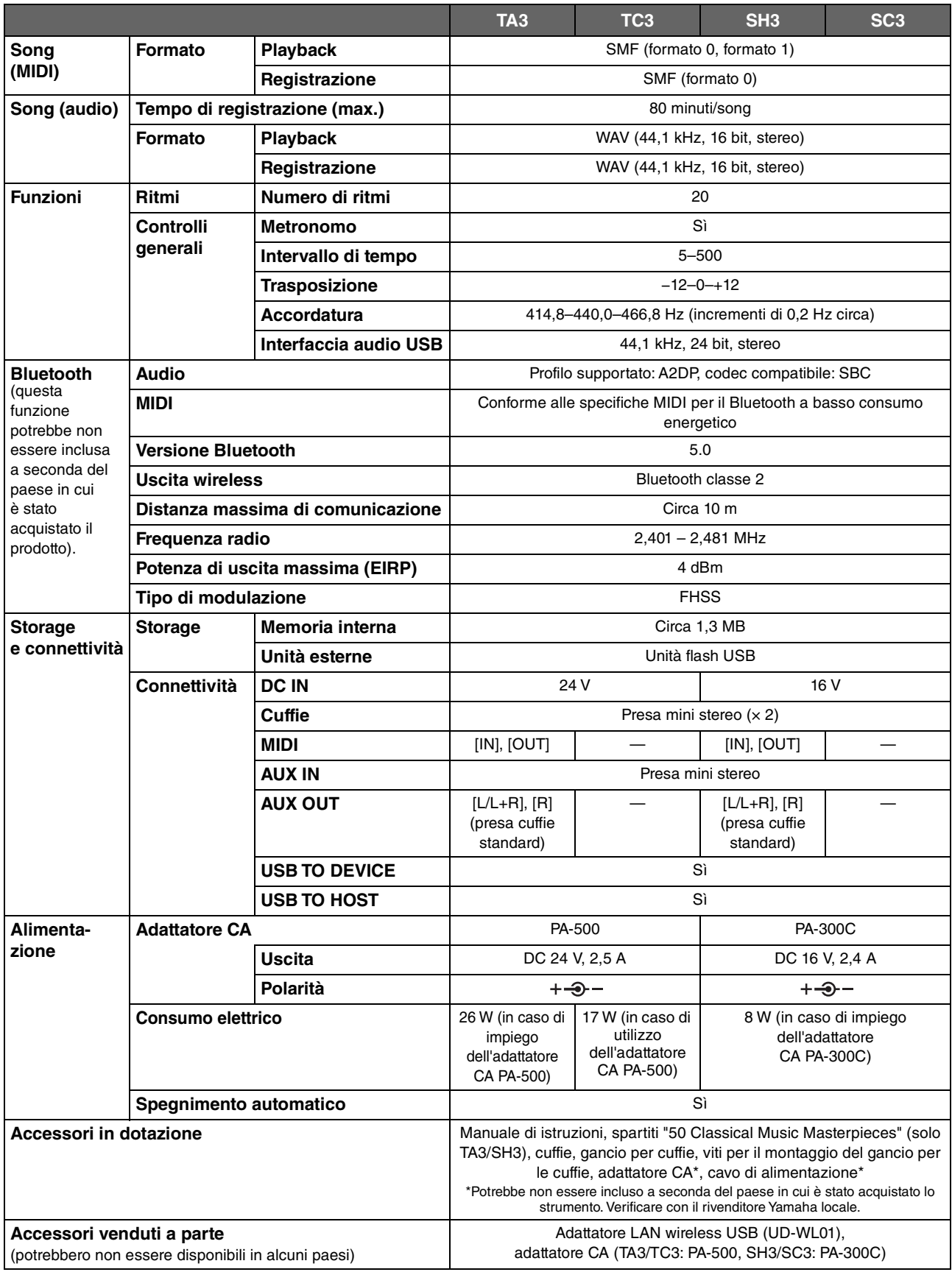

Il contenuto del presente manuale si applica alle ultime specifiche tecniche a partire dalla data di pubblicazione. Per ottenere la versione più recente del manuale, accedere al sito Web Yamaha e scaricare il file corrispondente. Dal momento che le specifiche tecniche, le apparecchiature e gli accessori venduti separatamente potrebbero variare a seconda del paese in cui viene distribuito il prodotto, verificare con il rivenditore Yamaha.

## $\mathbf{A}$

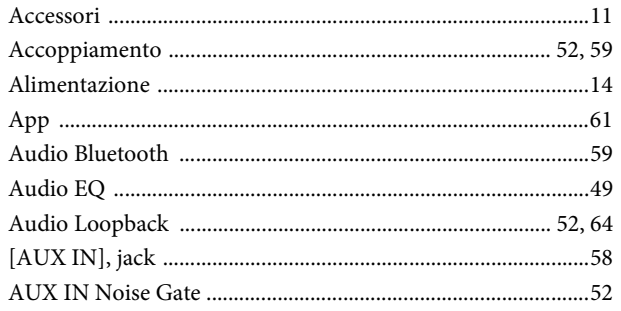

### $\bf{B}$

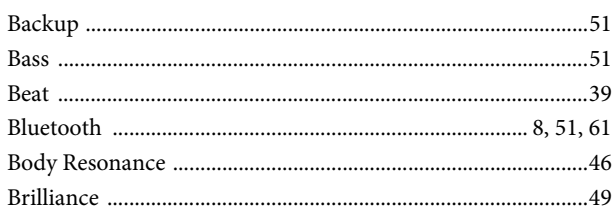

## $\mathbf C$

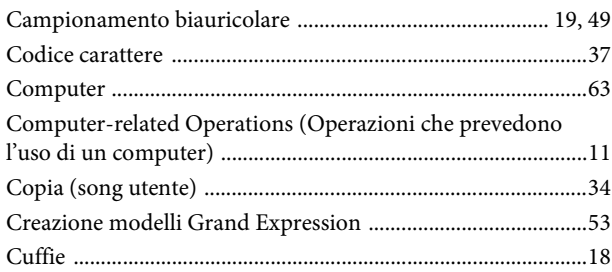

## $\mathbf D$

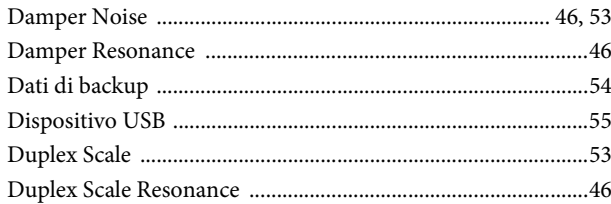

## $\mathbf{E}$

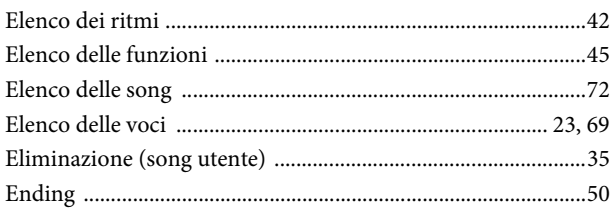

### $\mathbf{F}$

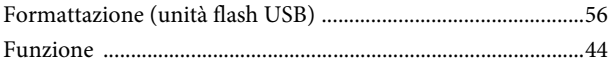

## $\mathbf G$

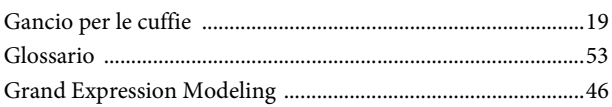

### $\mathbf H$

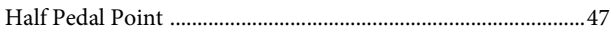

### $\mathbf I$

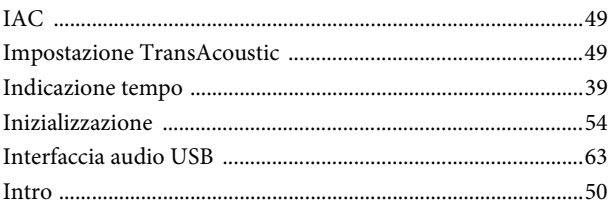

## $\mathbf{J}$

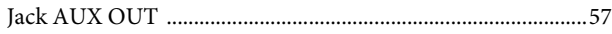

### $\mathbf L$

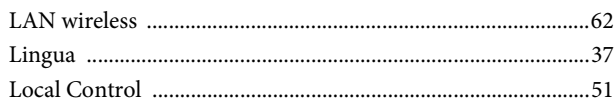

## $\mathbf{M}$

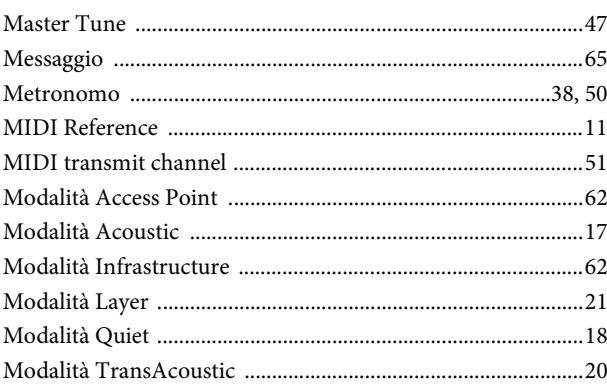

### $\mathbf{P}$

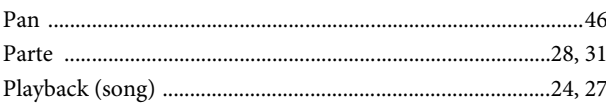

## $\mathbf R$

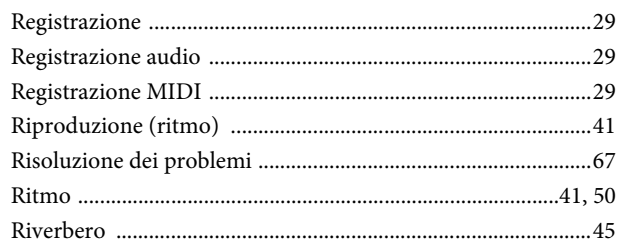

### $\mathbf S$

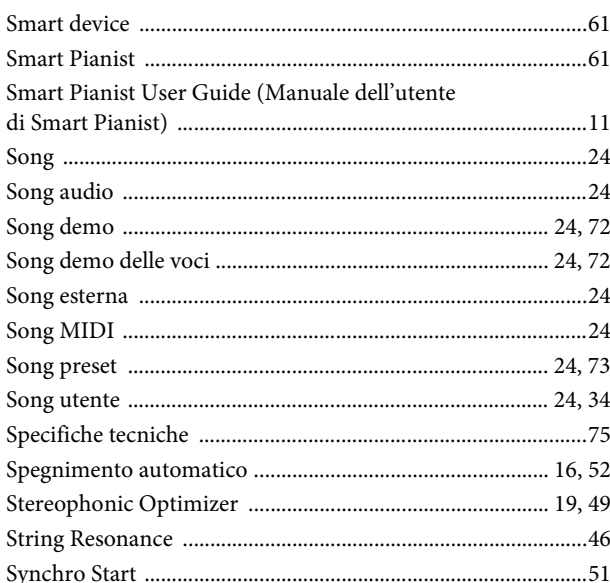

### $\overline{\mathbf{T}}$

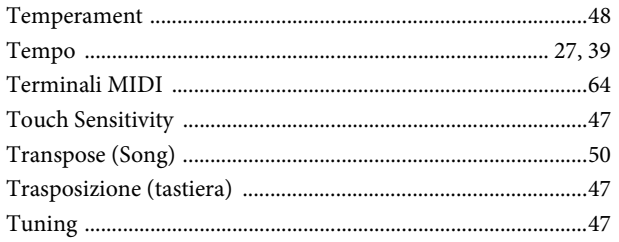

## $\mathbf U$

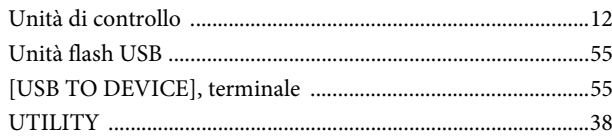

### $\overline{\mathbf{V}}$

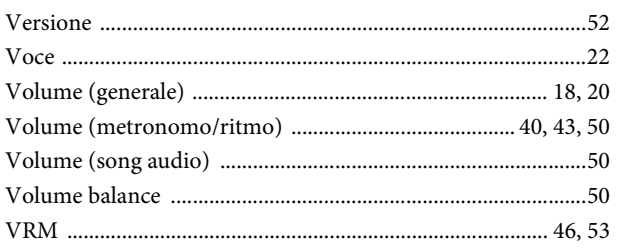

### W

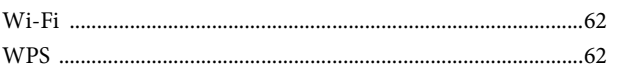

### **Modified BSD license**

COPYRIGHT © 2016 STMicroelectronics

Redistribution and use in source and binary forms, with or without modification, are permitted provided that the following conditions are met:

- 1. Redistributions of source code must retain the above copyright notice, this list of conditions and the following disclaimer.
- 2. Redistributions in binary form must reproduce the above copyright notice, this list of conditions and the following disclaimer in the documentation and/or other materials provided with the distribution.
- 3. Neither the name of STMicroelectronics nor the names of its contributors may be used to endorse or promote products derived from this software without specific prior written permission.

THIS SOFTWARE IS PROVIDED BY THE COPYRIGHT HOLDERS AND CONTRIBUTORS "AS IS" AND ANY EXPRESS OR IMPLIED WARRANTIES, INCLUDING, BUT NOT LIMITED TO, THE IMPLIED WARRANTIES OF MERCHANTABILITY AND FITNESS FOR A PARTICULAR PURPOSE ARE DISCLAIMED. IN NO EVENT SHALL THE COPYRIGHT HOLDER OR CONTRIBUTORS BE LIABLE FOR ANY DIRECT, INDIRECT, INCIDENTAL, SPECIAL, EXEMPLARY, OR CONSEQUENTIAL DAMAGES (INCLUDING, BUT NOT LIMITED TO, PROCUREMENT OF SUBSTITUTE GOODS OR SERVICES; LOSS OF USE, DATA, OR PROFITS; OR BUSINESS INTERRUPTION) HOWEVER CAUSED AND ON ANY THEORY OF LIABILITY, WHETHER IN CONTRACT, STRICT LIABILITY, OR TORT (INCLUDING NEGLIGENCE OR OTHERWISE) ARISING IN ANY WAY OUT OF THE USE OF THIS SOFTWARE, EVEN IF ADVISED OF THE POSSIBILITY OF SUCH DAMAGE.

### **Apache License 2.0**

Copyright (c) 2009-2018 Arm Limited. All rights reserved.

SPDX-License-Identifier: Apache-2.0

Licensed under the Apache License, Version 2.0 (the License); you may not use this file except in compliance with the License.

You may obtain a copy of the License at www.apache.org/licenses/LICENSE-2.0

Unless required by applicable law or agreed to in writing, software distributed under the License is distributed on an AS IS BASIS, WITHOUT WARRANTIES OR CONDITIONS OF ANY KIND, either express or implied. See the License for the specific language governing permissions and limitations under the License.

### **For U.S.A.**

This transmitter must not be co-located or operated in conjunction with any other antenna or transmitter.

(554-M01 FCC transmitter 01)

This equipment complies with FCC radiation exposure limits set forth for an uncontrolled environment and meets the FCC radio frequency (RF) Exposure Guidelines. This equipment has very low levels of RF energy that is deemed to comply without testing of specific absorption rate (SAR).

(554-M04 FCC portable 01)

### **For Canada**

This equipment complies with ISED radiation exposure limits set forth for an uncontrolled environment and meets RSS-102 of the ISED radio frequency (RF) Exposure rules as this equipment has very low levels of RF energy.

Cet équipement est conforme aux limites d'exposition aux rayonnements énoncées pour un environnement non contrôlé et respecte les règles d'exposition aux fréquences radioélectriques (RF) CNR-102 de l'ISDE puisque cet appareil a une niveau tres bas d'energie RF.

(0555-M05\_ised\_portable\_01)

This device contains licence-exempt transmitter(s)/receiver(s) that comply with Innovation, Science and Economic Development Canada's licence-exempt RSS(s). Operation is subject to the following two conditions:

1. This device may not cause interference.

2. This device must accept any interference, including interference that may cause undesired operation of the device.

L'émetteur/récepteur exempt de licence contenu dans le présent appareil est conforme aux CNR d'Innovation, Sciences et Développement économique Canada applicables aux appareils radio exempts de licence. L'exploitation est autorisée aux deux conditions suivantes :

1. L'appareil ne doit pas produire de brouillage;

2. L'appareil doit accepter tout brouillage radioélectrique subi, même si le brouillage est susceptible d'en compromettre le fonctionnement.

(555-M13 ISED RSS 01)

#### **For Mexico**

La operación de este equipo está sujeta a las siguientes dos condiciones: (1) es posible que este equipo o dispositivo no cause interferencia perjudicial y (2) este equipo o dispositivo debe aceptar cualquier interferencia, incluyendo la que pueda causar su operación no deseada.

(556-M02 MX operating condition 01)

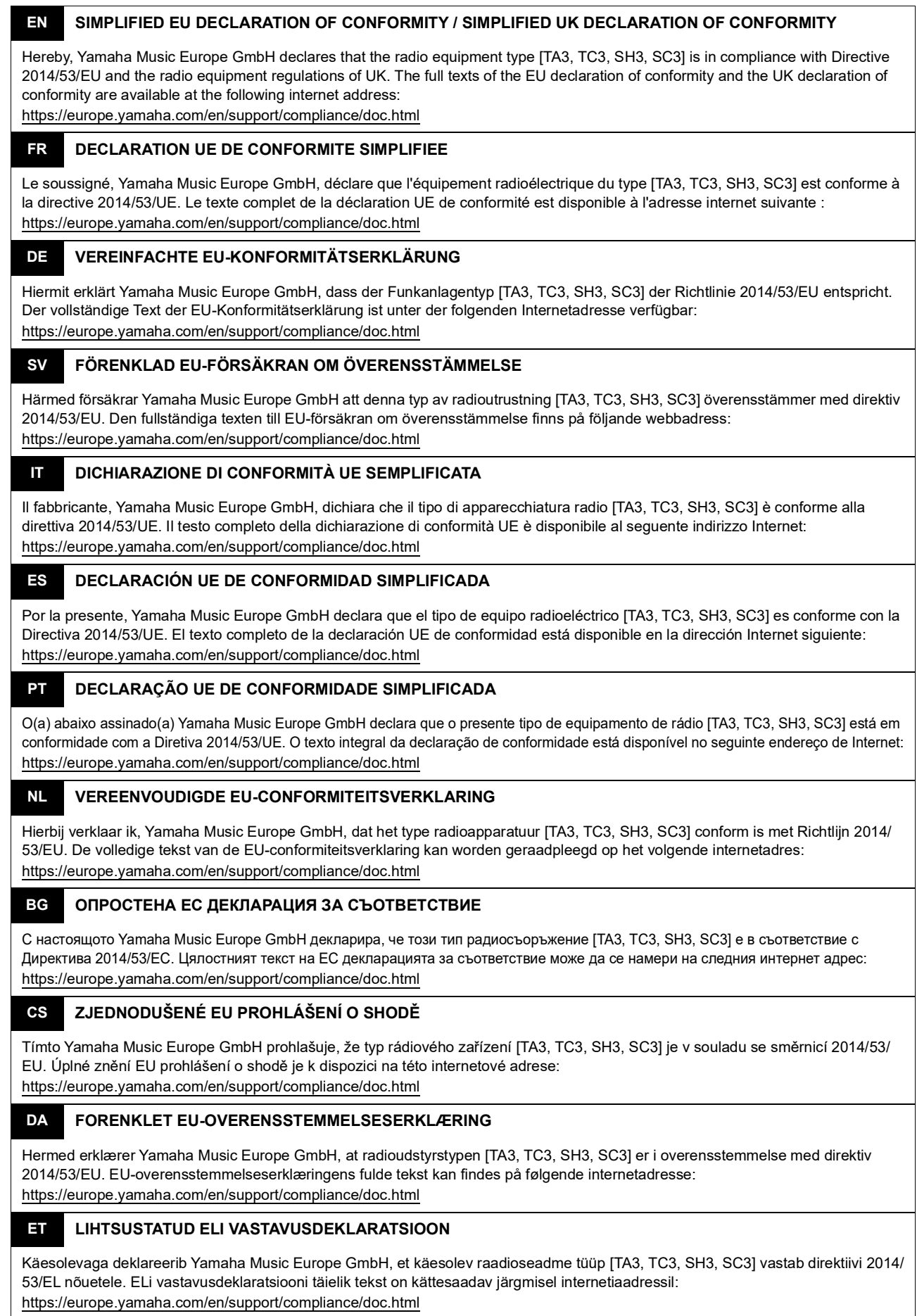

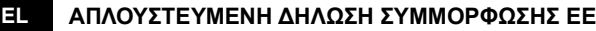

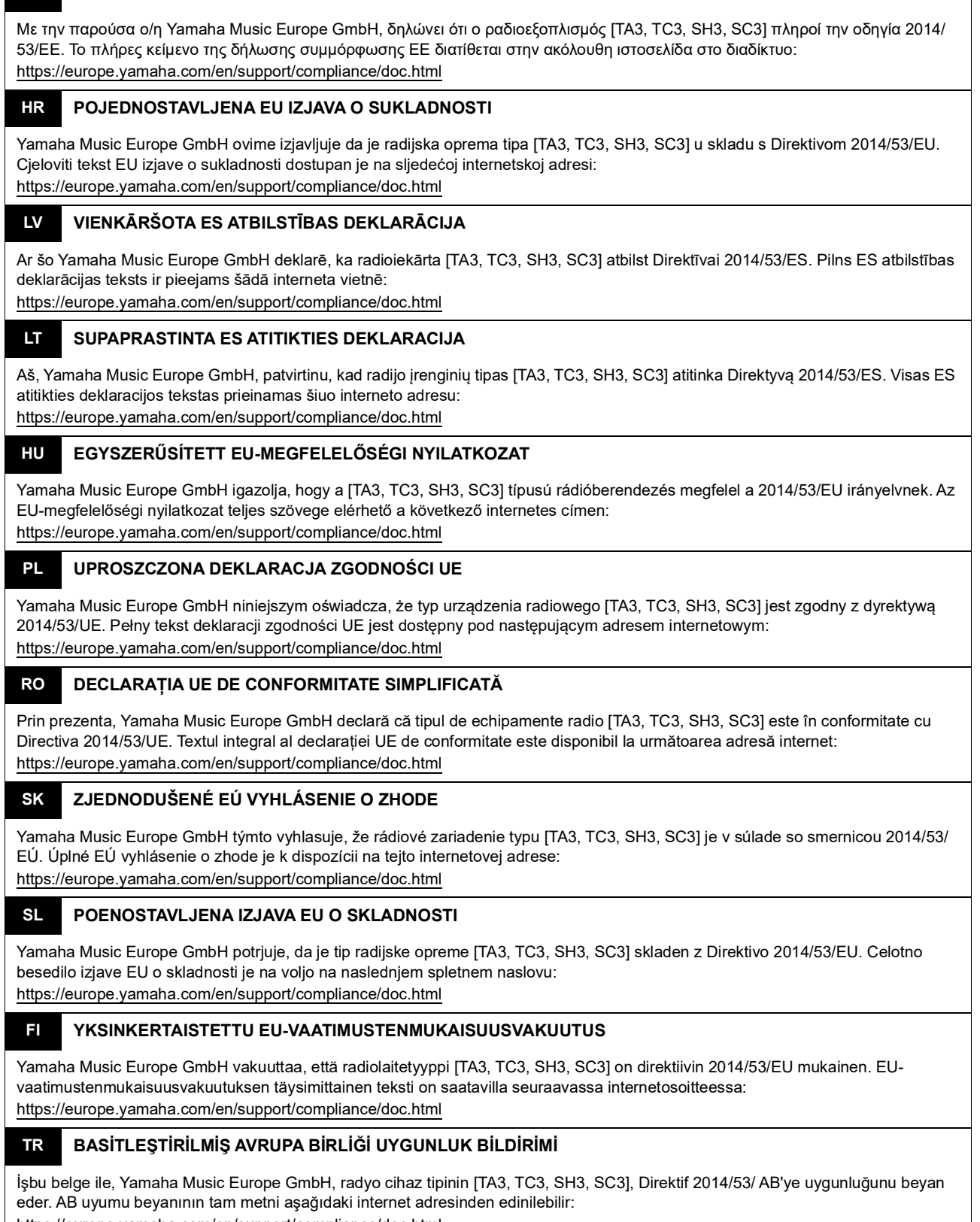

https://europe.yamaha.com/en/support/compliance/doc.html

(559-M01 RED DoC URL 02)

### **Information for users on collection and disposal of old equipment:**

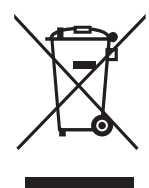

This symbol on the products, packaging, and/or accompanying documents means that used electrical and electronic products should not be mixed with general household waste. For proper treatment, recovery and recycling of old products, please take them to applicable collection points, in accordance with your national legislation.

By disposing of these products correctly, you will help to save valuable resources and prevent any potential negative effects on human health and the environment which could otherwise arise from inappropriate waste handling.

For more information about collection and recycling of old products, please contact your local municipality, your waste disposal service or the point of sale where you purchased the items.

#### **For business users in the European Union:**

If you wish to discard electrical and electronic equipment, please contact your dealer or supplier for further information.

#### **Information on Disposal in other Countries outside the European Union:**

This symbol is only valid in the European Union. If you wish to discard these items, please contact your local authorities or dealer and ask for the correct method of disposal.

(58-M02 WEEE en 01)

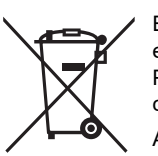

### **Información para usuarios sobre la recogida y eliminación de los equipos antiguos**

Este símbolo en los productos, embalajes y documentos anexos significa que los productos eléctricos y electrónicos no deben mezclarse con los desperdicios domésticos normales.

Para el tratamiento, recuperación y reciclaje apropiados de los productos antiguos, llévelos a puntos de reciclaje correspondientes, de acuerdo con la legislación nacional.

Al deshacerse de estos productos de forma correcta, ayudará a ahorrar recursos valiosos y a impedir los posibles efectos desfavorables en la salud humana y en el entorno que de otro modo se producirían si se trataran los desperdicios de modo inapropiado.

Para obtener más información acerca de la recogida y el reciclaje de los productos antiguos, póngase en contacto con las autoridades locales, con el servicio de eliminación de basuras o con el punto de venta donde adquirió los artículos.

#### **Para los usuarios empresariales de la Unión Europea:**

Si desea desechar equipos eléctricos y electrónicos, póngase en contacto con su vendedor o proveedor para obtener más información.

#### **Información sobre la eliminación en otros países fuera de la Unión Europea:**

Este símbolo solo es válido en la Unión Europea. Si desea desechar estos artículos, póngase en contacto con las autoridades locales o con el vendedor y pregúnteles el método correcto.

(58-M02 WEEE es 01)

### **Informations concernant la collecte et le traitement des déchets d'équipements électriques et électroniques**

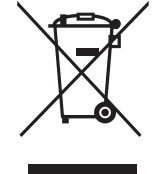

Le symbole sur les produits, l'emballage et/ou les documents joints signifie que les produits électriques ou électroniques usagés ne doivent pas être mélangés avec les déchets domestiques habituels. Pour un traitement, une récupération et un recyclage appropriés des déchets d'équipements électriques et électroniques, veuillez les déposer aux points de collecte prévus à cet effet, conformément à la réglementation nationale.

En vous débarrassant correctement des déchets d'équipements électriques et électroniques, vous contribuerez à la sauvegarde de précieuses ressources et à la prévention de potentiels effets négatifs sur la santé humaine qui pourraient advenir lors d'un traitement inapproprié des déchets.

Pour plus d'informations à propos de la collecte et du recyclage des déchets d'équipements électriques et électroniques, veuillez contacter votre municipalité, votre service de traitement des déchets ou le point de vente où vous avez acheté les produits.

#### **Pour les professionnels dans l'Union européenne :**

Si vous souhaitez vous débarrasser des déchets d'équipements électriques et électroniques, veuillez contacter votre vendeur ou fournisseur pour plus d'informations.

**Informations sur la mise au rebut dans d'autres pays en dehors de l'Union européenne :**

Ce symbole est seulement valable dans l'Union européenne. Si vous souhaitez vous débarrasser de déchets d'équipements électriques et électroniques, veuillez contacter les autorités locales ou votre fournisseur et demander la méthode de traitement appropriée.

(58-M02 WEEE fr 01)

### **Verbraucherinformation zur Sammlung und Entsorgung alter Elektrogeräte**

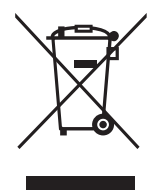

Befindet sich dieses Symbol auf den Produkten, der Verpackung und/oder beiliegenden Unterlagen, so sollten benutzte elektrische Geräte nicht mit dem normalen Haushaltsabfall entsorgt werden. In Übereinstimmung mit Ihren nationalen Bestimmungen bringen Sie alte Geräte bitte zur fachgerechten Entsorgung, Wiederaufbereitung und Wiederverwendung zu den entsprechenden Sammelstellen.

Durch die fachgerechte Entsorgung der Elektrogeräte helfen Sie, wertvolle Ressourcen zu schützen, und verhindern mögliche negative Auswirkungen auf die menschliche Gesundheit und die Umwelt, die andernfalls durch unsachgerechte Müllentsorgung auftreten könnten.

Für weitere Informationen zum Sammeln und Wiederaufbereiten alter Elektrogeräte kontaktieren Sie bitte Ihre örtliche Stadt- oder Gemeindeverwaltung, Ihren Abfallentsorgungsdienst oder die Verkaufsstelle der Artikel.

#### **Information für geschäftliche Anwender in der Europäischen Union:**

Wenn Sie Elektrogeräte ausrangieren möchten, kontaktieren Sie bitte Ihren Händler oder Zulieferer für weitere Informationen.

#### **Entsorgungsinformation für Länder außerhalb der Europäischen Union:**

Dieses Symbol gilt nur innerhalb der Europäischen Union. Wenn Sie solche Artikel ausrangieren möchten, kontaktieren Sie bitte Ihre örtlichen Behörden oder Ihren Händler und fragen Sie nach der sachgerechten Entsorgungsmethode.

(58-M02 WEEE de 01)

#### **Informazioni per gli utenti sulla raccolta e lo smaltimento di vecchia attrezzatura**

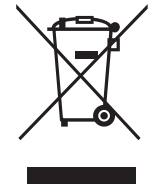

Questi simboli sui prodotti, sull'imballaggio e/o sui documenti che li accompagnano, indicano che i prodotti elettrici ed elettronici non devono essere mischiati con i rifiuti generici.

Per il trattamento, il recupero e il riciclaggio appropriato di vecchi prodotti, si prega di portarli ai punti di raccolta designati, in accordo con la legislazione locale.

Smaltendo correttamente questi prodotti si potranno recuperare risorse preziose, oltre a prevenire potenziali effetti negativi sulla salute e l'ambiente che potrebbero sorgere a causa del trattamento improprio dei rifiuti.

Per ulteriori informazioni sulla raccolta e il riciclaggio di vecchi prodotti, si prega di contattare l'amministrazione comunale locale, il servizio di smaltimento dei rifiuti o il punto vendita dove sono stati acquistati gli articoli.

#### **Per utenti imprenditori dell'Unione europea:**

Se si desidera scartare attrezzatura elettrica ed elettronica, si prega di contattare il proprio rivenditore o il proprio fornitore per ulteriori informazioni.

**Informazioni sullo smaltimento negli altri Paesi al di fuori dell'Unione europea:**

Questi simboli sono validi solamente nell'Unione Europea; se si desidera scartare questi articoli, si prega di contattare le autorità locali o il rivenditore e richiedere informazioni sulla corretta modalità di smaltimento.

(58-M02 WEEE it 01)

### YAMAHA CORPORATION

10-1, Naka-ku, Hamamatsu, 430-8650 JAPAN

© 2022 Yamaha Corporation Published 04/2023 MWTOYI-C0

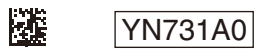